## **Food Distribution Program WBSCM Reports Part II**

*Texas Department of Agriculture*

*USDA Division*

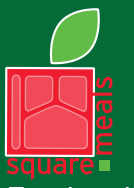

Food and Nutrition Division Food Distribution Program

**TEXAS DEPARTMENT OF AGRICULTURE COMMISSIONER SID MILLER** 

Fraud Hotline: 1-866-5-FRAUD-4 or 1-866-537-2834 | P.O. Box 12847 | Austin, TX 78711 Toll Free: (877) TEX-MEAL | For the hearing impaired: (800) 735-2989 (TTY)

> This product was funded by USDA. This institution is an equal opportunity provider.

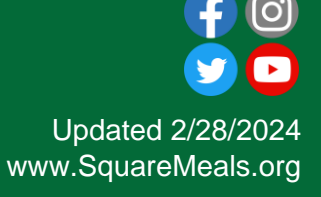

# Why WBSCM?

- The FDP Module in TX-UNPS does not have an upgrade.
- Since 2010, TDA has used the Web Based Supply Chain Management System (WBSCM) to submit RA orders to USDA.
- USDA owns and regularly upgrades WBSCM, making it the best solution to serve RAs in Texas now and in the future.

# **Course** Introduction

Course Outline and Objectives

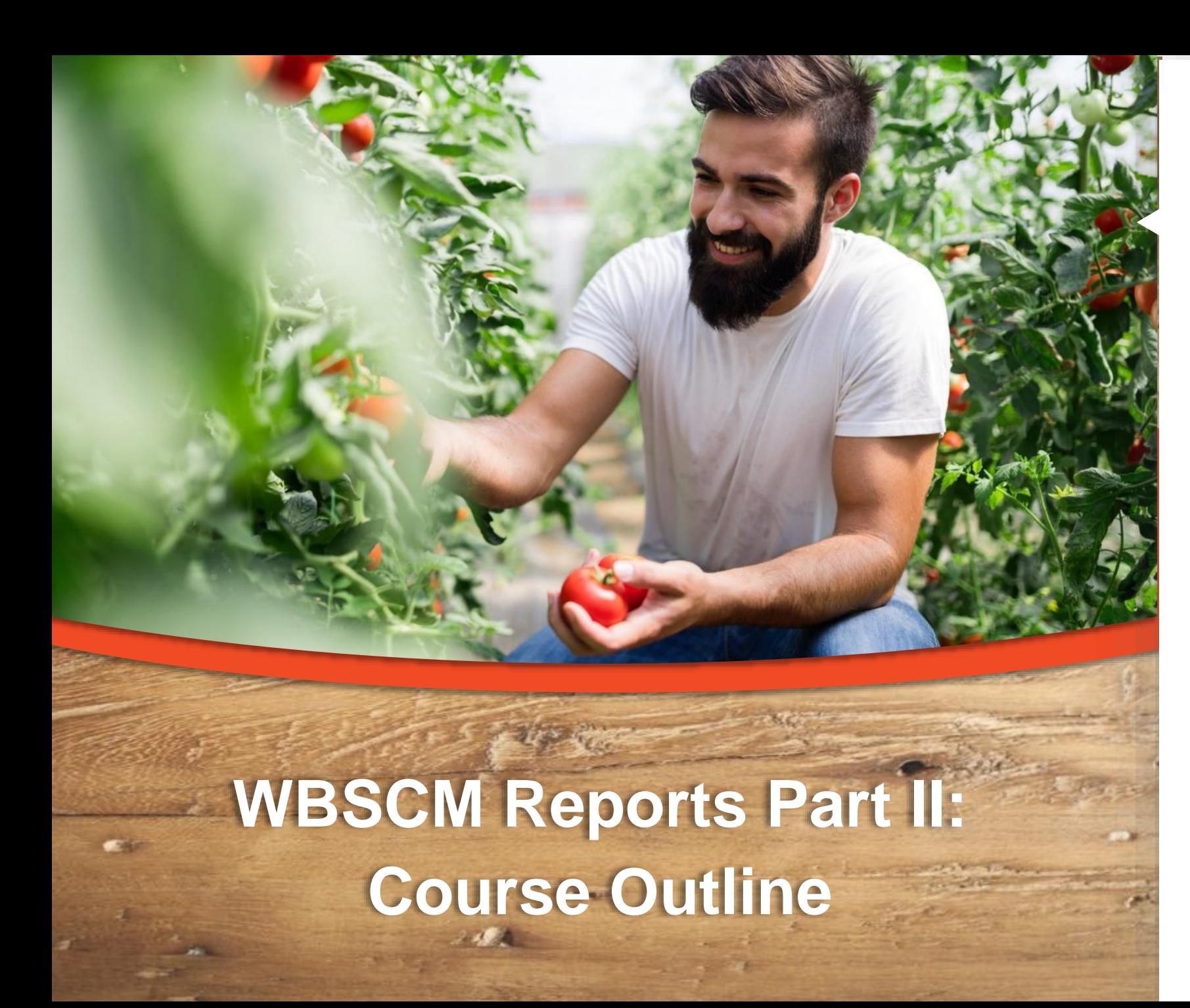

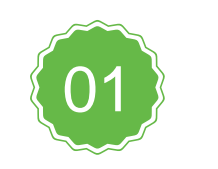

**Introduction**

Course Overview and Objectives

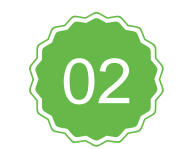

#### **Requisition Status Report**

Monitor requisition activity through the order life cycle.

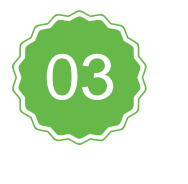

4

**Value of Commodities Received –RA Report**

Review value of all commodities received.

#### **Course Objectives and Outcomes**

**By the end of this course, participants will be able to:**

- ❑ Understand how to access and execute the Requisition Status Report and the Value of Commodities Received-RA Report
- ❑ Identify related information for all materials requested
- ❑ Understand how to use information to monitor activity of requisitions including material status and delivery schedules through the order life cycle
- ❑ Understand how to view the value of all commodities received at processor and/or warehouse
- ❑ Identify and understand Order Status Codes

# Requisition Status Report

#### **WHEN**

Run this report *after* placing requisitions for materials in WBSCM.

#### To monitor the status and information for material line items through the order life cycle.

**WHY**

#### **TX-UNPS Commodity Bulletin Equivalent**

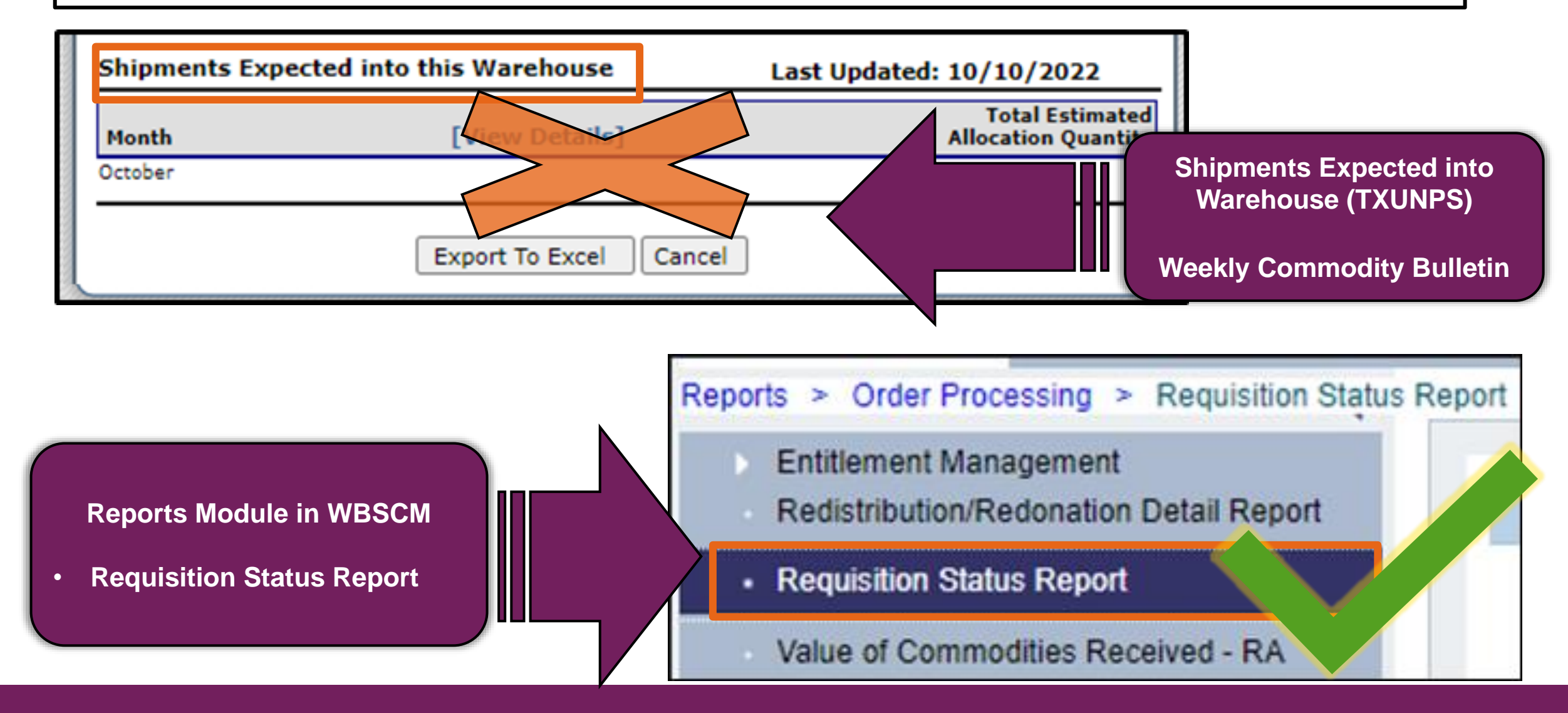

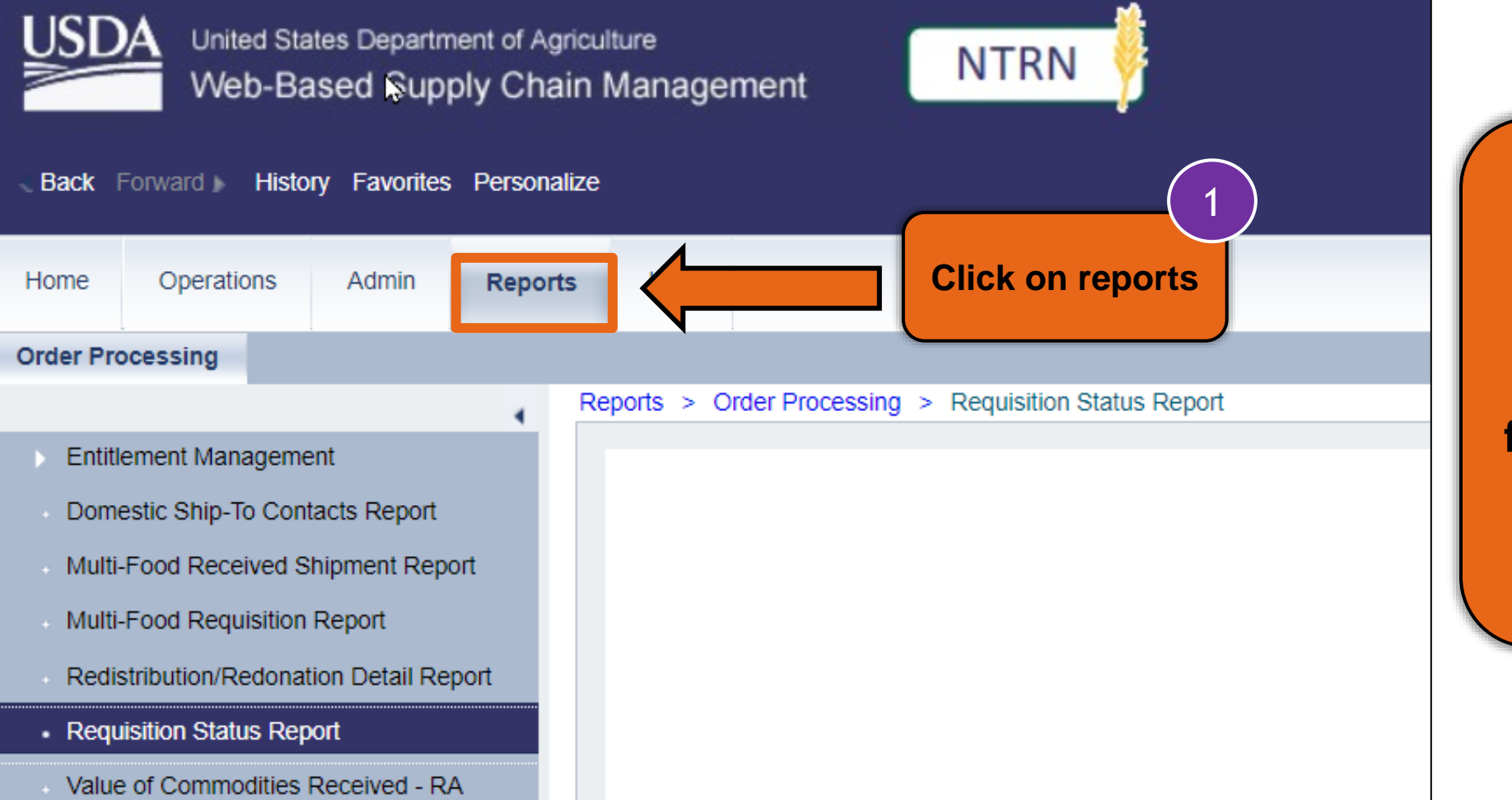

**To access the Requisition Status Report, follow the steps on each slide.**

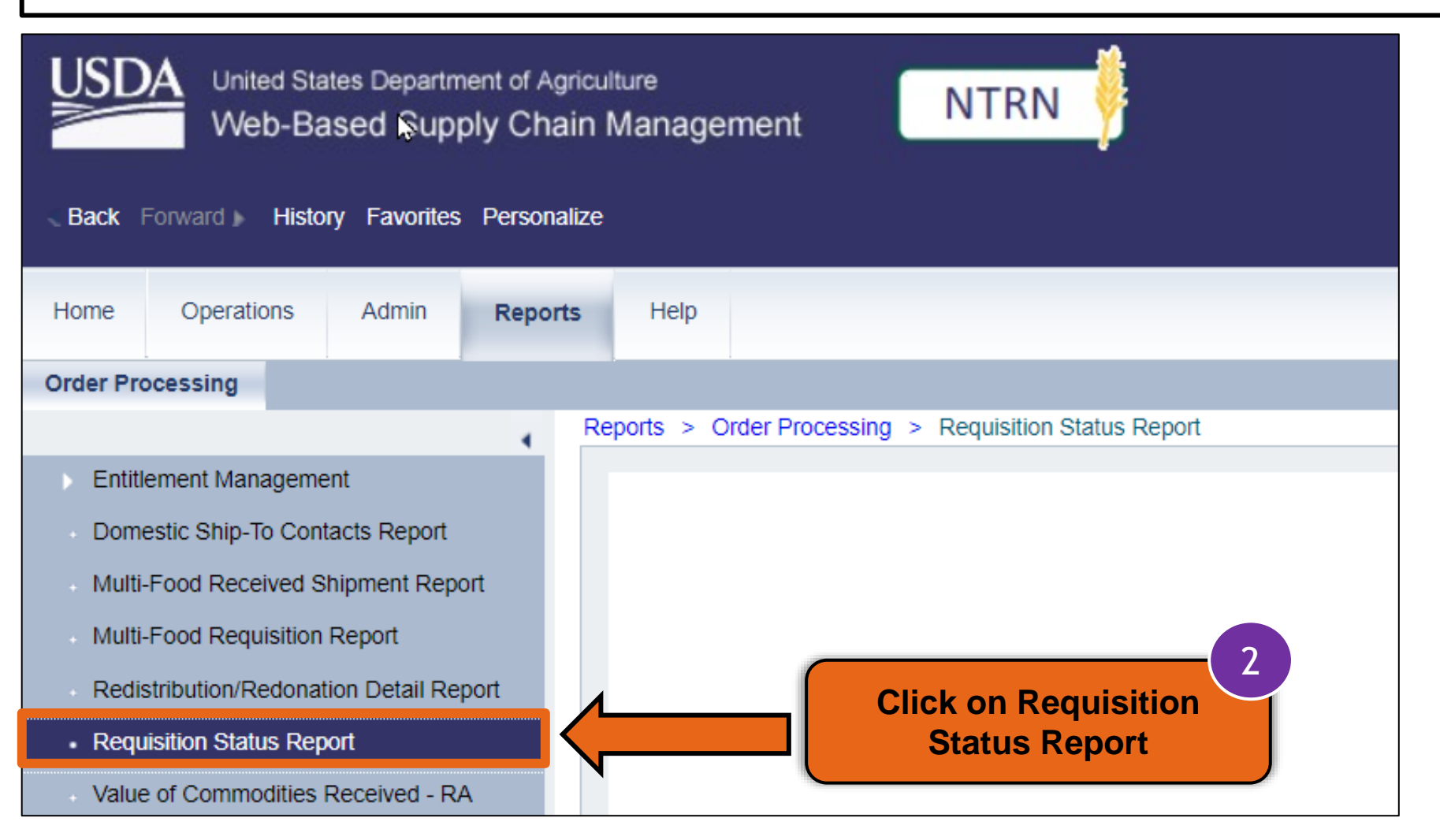

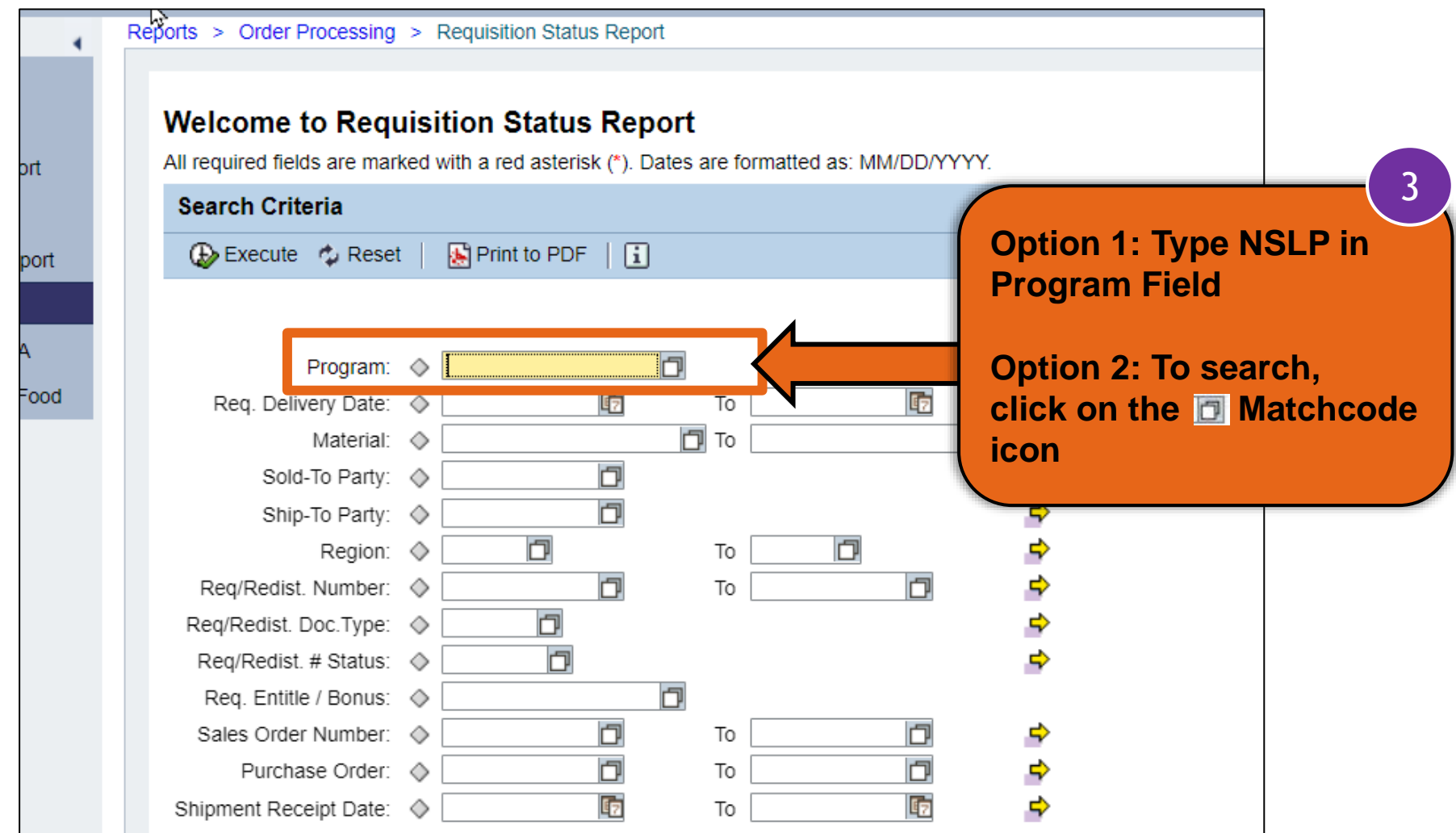

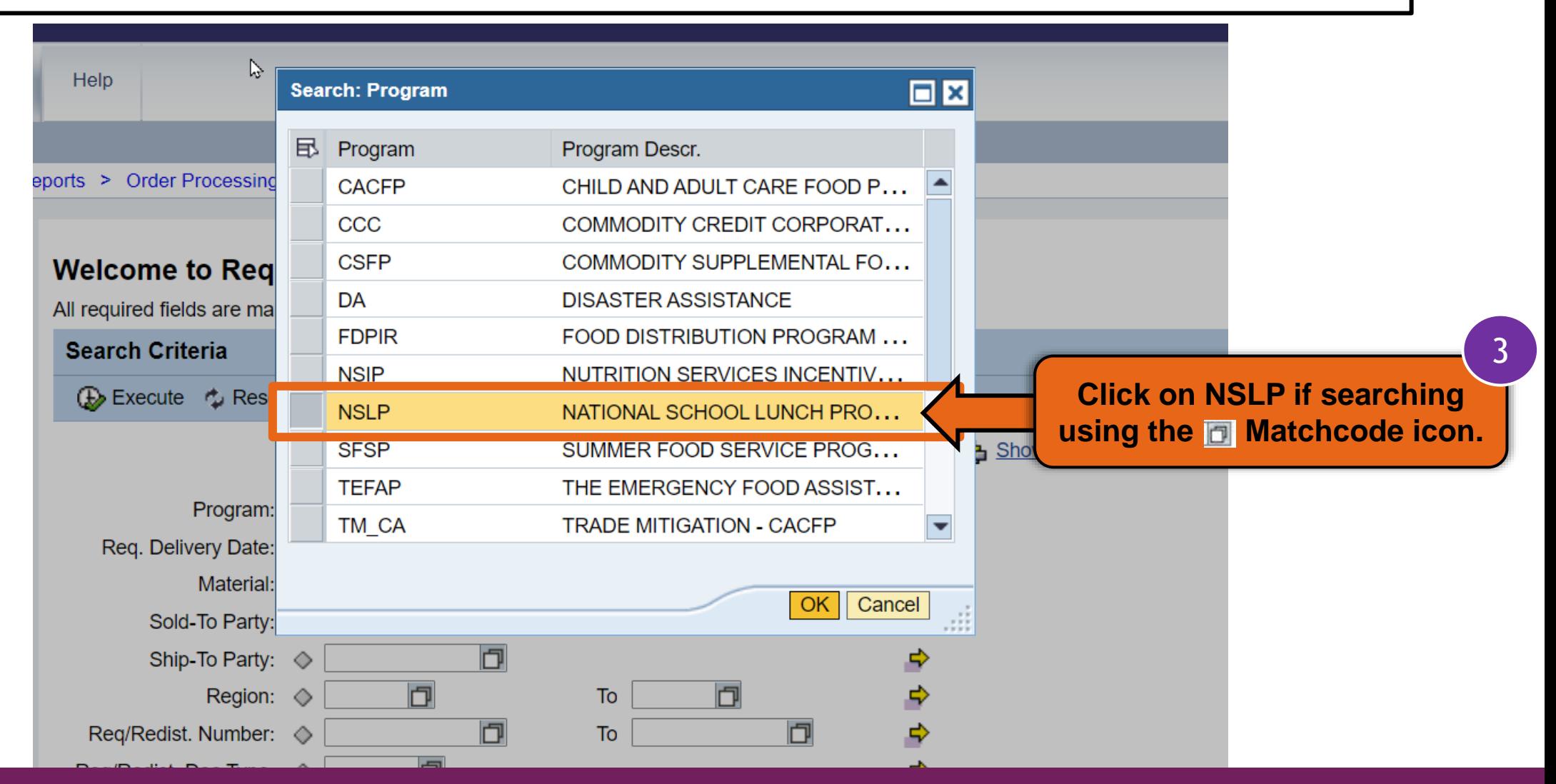

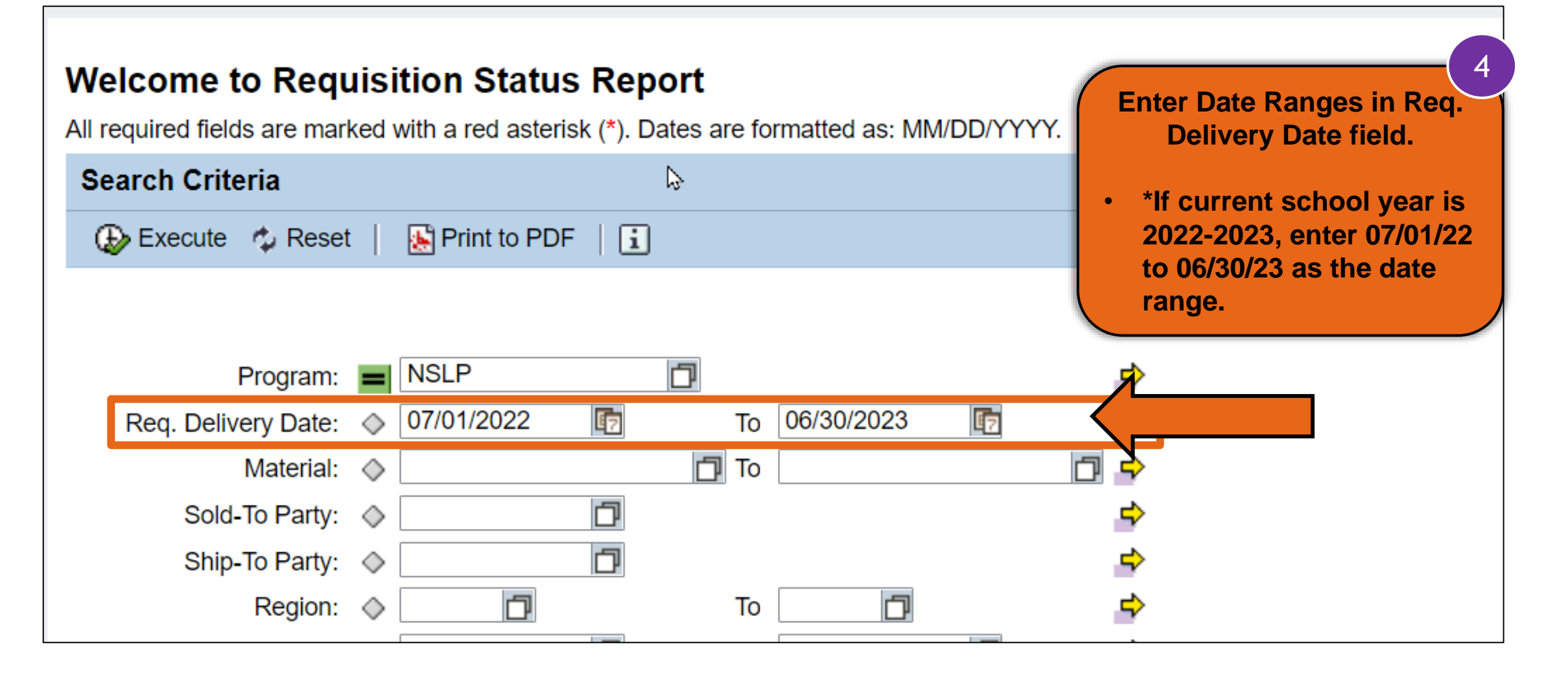

#### **Welcome to Requisition Status Report**

All required fields are marked with a red asterisk (\*). Dates are formatted as: MM/DD/YYYY.

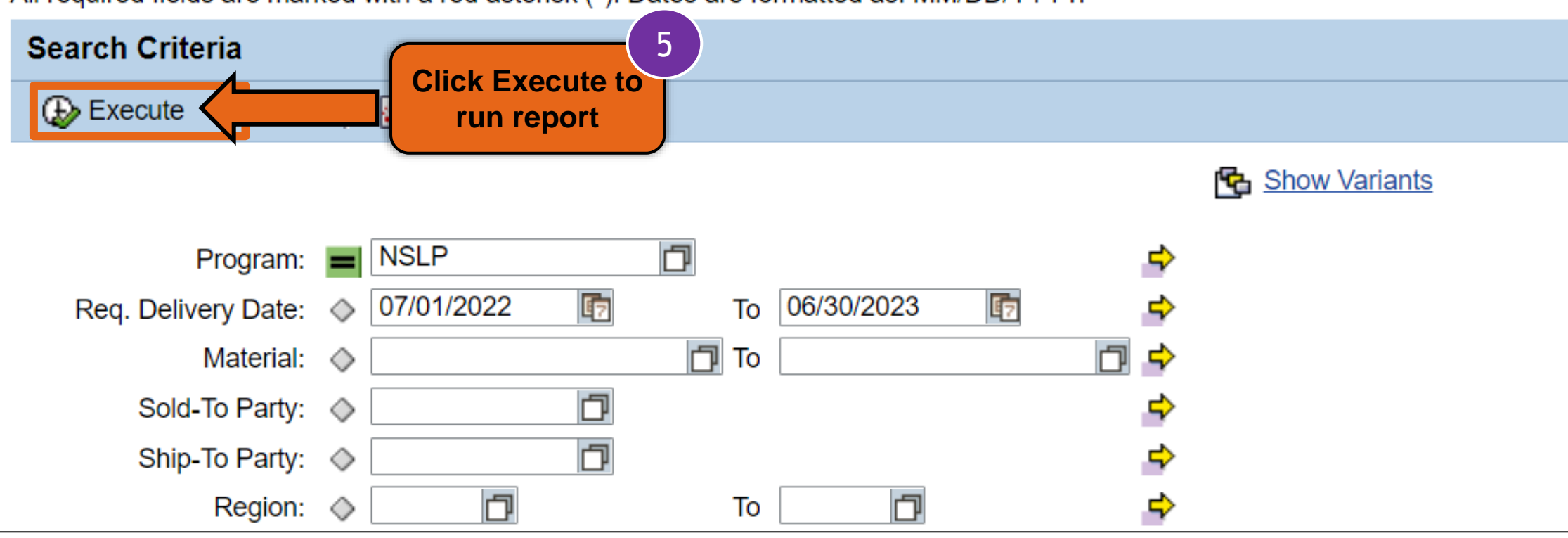

Reports > Order Processing > Requisition Status Report

Full Screen | Options -

#### **Requisition Status Report**

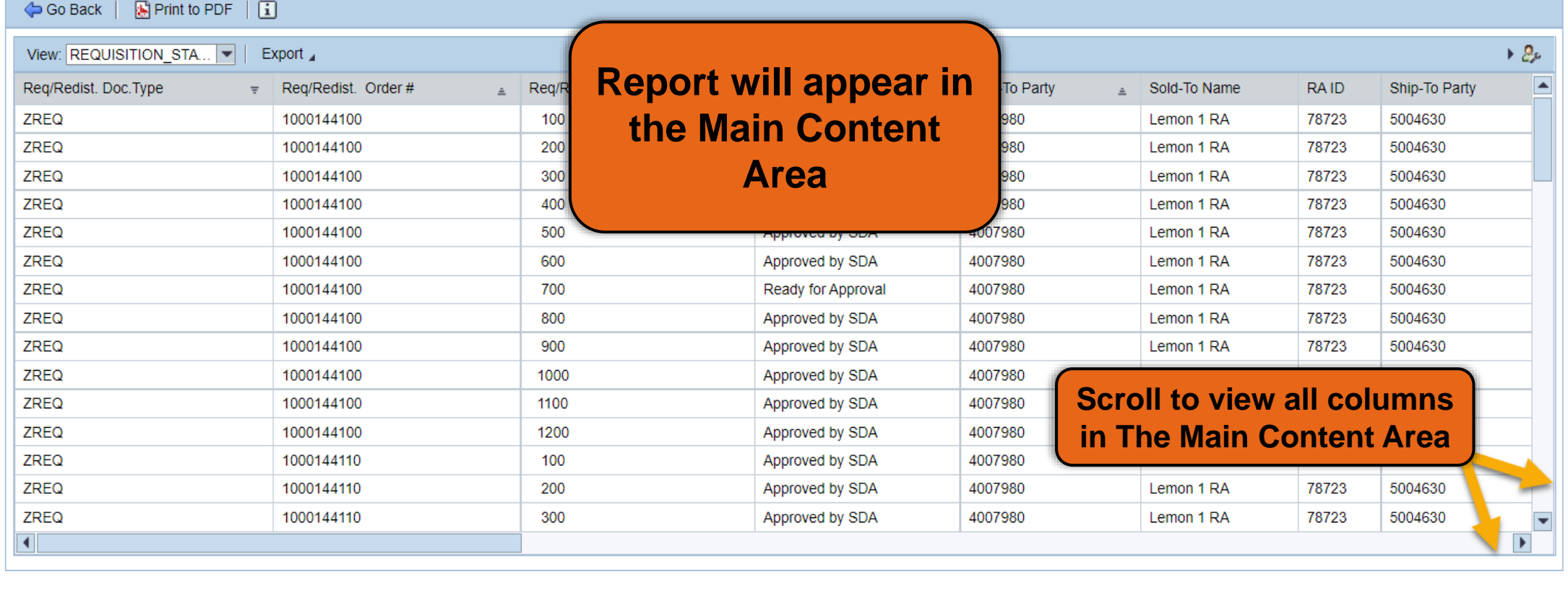

#### **Running Requisition Status Report** Reports > Order Processing > Requisition Status Report **Requisition Status Report** 6  $\mathbb{R}$  Print to PDF  $\|\mathbf{i}\|$ Go Back | **Click Export** View: REQUISITION\_STA... | Export Req/Redist. Doc. Type Req/Redist. Order # Req/Redist. Item # Req/Re  $\equiv$  $\triangle$ **ZREQ** 1000144100 100 Approv **ZREQ** 1000144100 200 Approv ZREQ 1000144100 300 Approv へ ZREQ 1000144100 400 Approv

#### **Requisition Status Report**

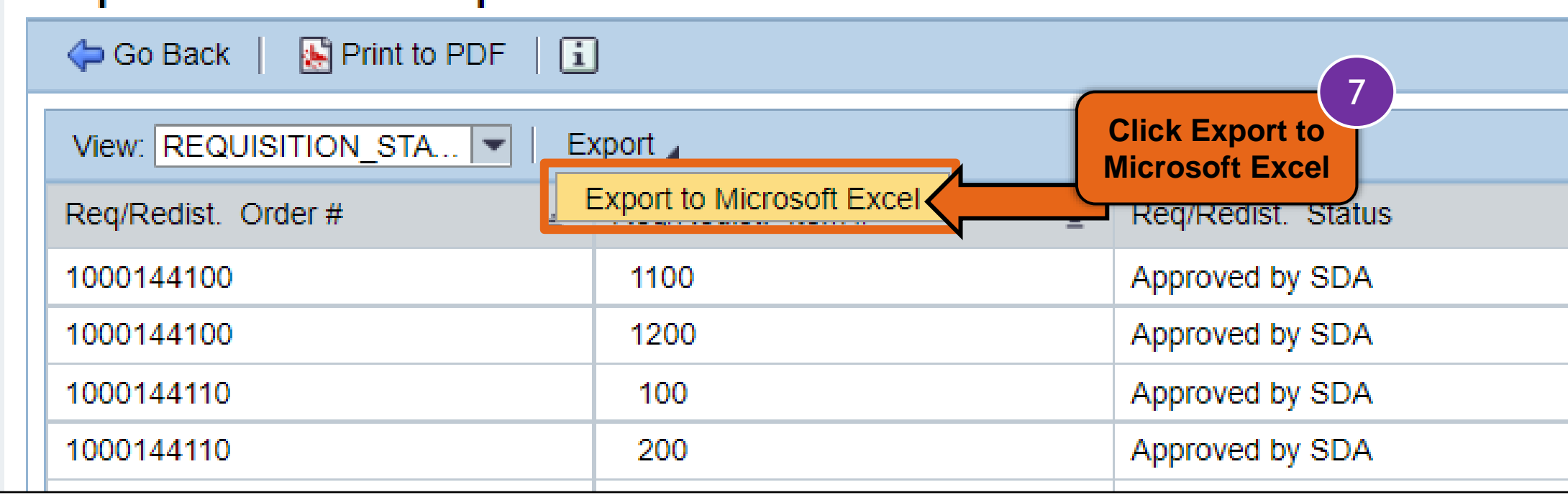

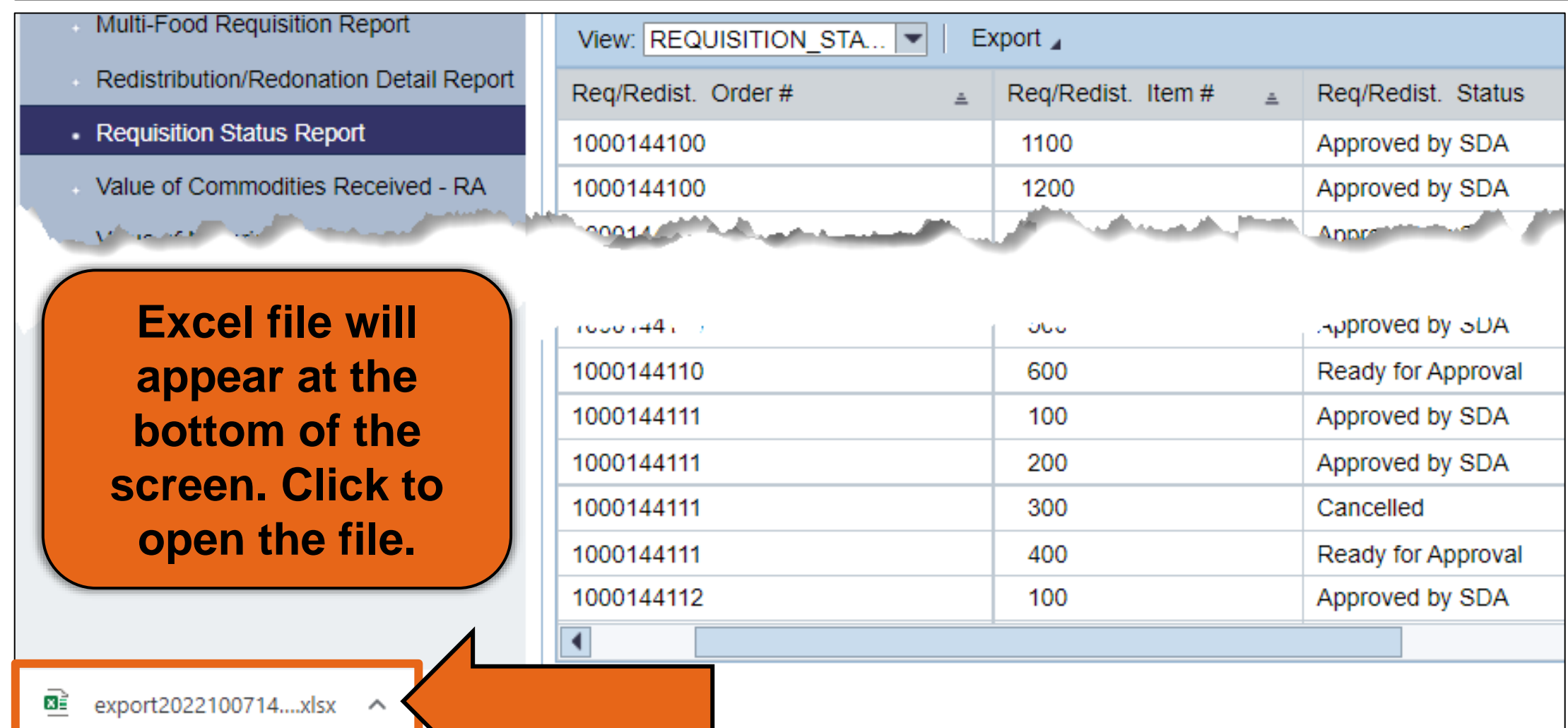

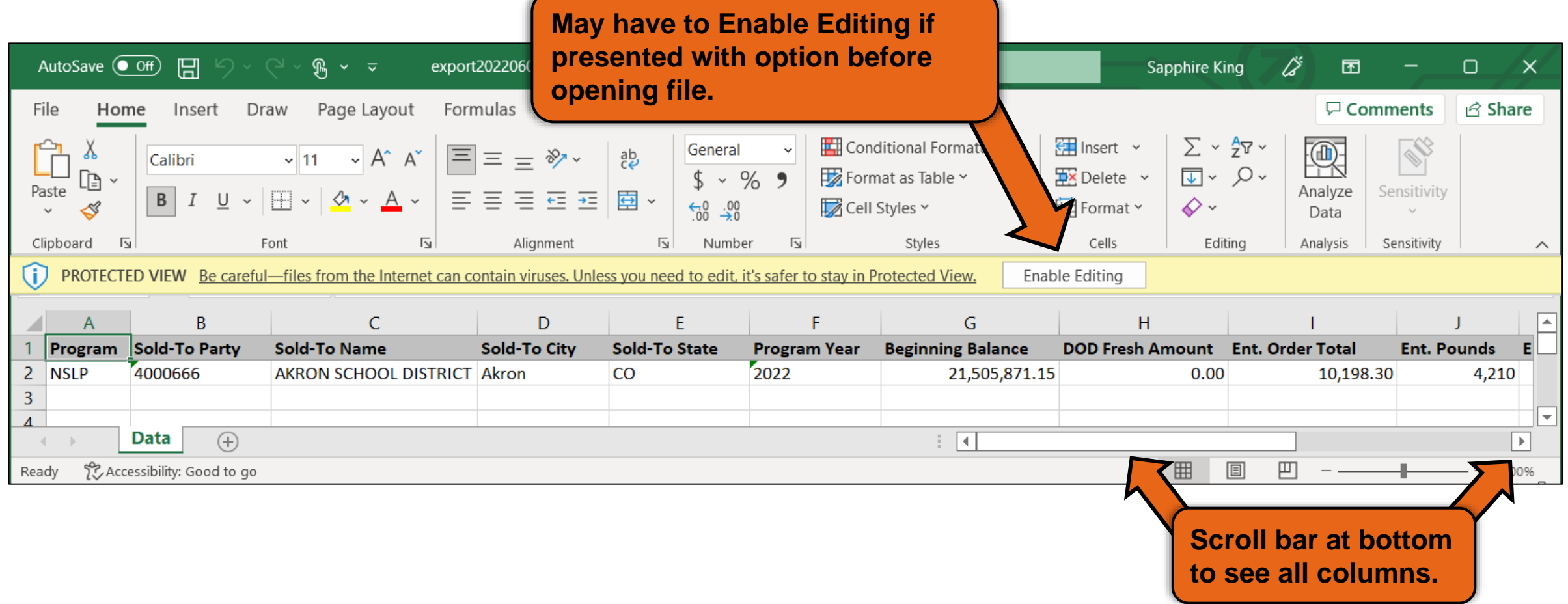

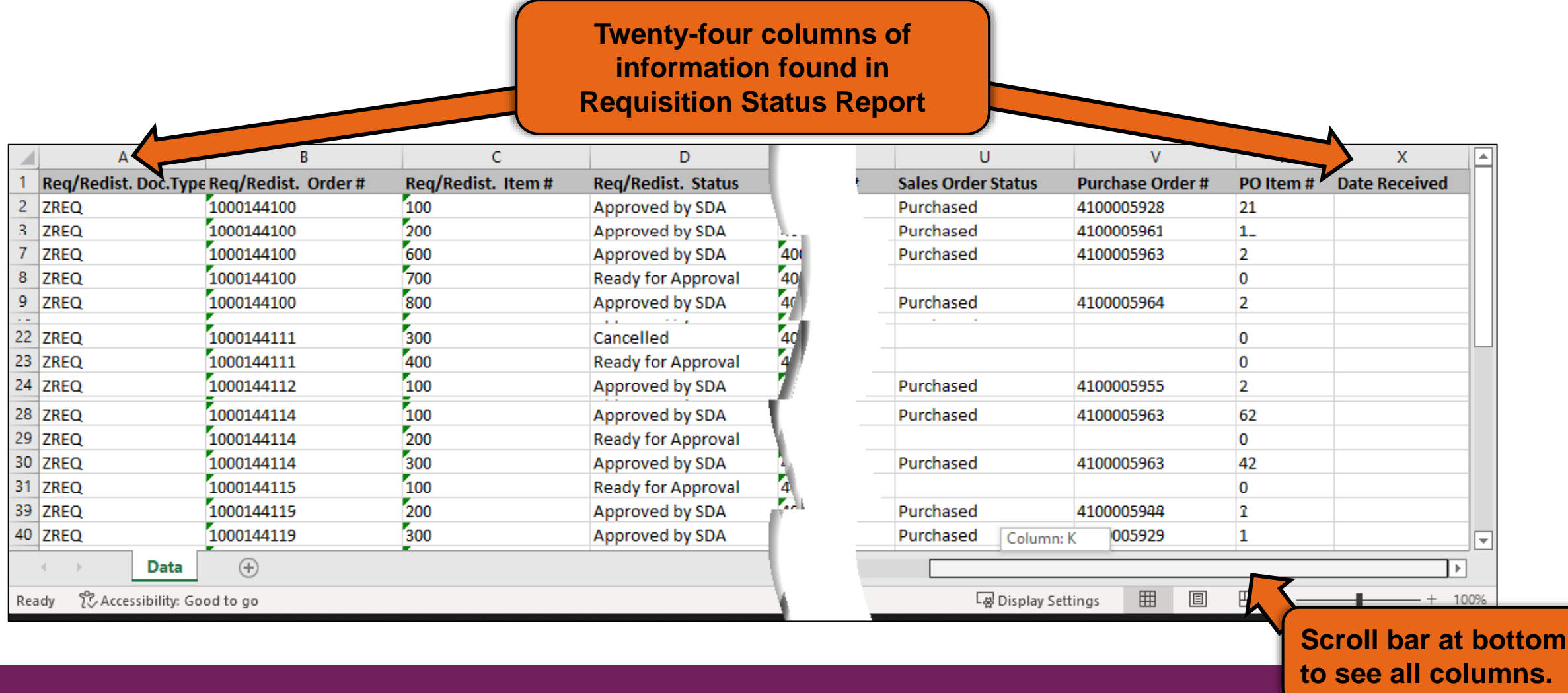

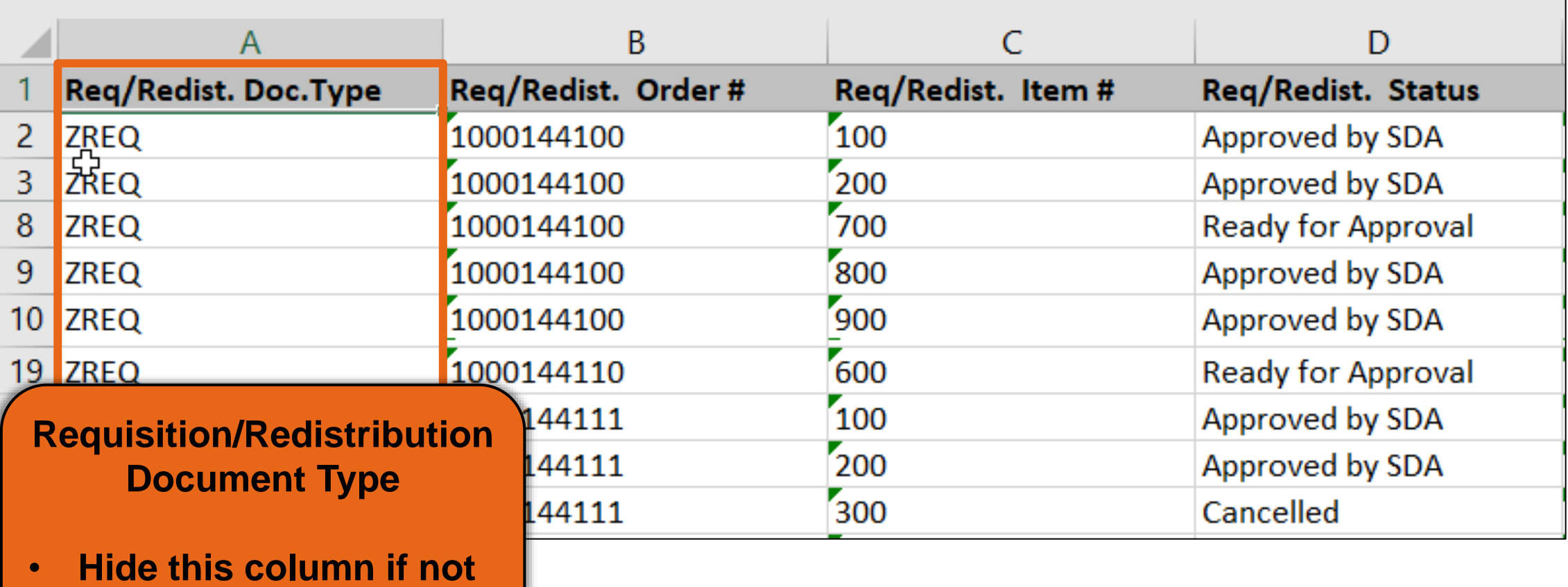

**needed**

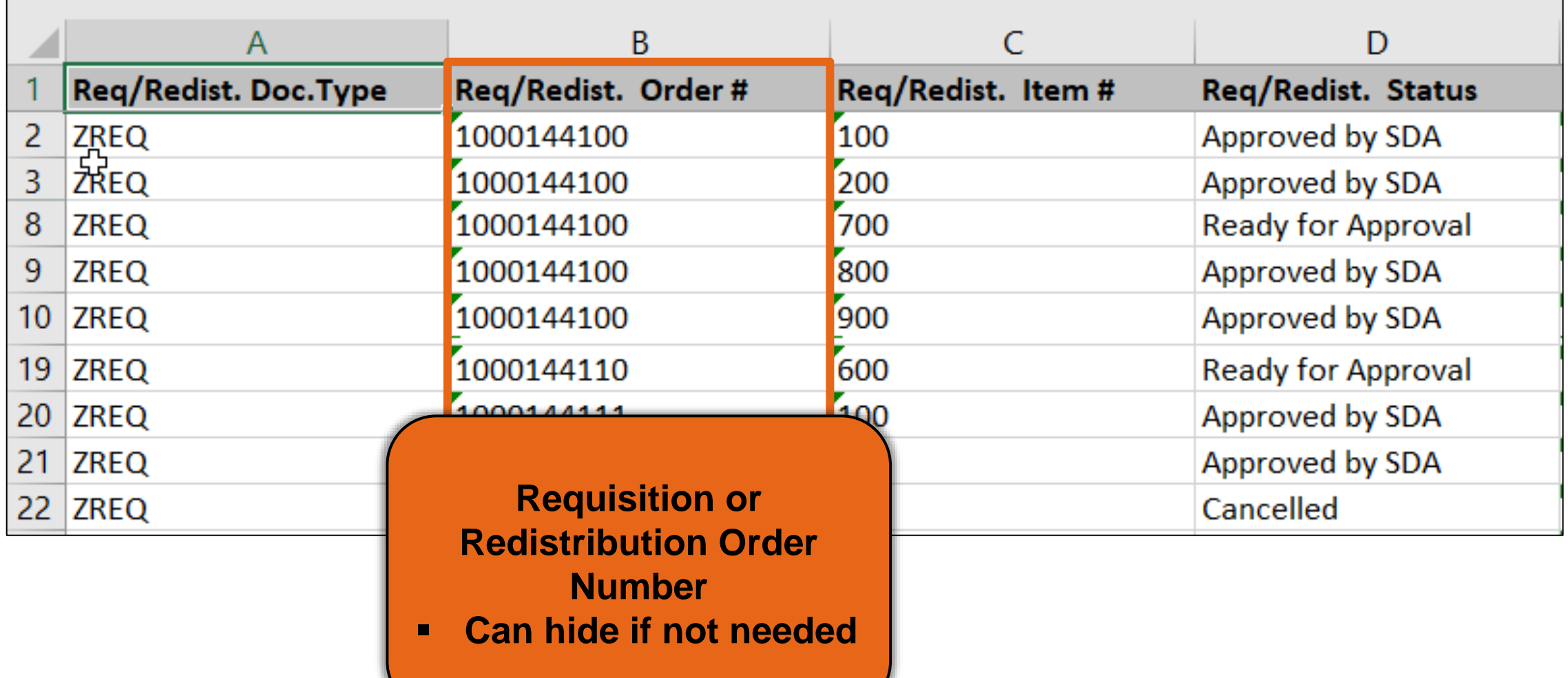

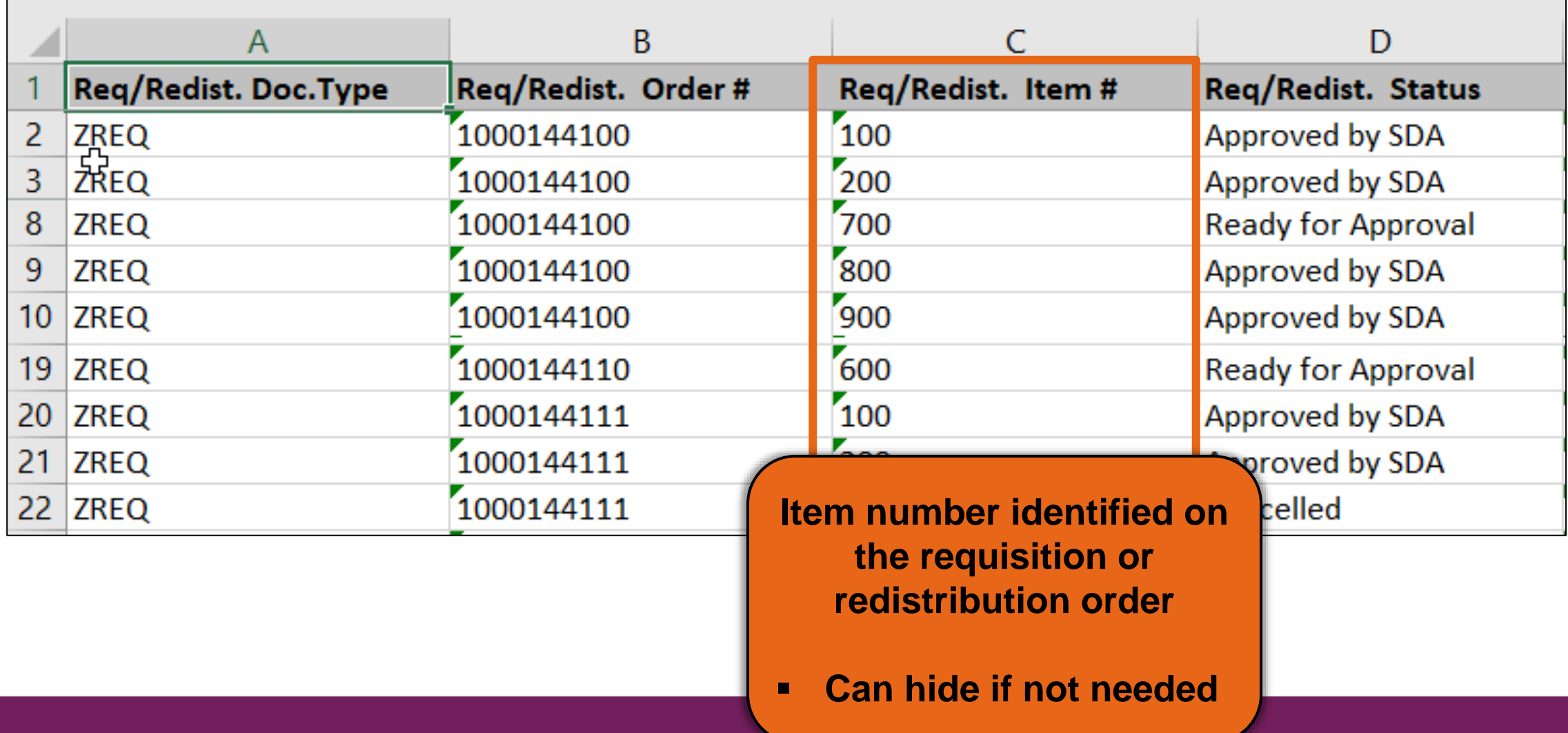

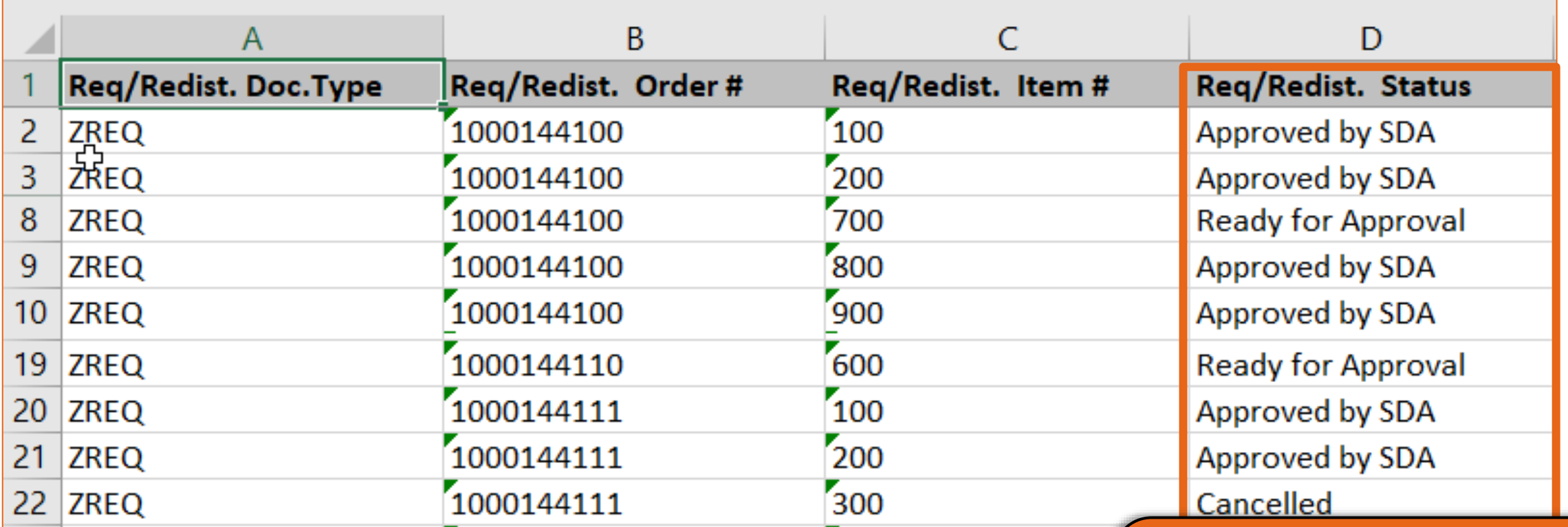

**Approval status for line item on the requisition or redistribution.**

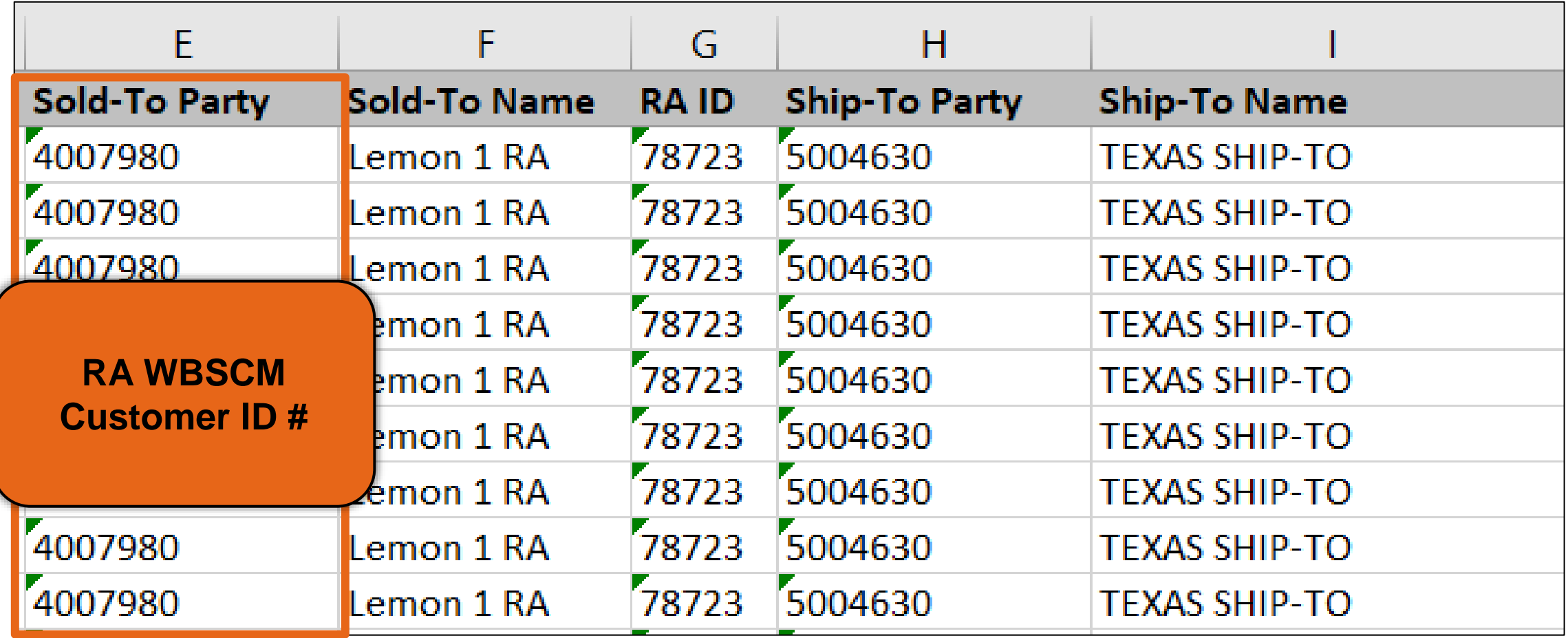

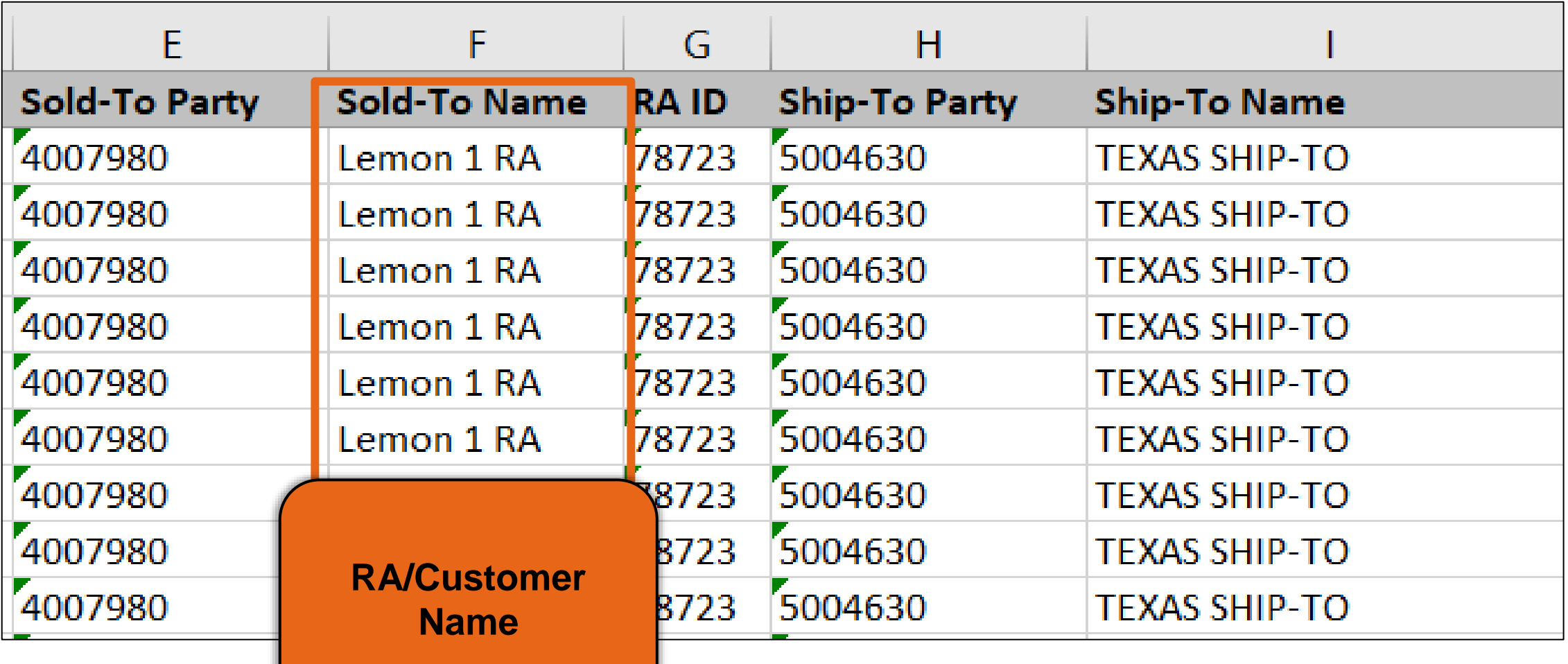

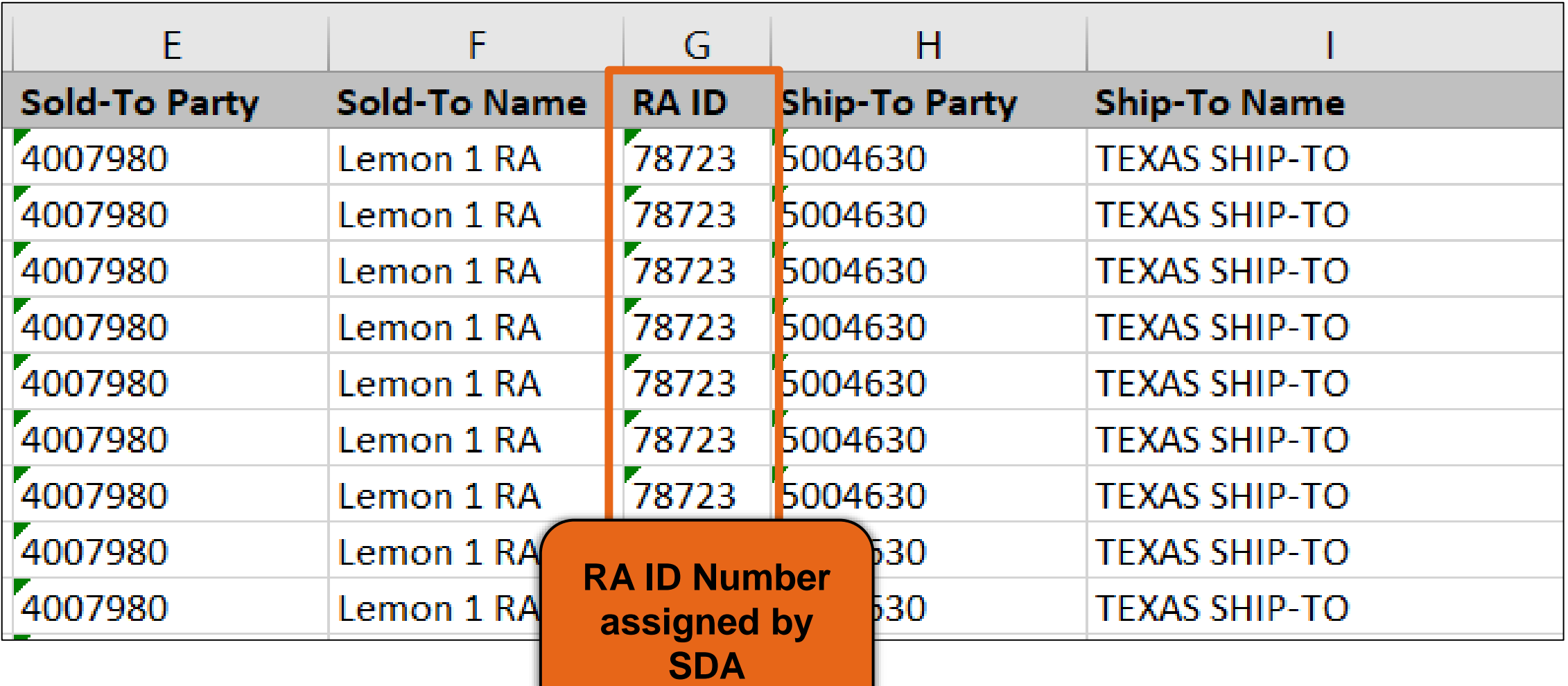

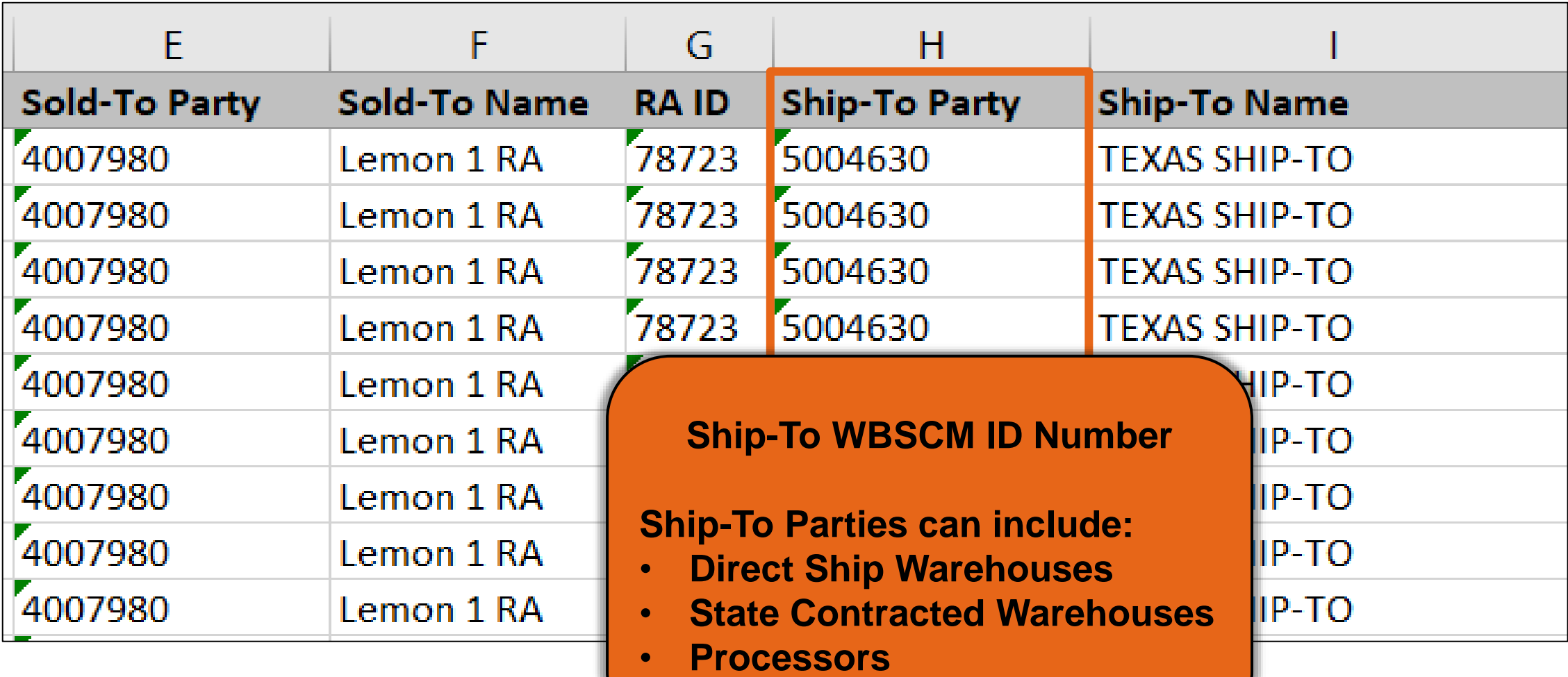

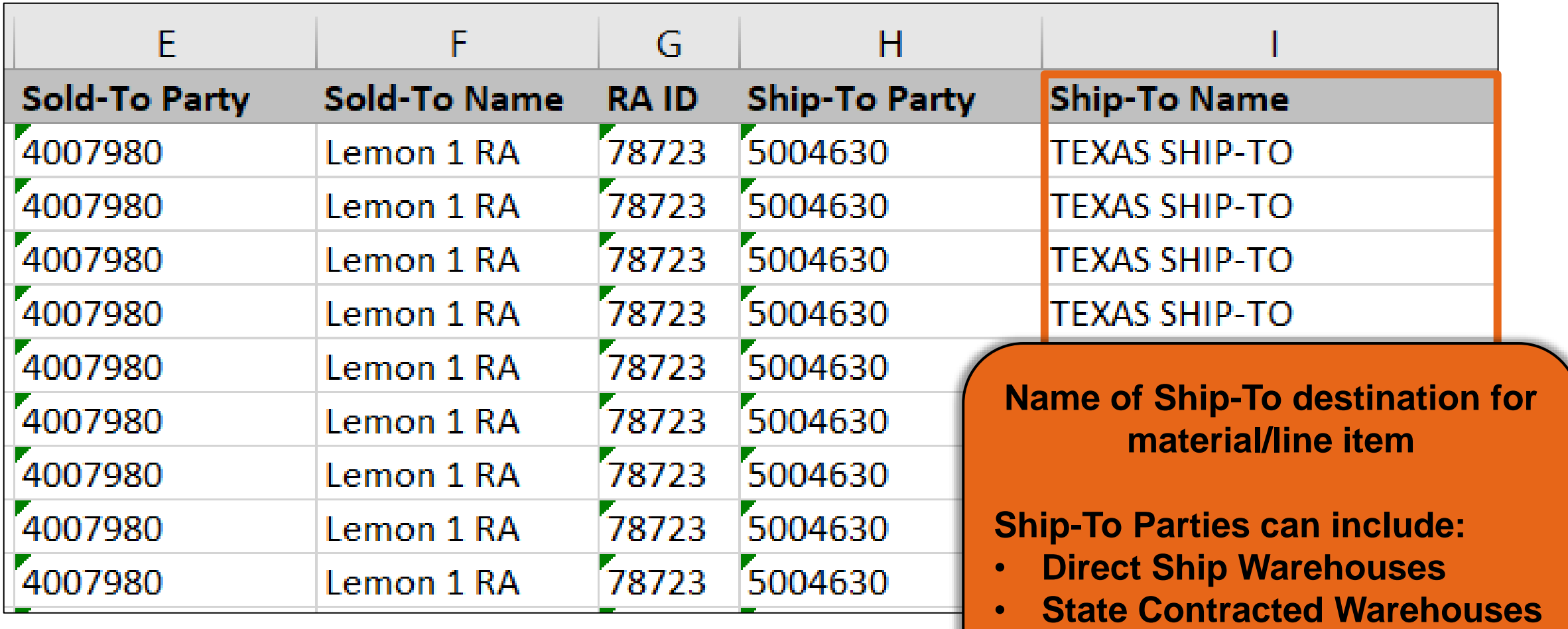

• **Processors**

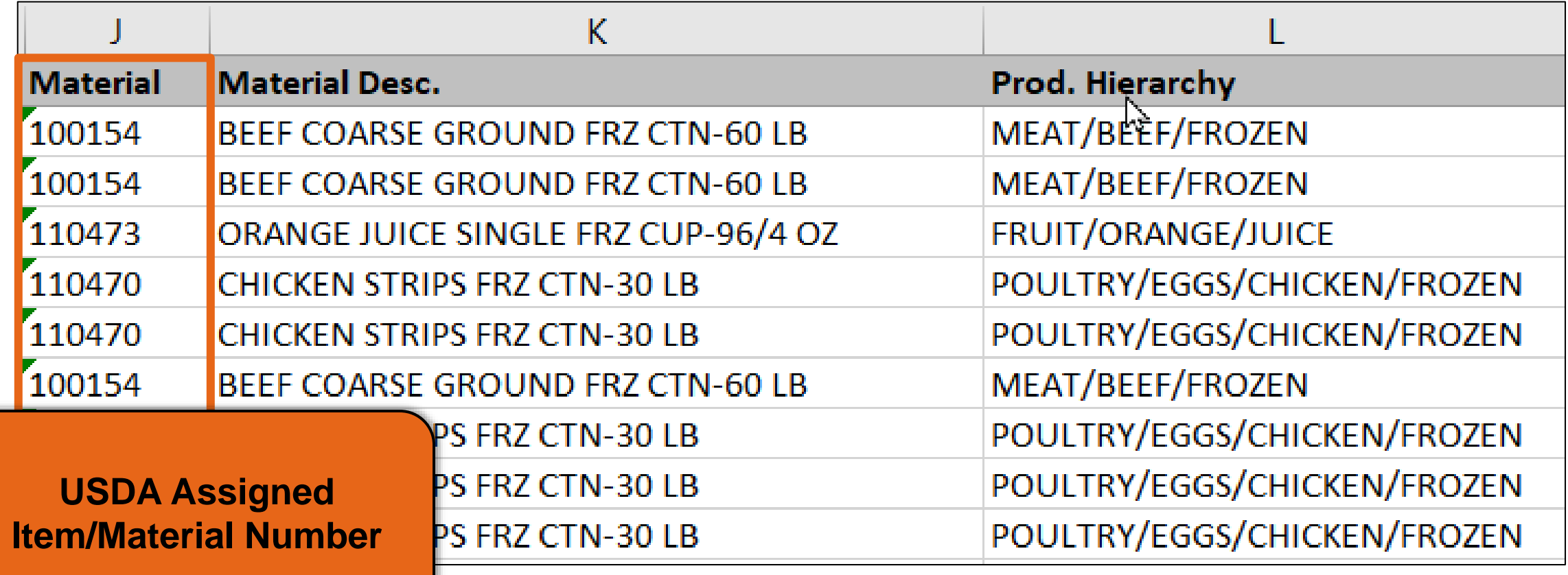

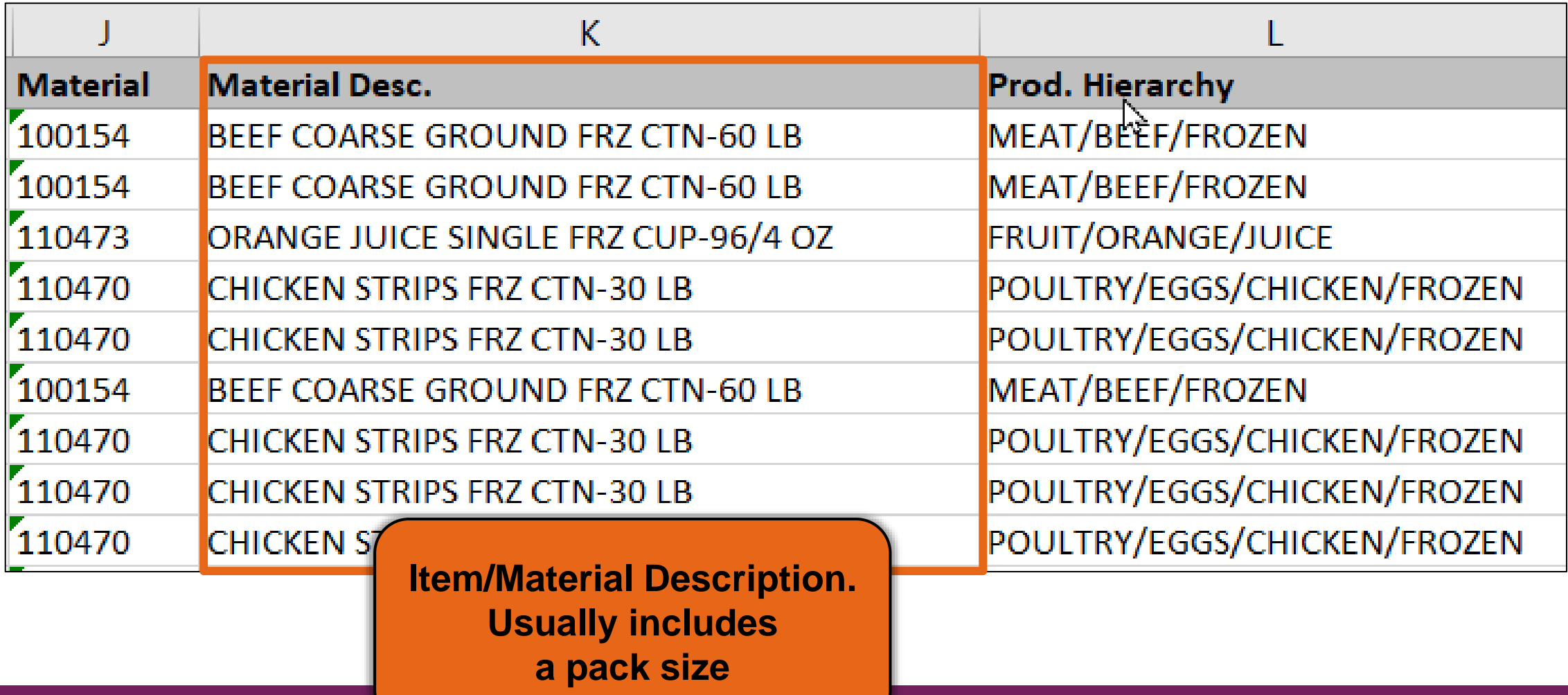

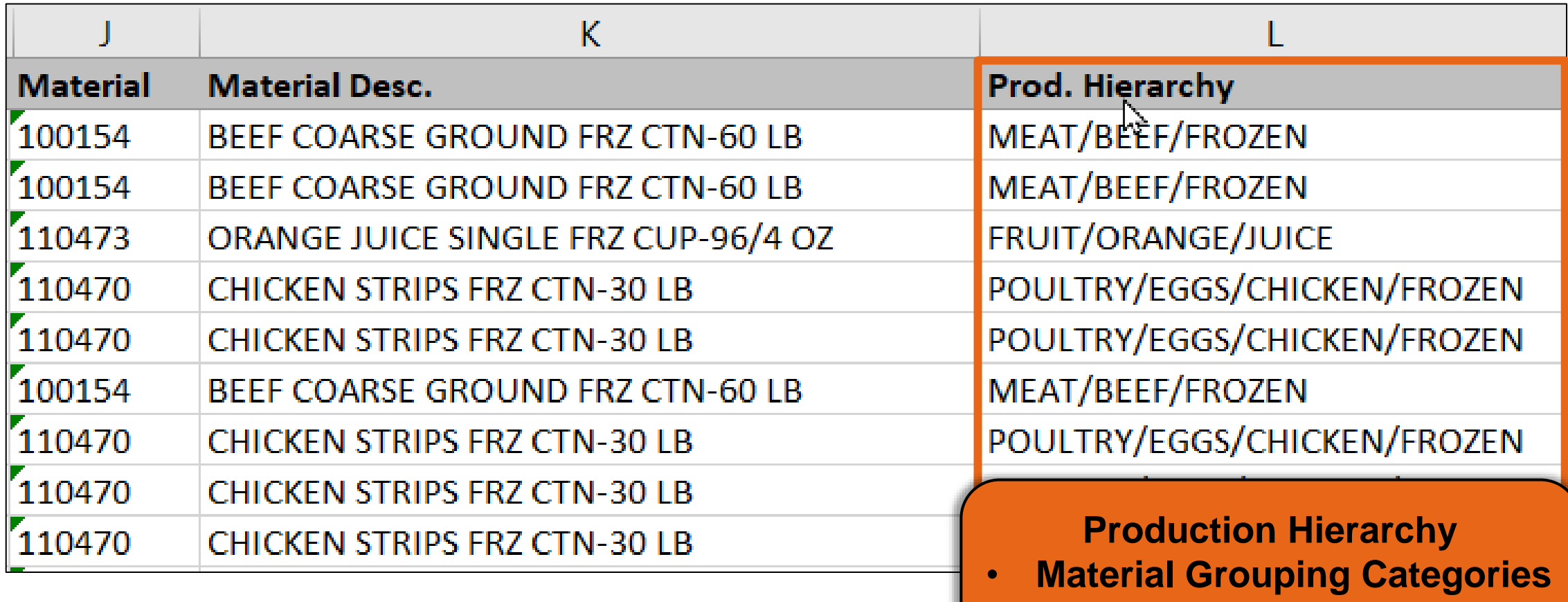

• **Can hide column if not needed**

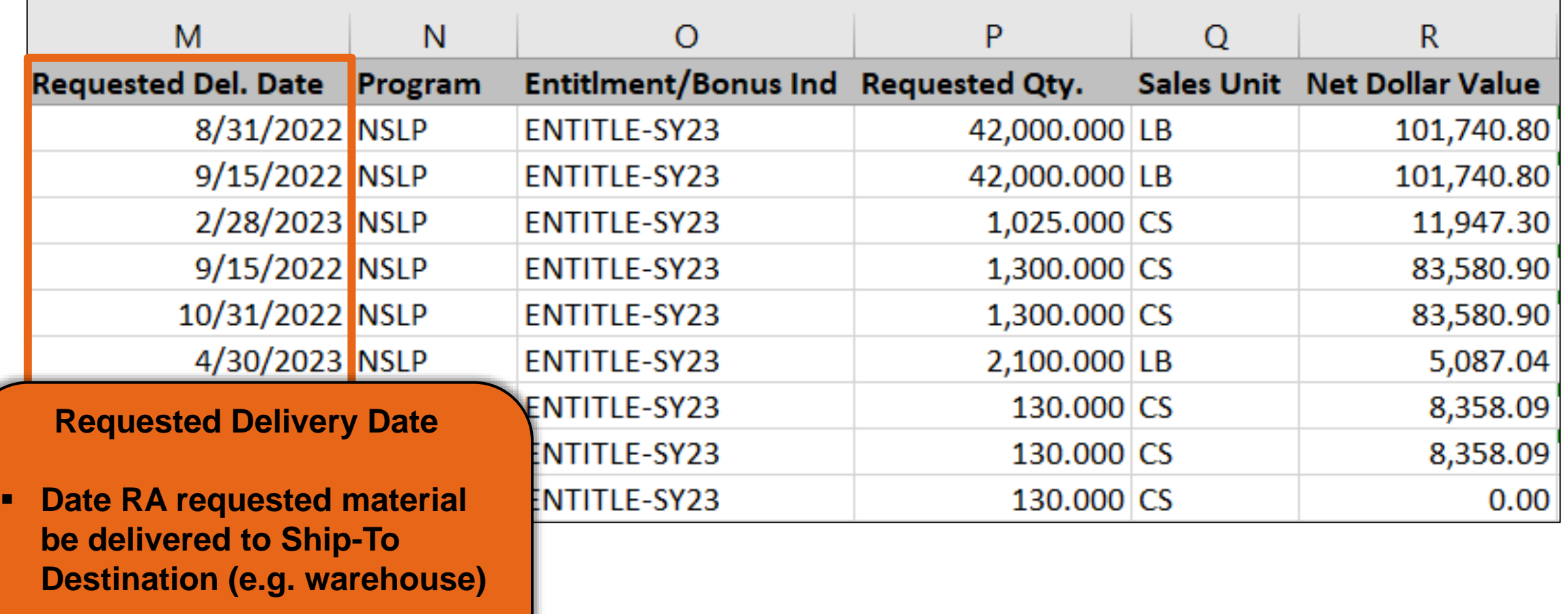

▪ **Ship-To Destinations include warehouse and processors.**

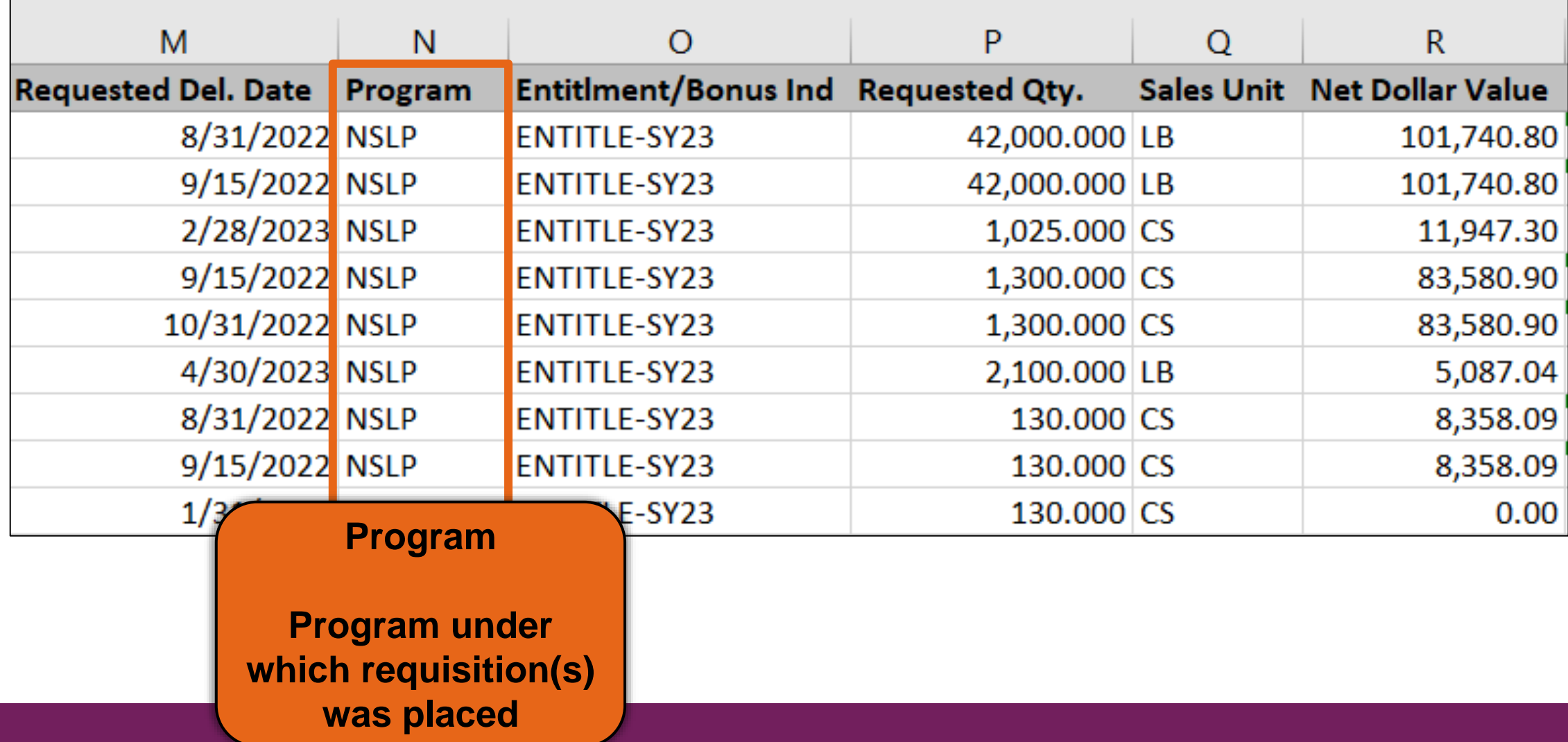

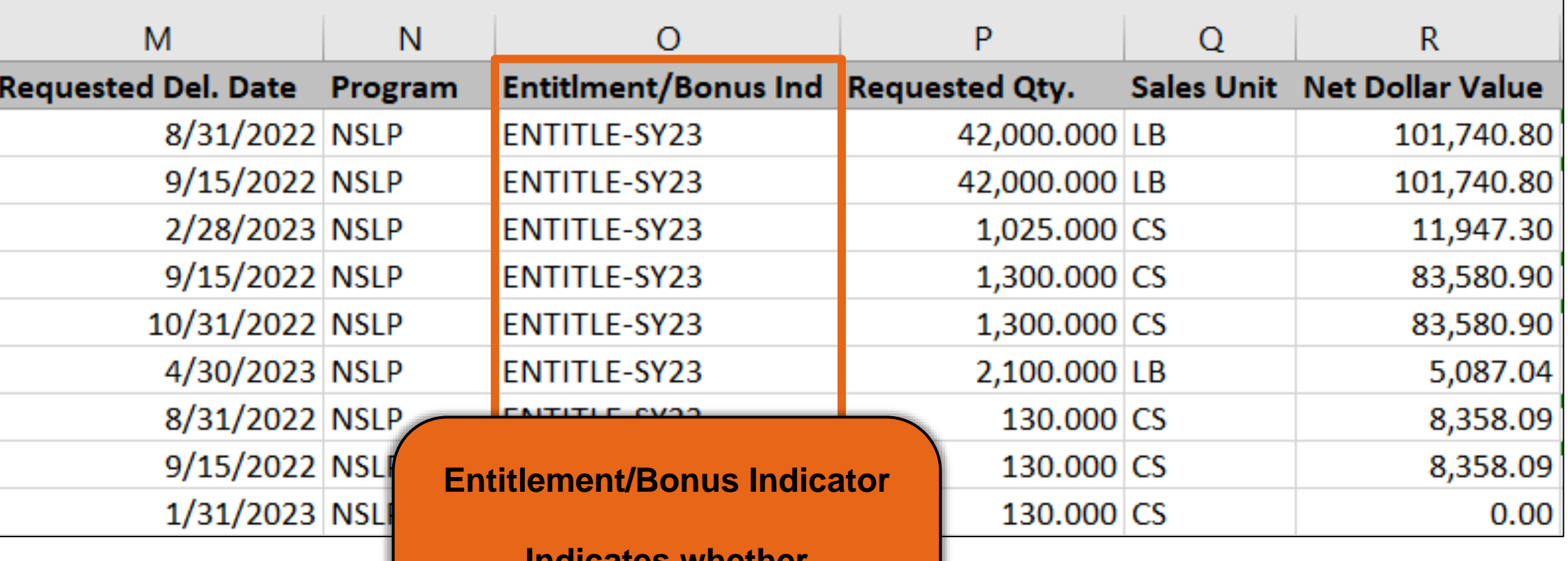

**Indicates whether material was requested using Entitlement or Bonus and the program year.**

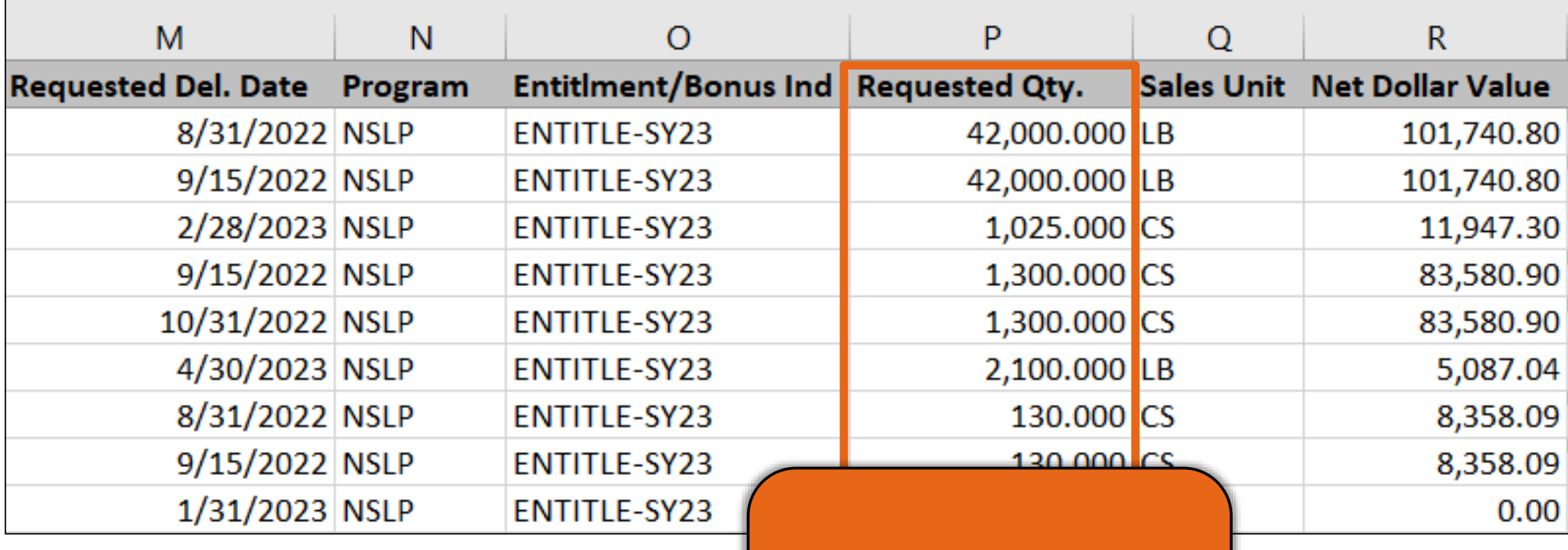

**Number of sales units of material requested by the customer (RA).**
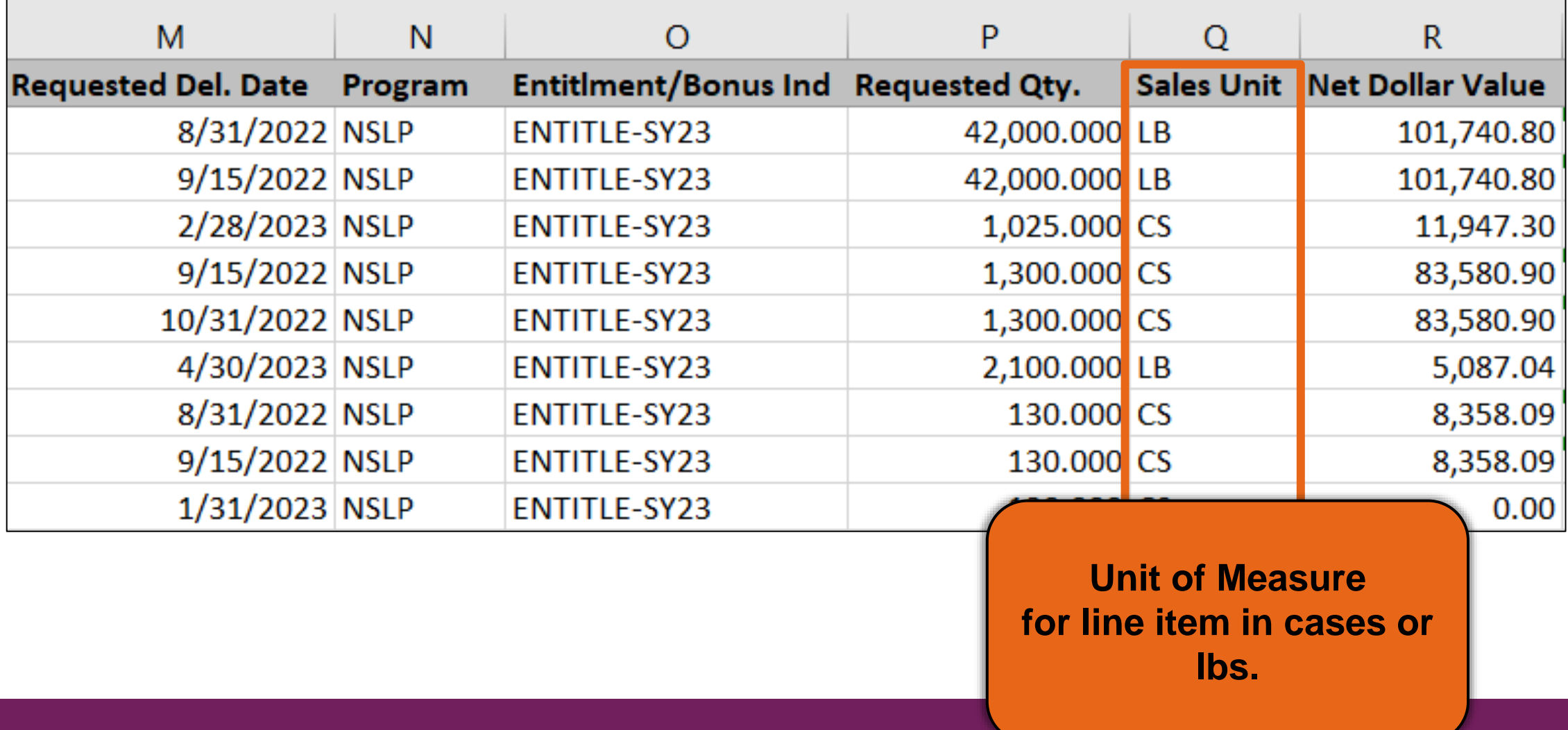

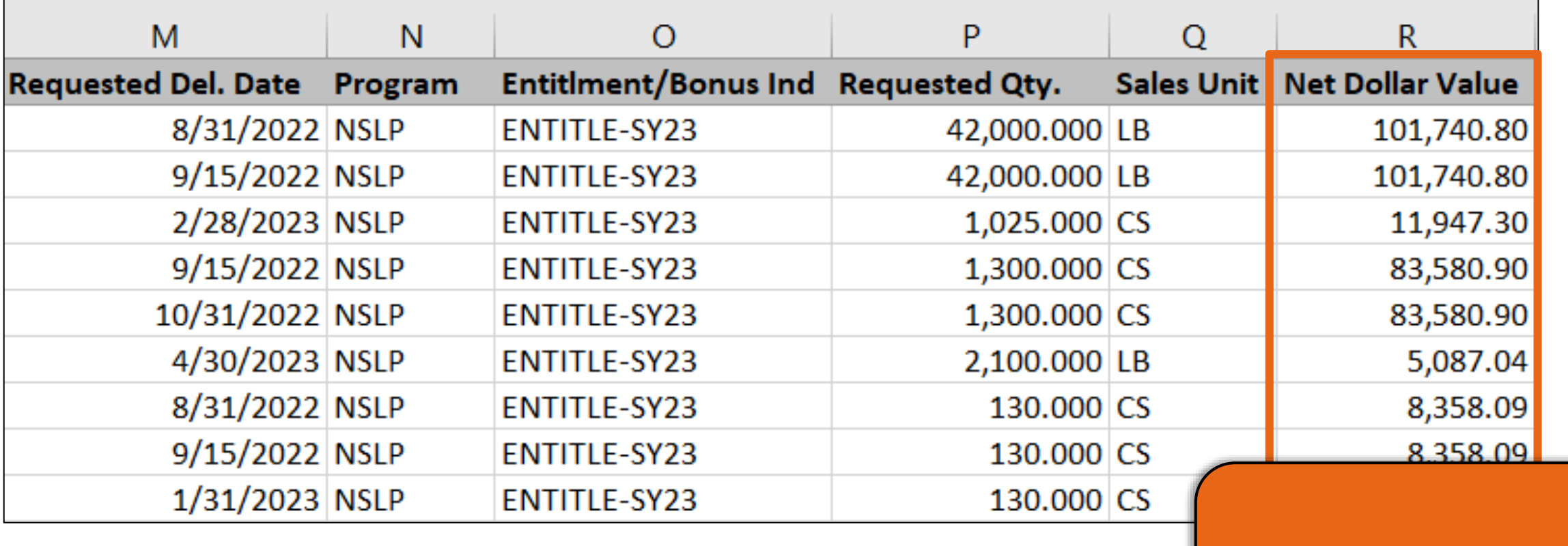

**Dollar value of material/line item**

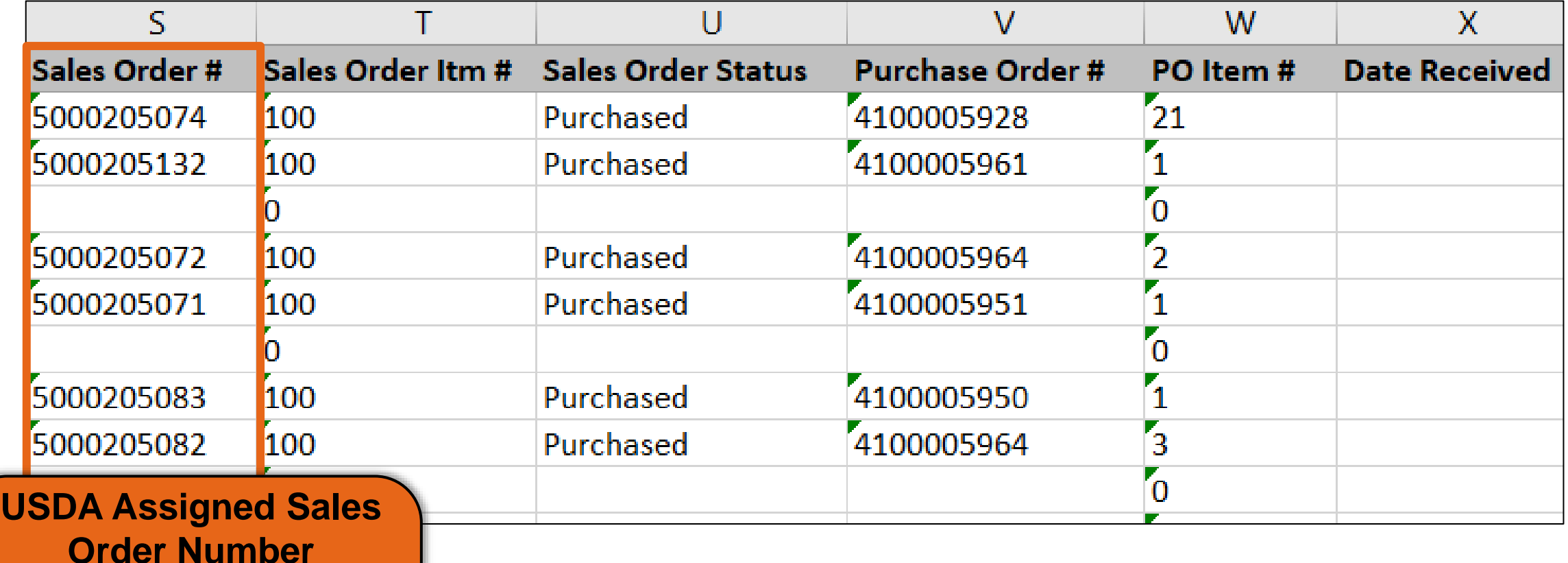

**Number associated with sales order in WBSCM**

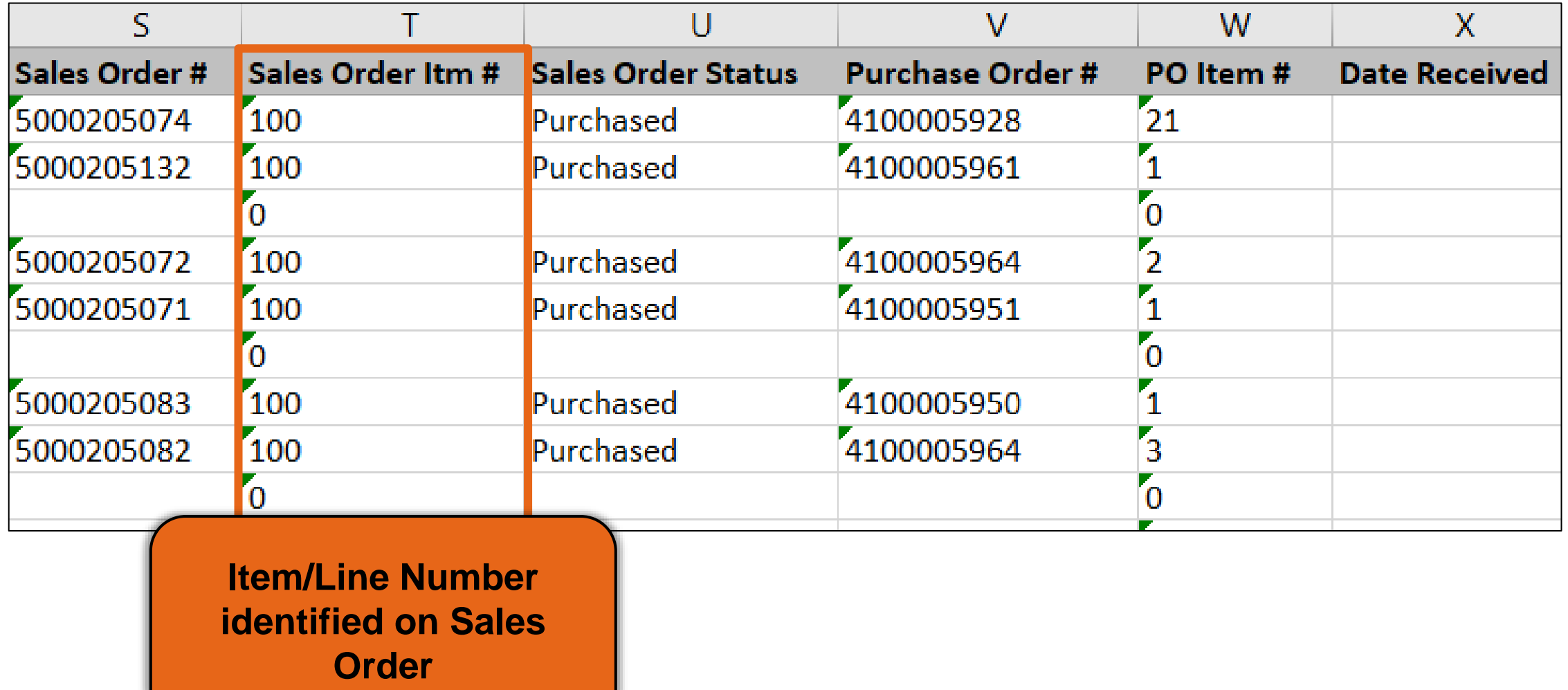

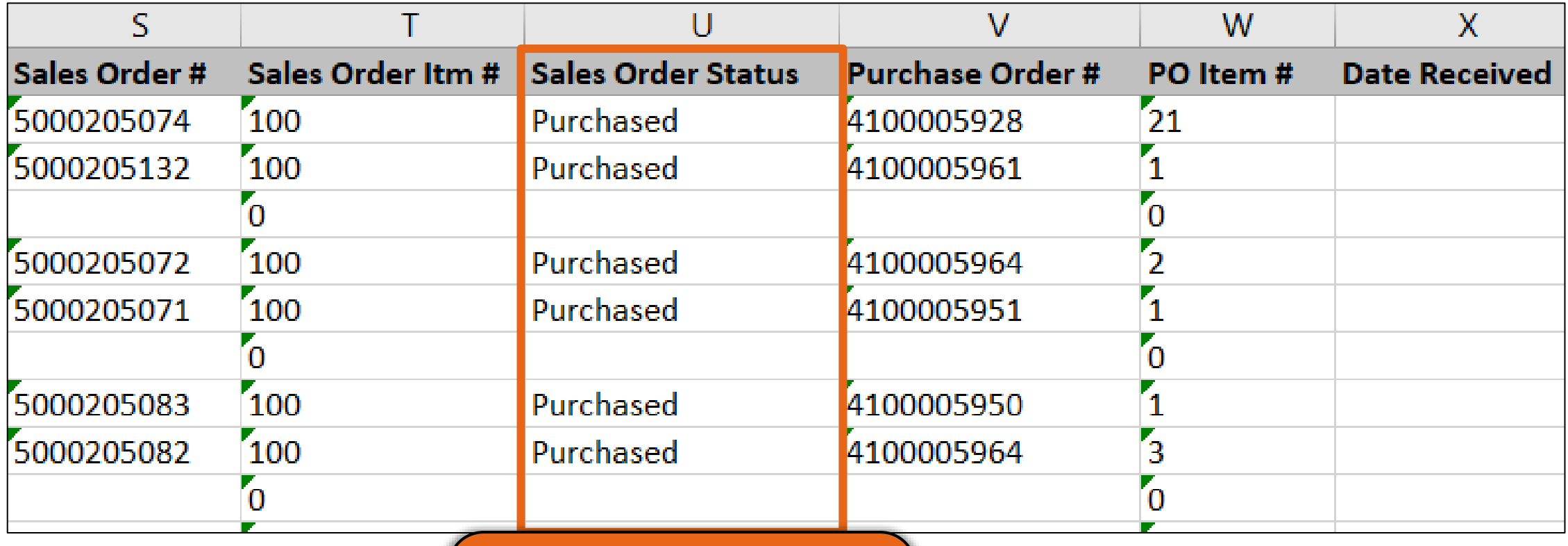

**Status of the requisition/order**

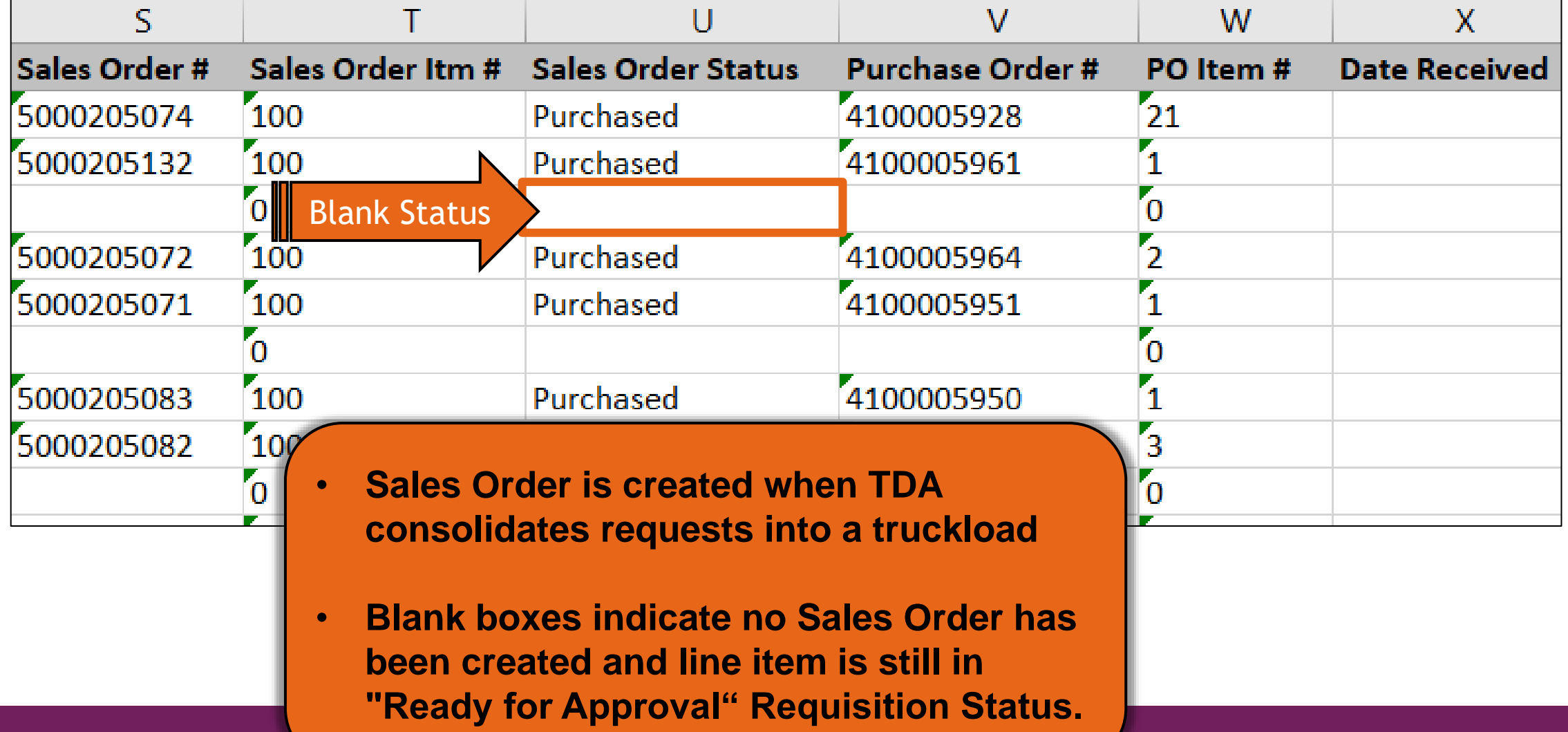

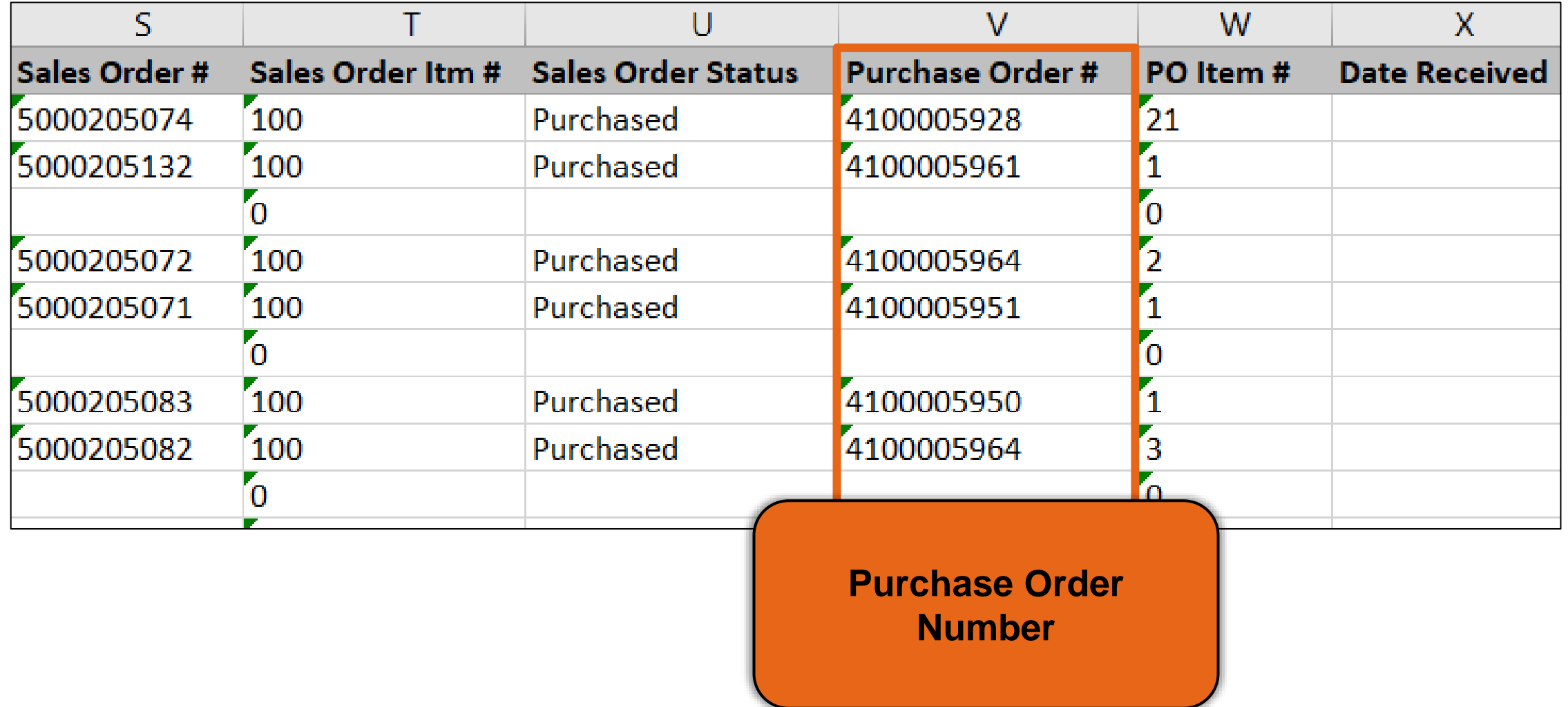

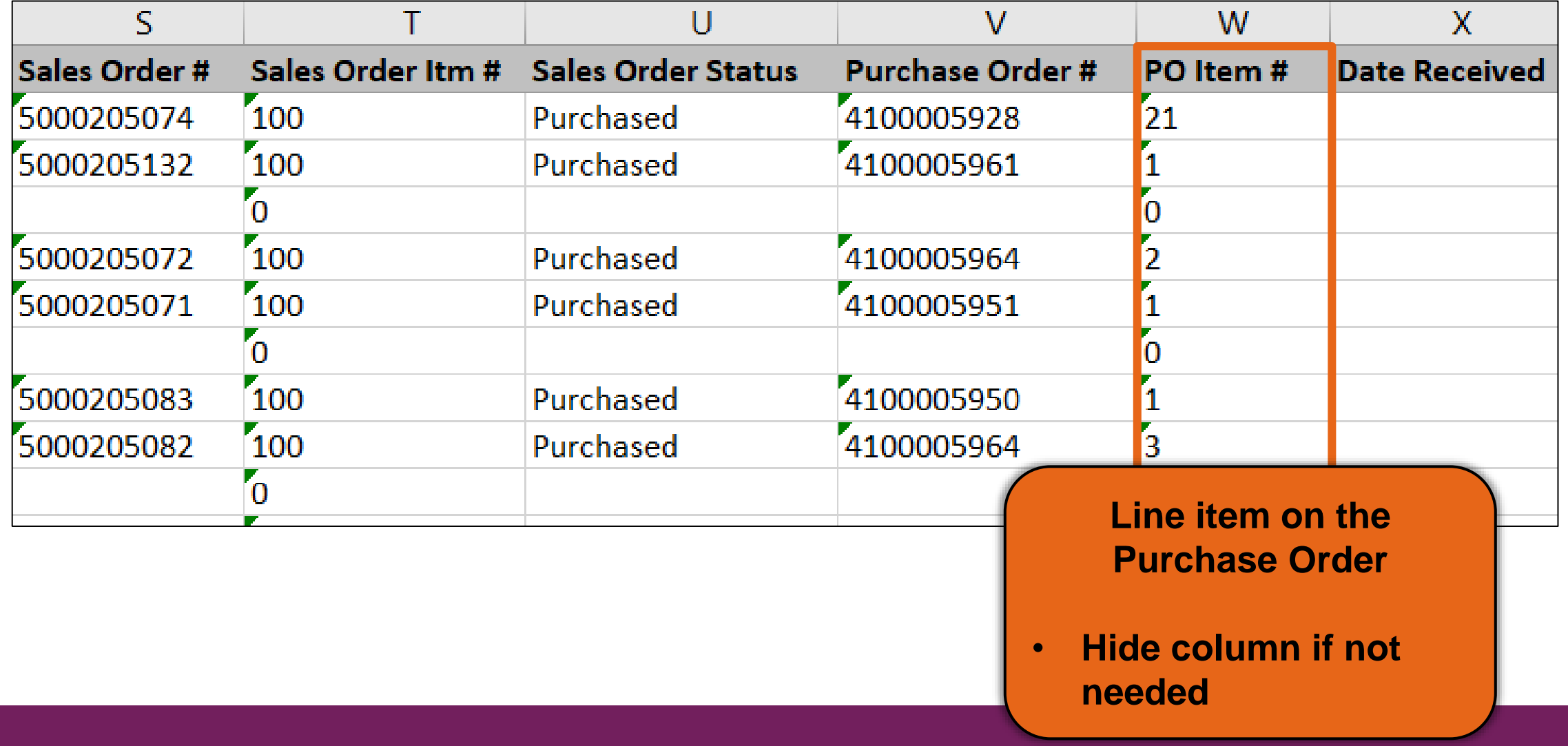

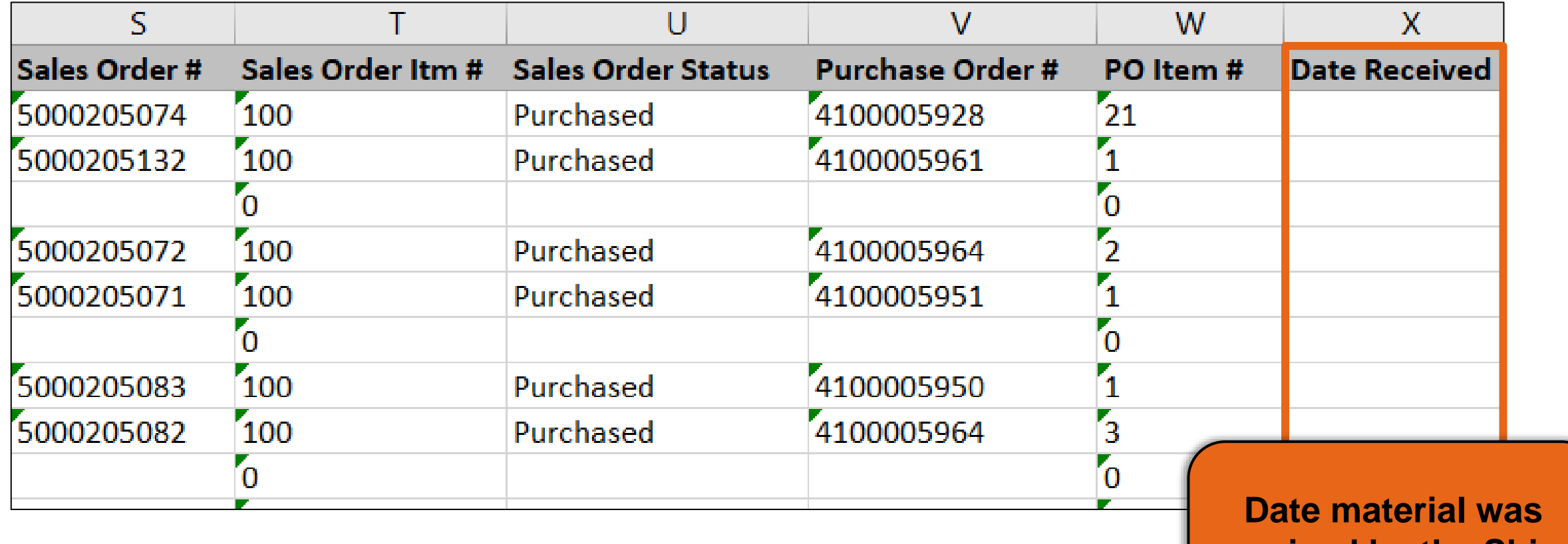

**received by the Ship-To location**

#### **Requisition Status Codes**

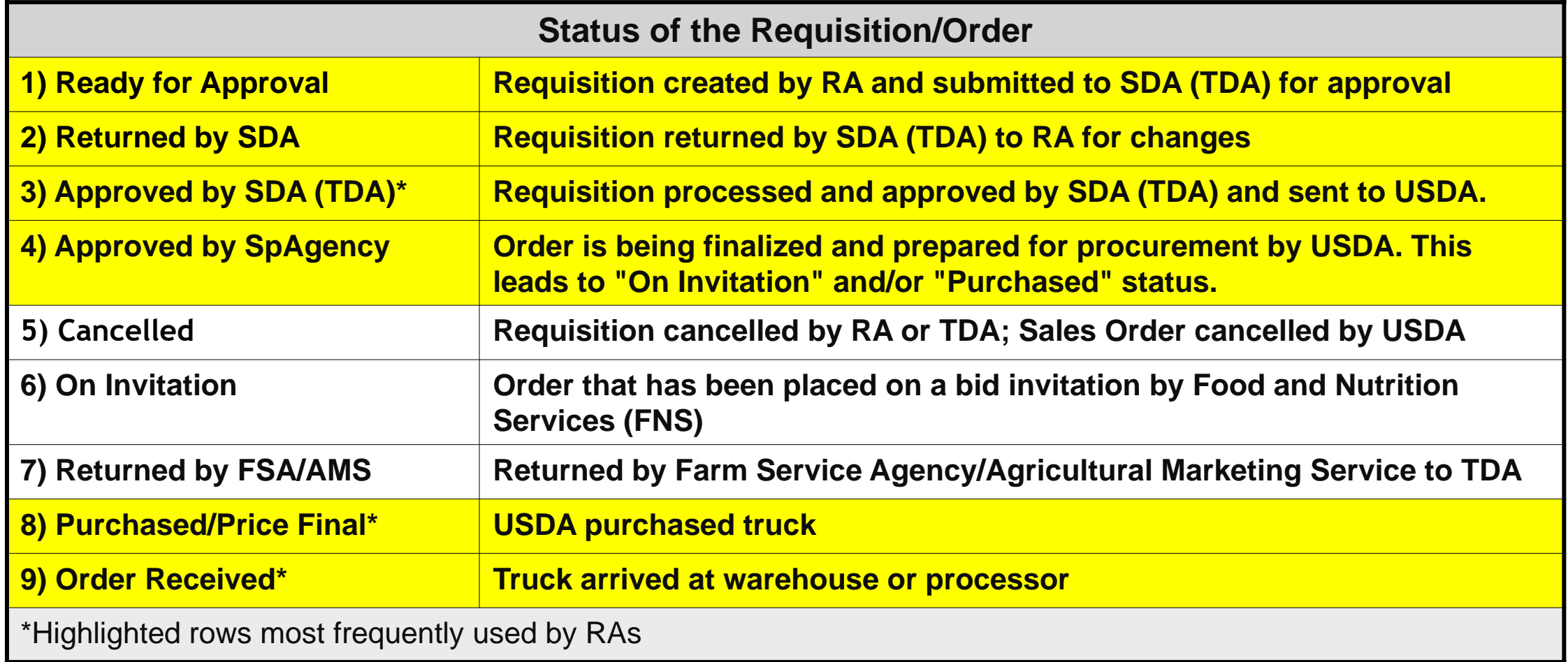

#### **WHEN**

Run this report after materials have arrived at the designated Ship-To Destination and have been receipted.

#### **WHY**

48 To review details on the value of commodities received. May be used during periods of financial reporting.

#### **Commodities Received**

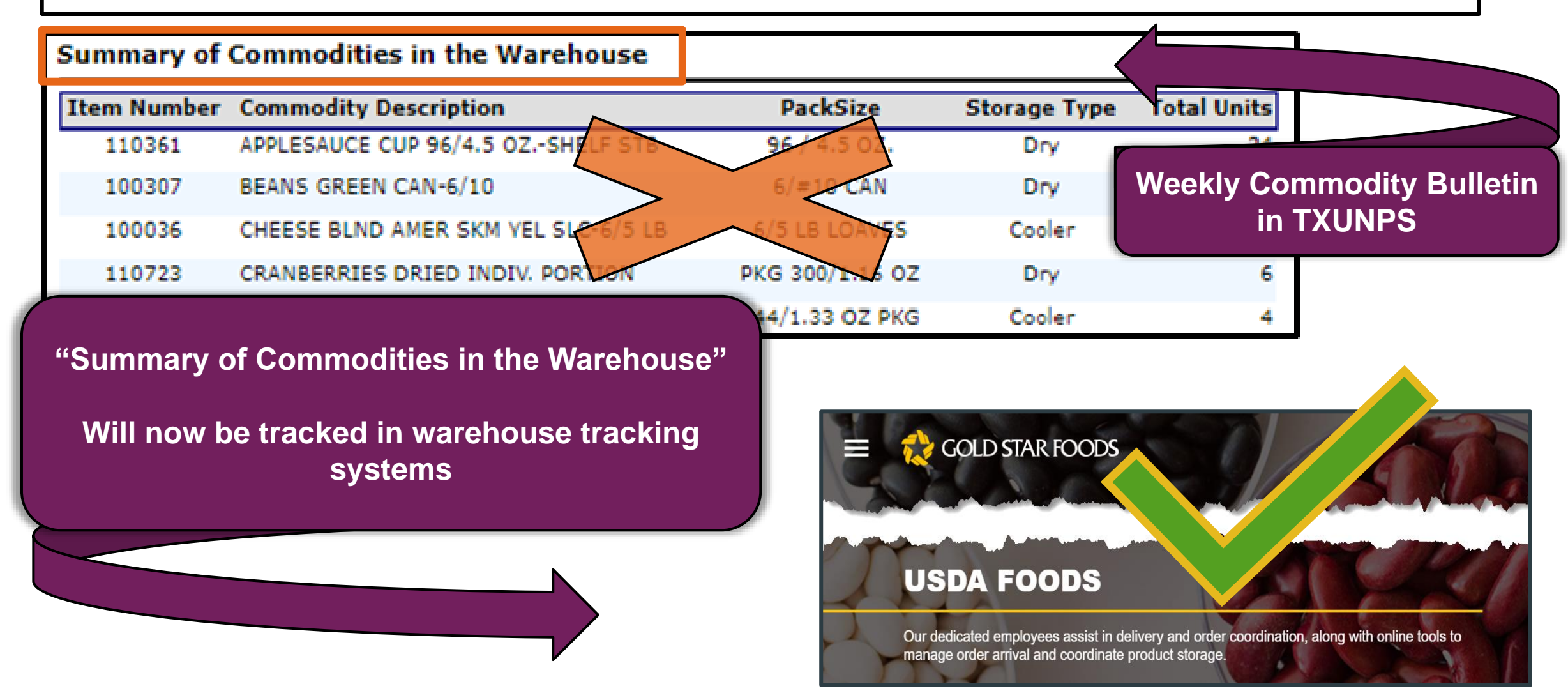

#### **Commodities Received**

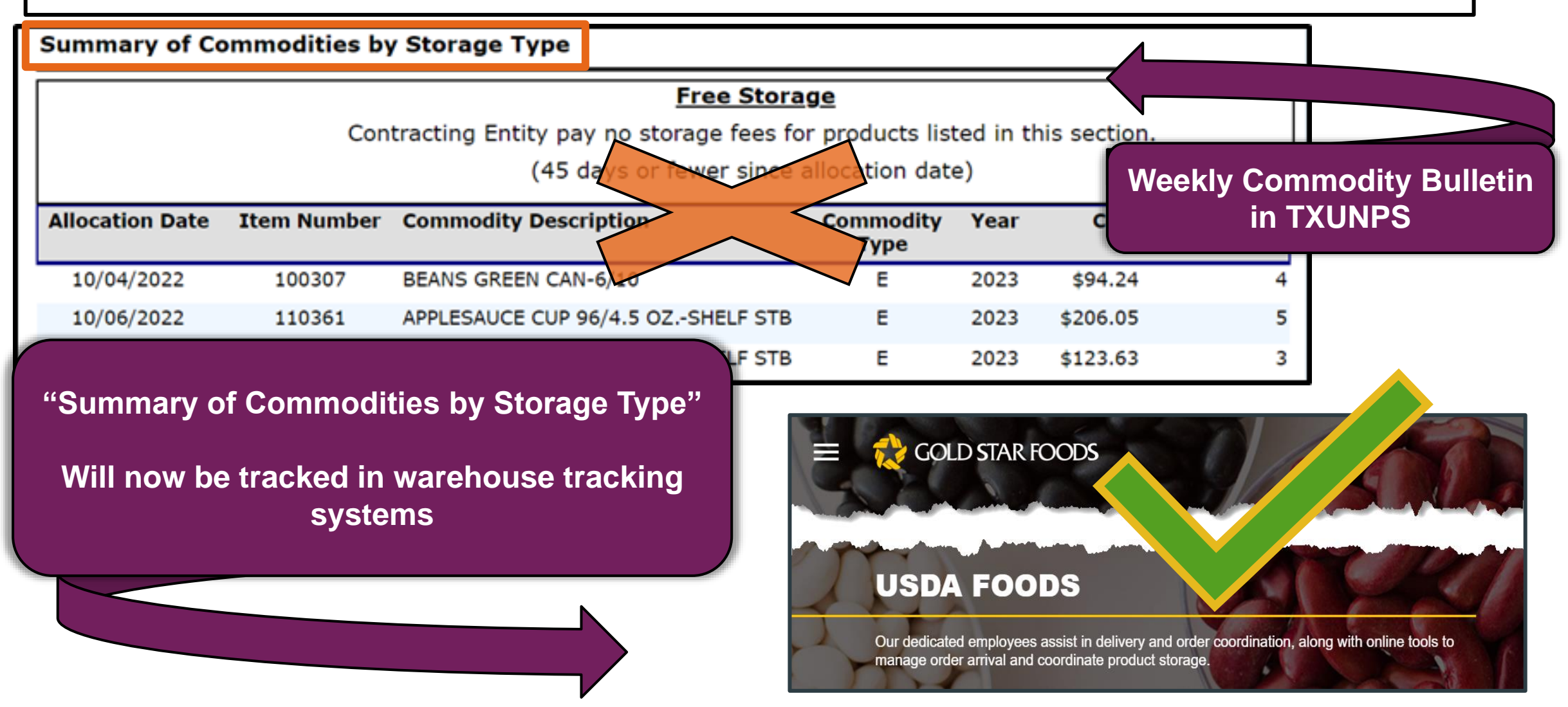

# **Training Portal Log-In**

**ESCs and RA Users Log In To WBSCM Training Environment Login Required To Complete Assessment Questions**

**URL: [wbscmntrn.wbscm.usda.gov](https://wbscmntrn.wbscm.usda.gov/)**

• **Note the "ntrn" section of web address**

• **This indicates the training environment**

**RA Training Environment Username and Password previously provided via e-mail.**

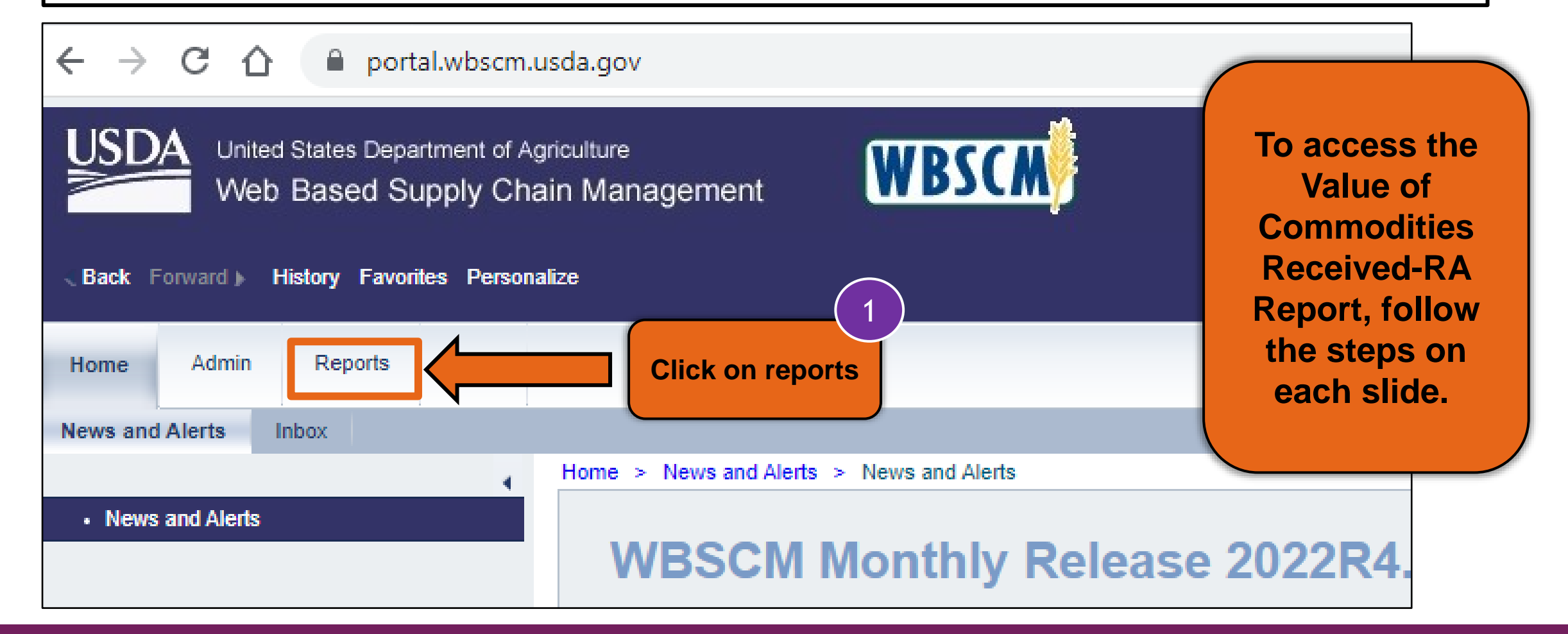

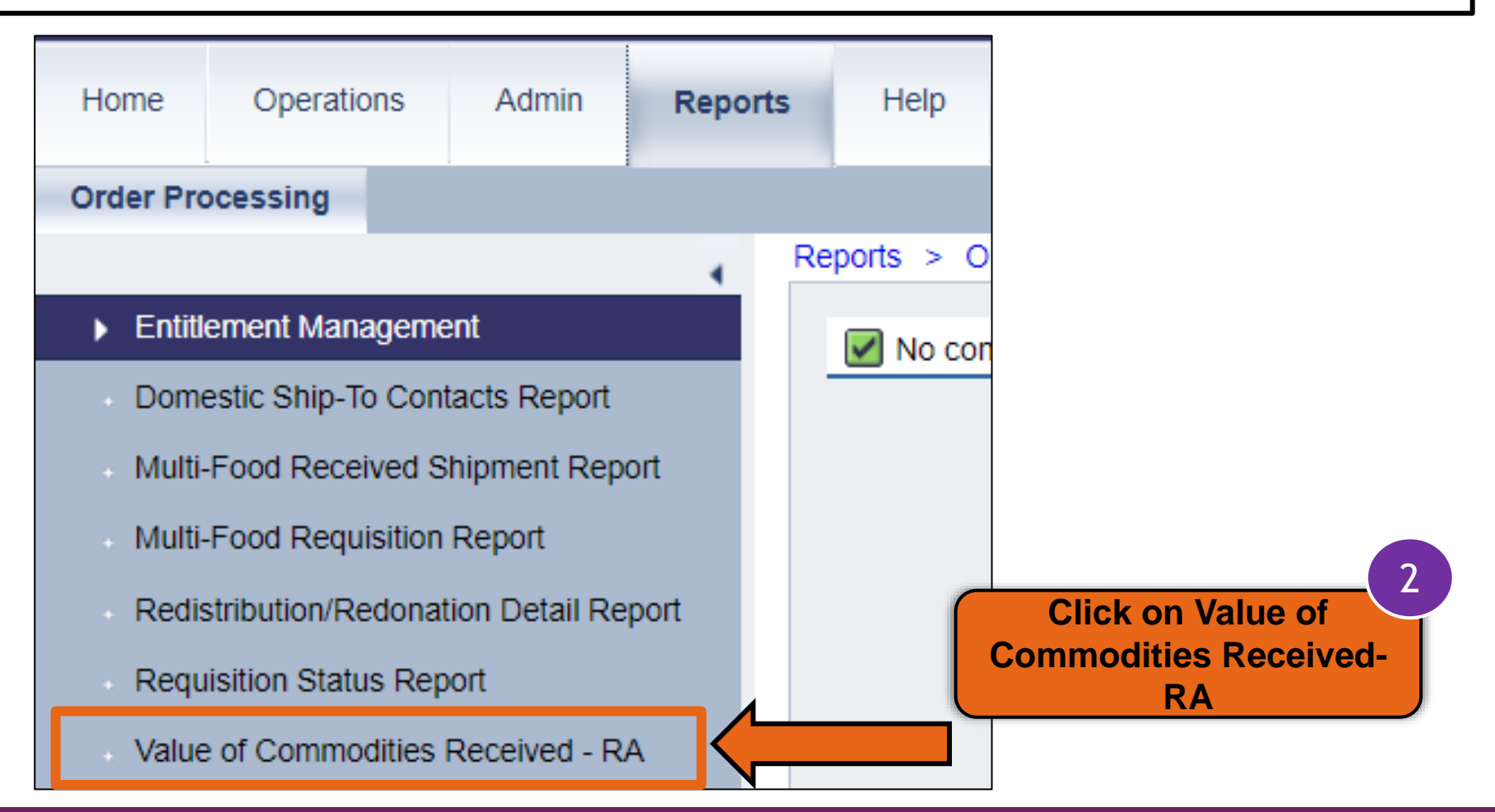

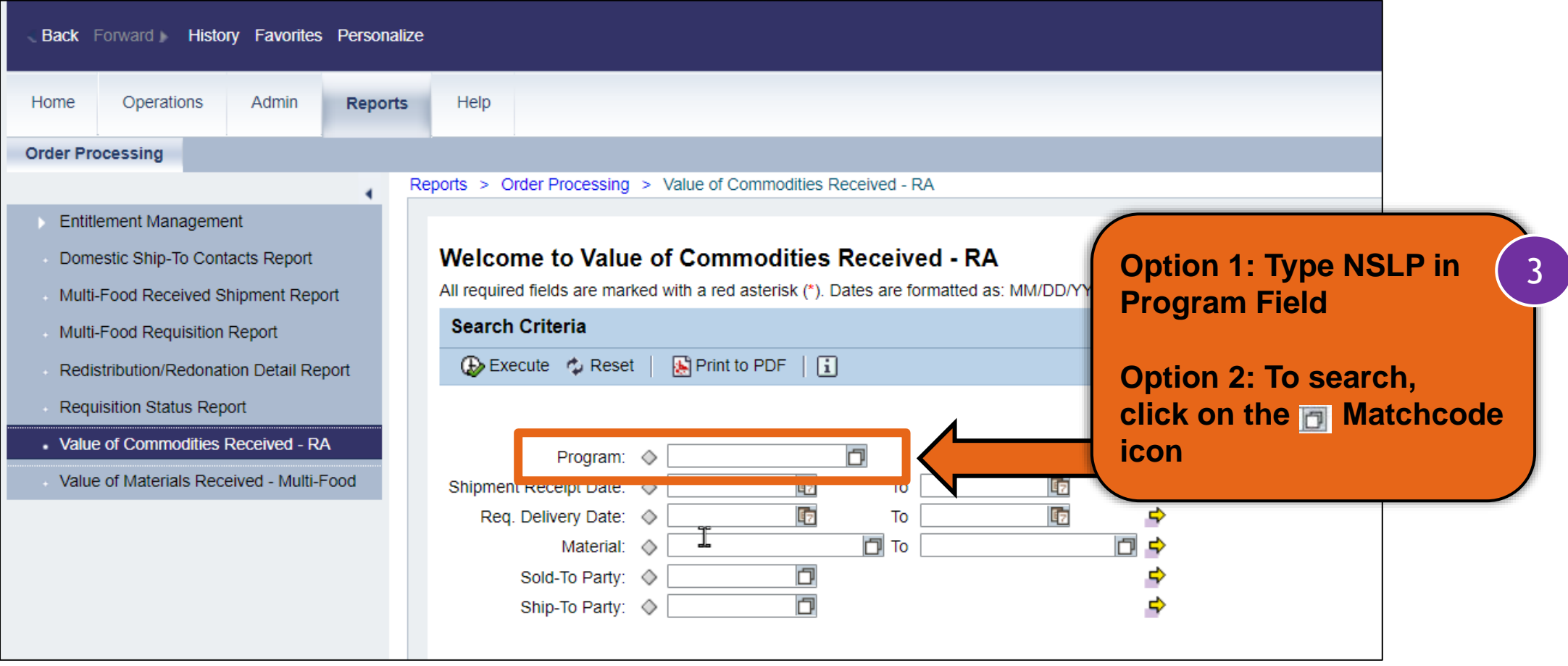

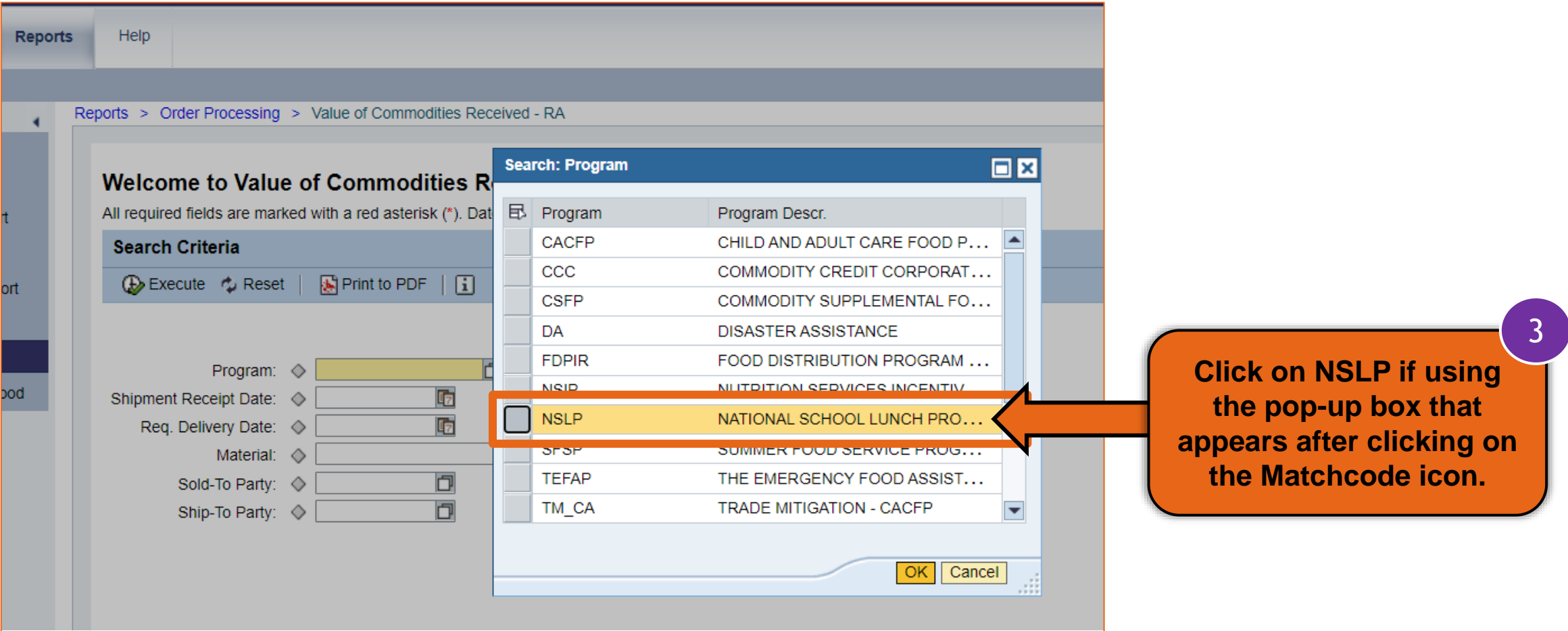

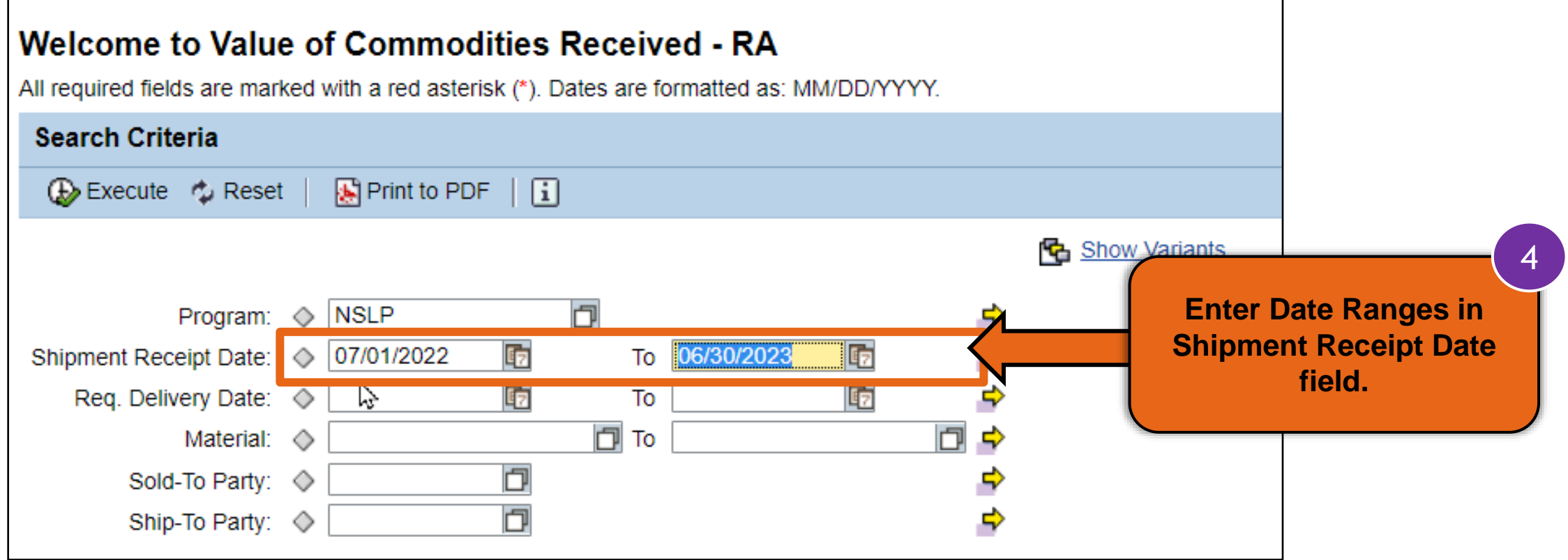

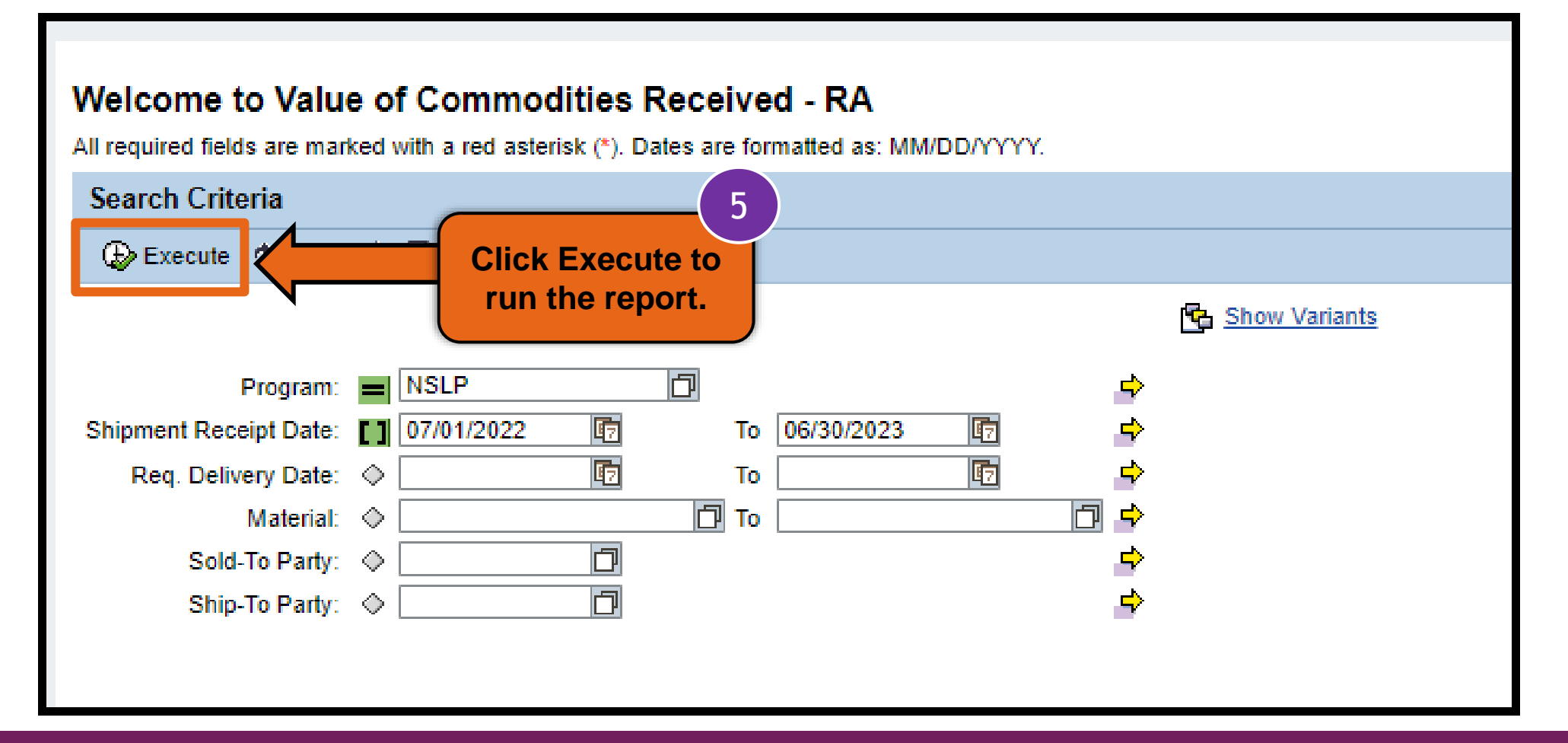

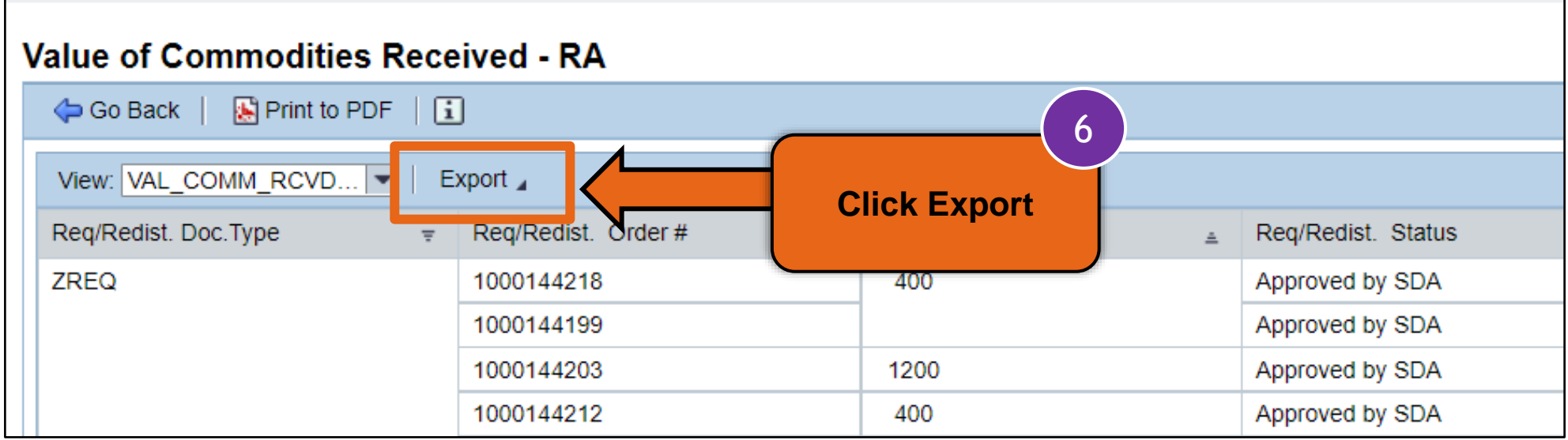

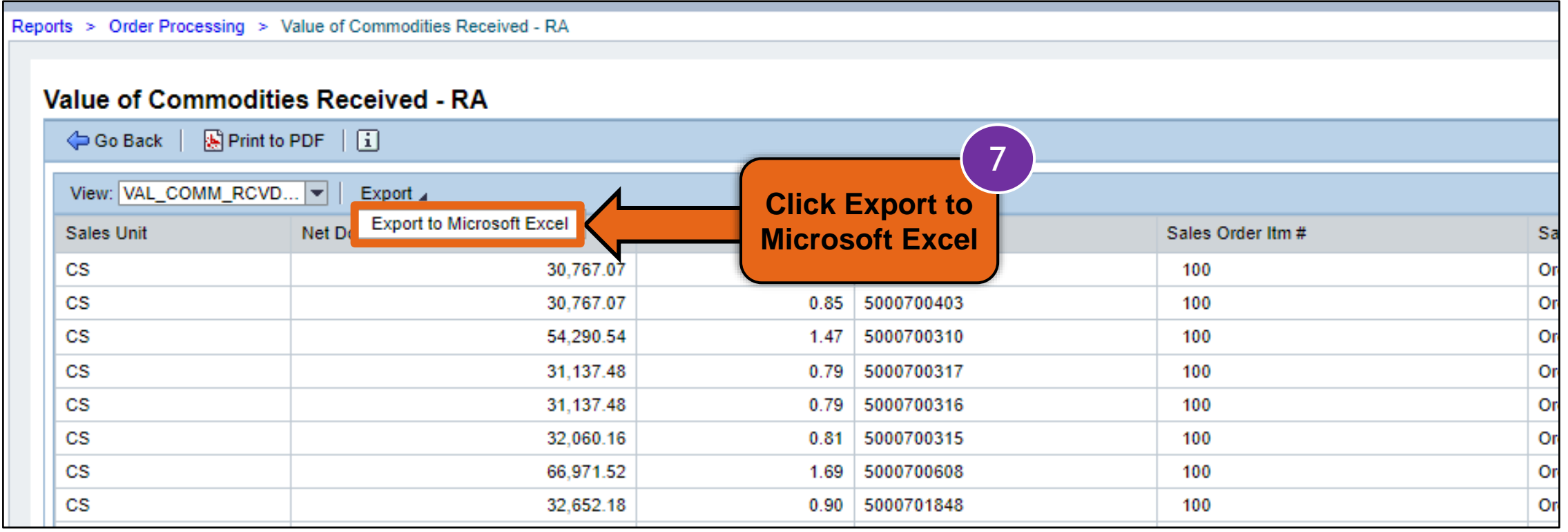

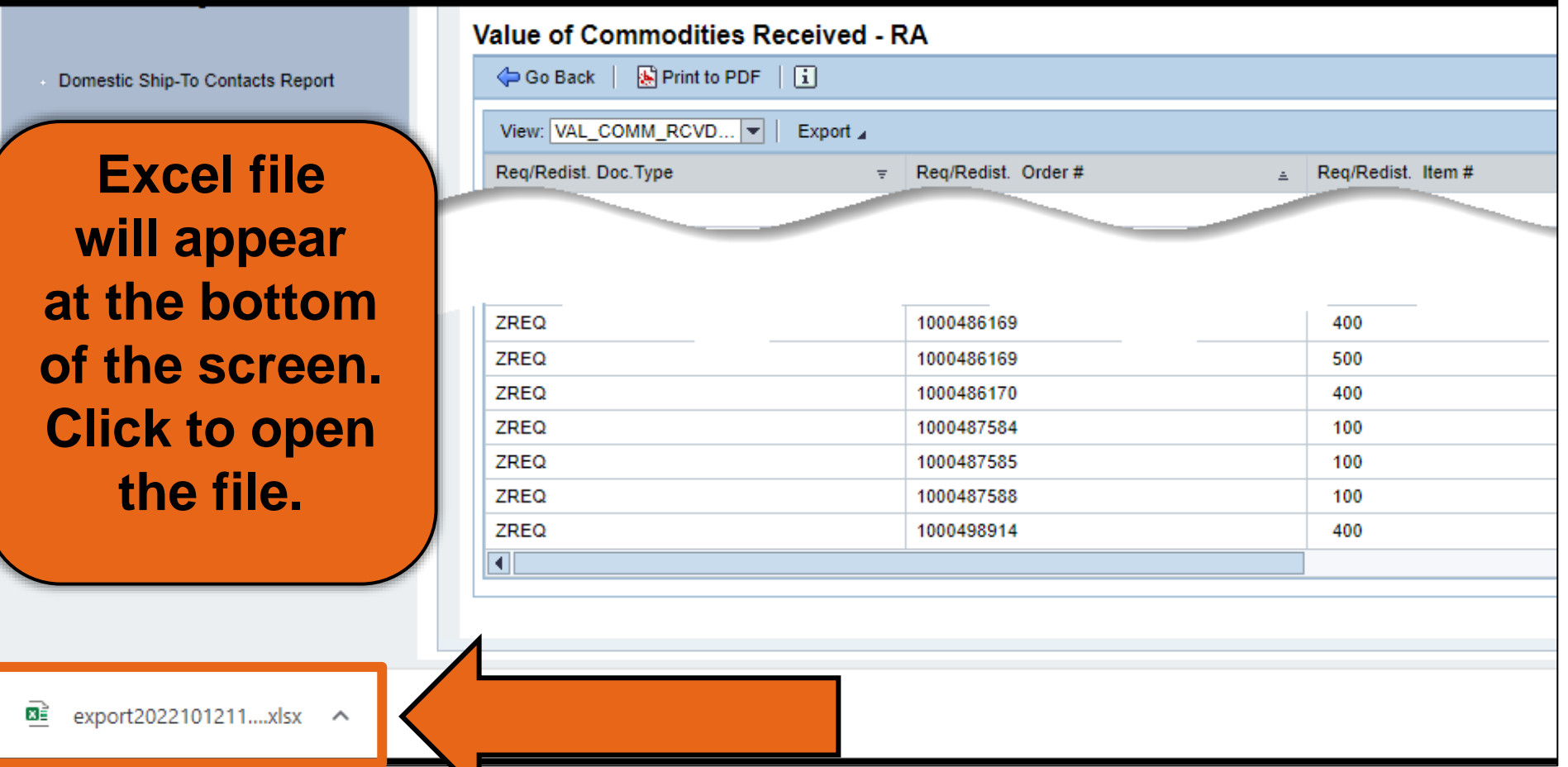

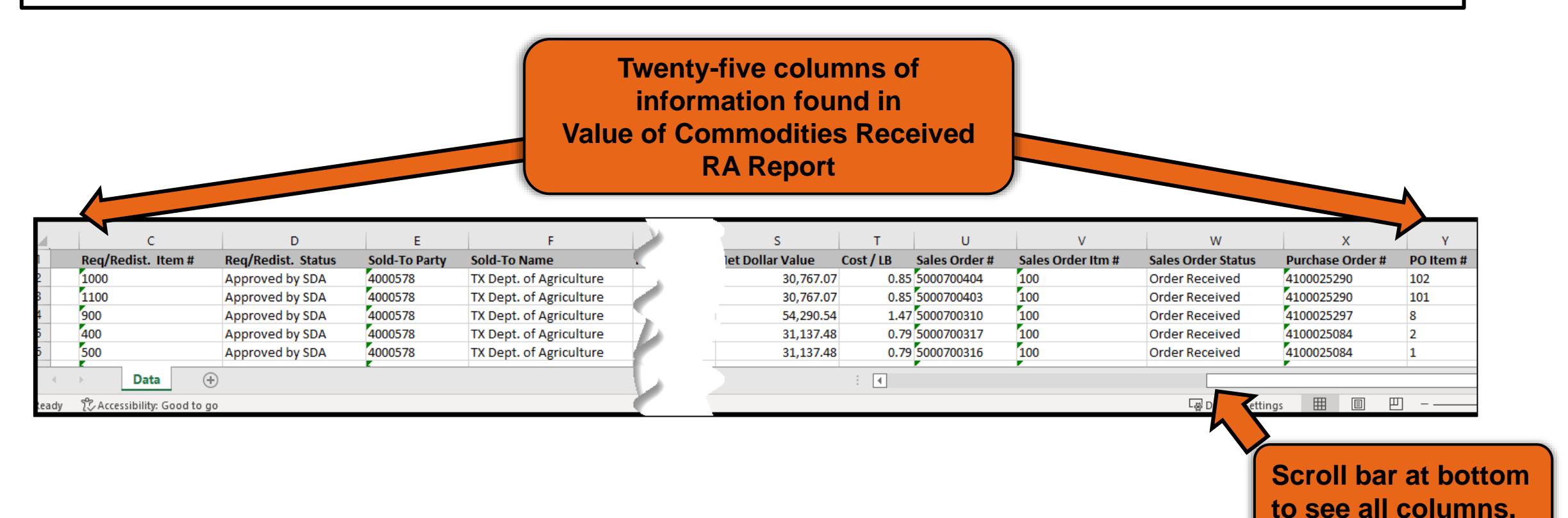

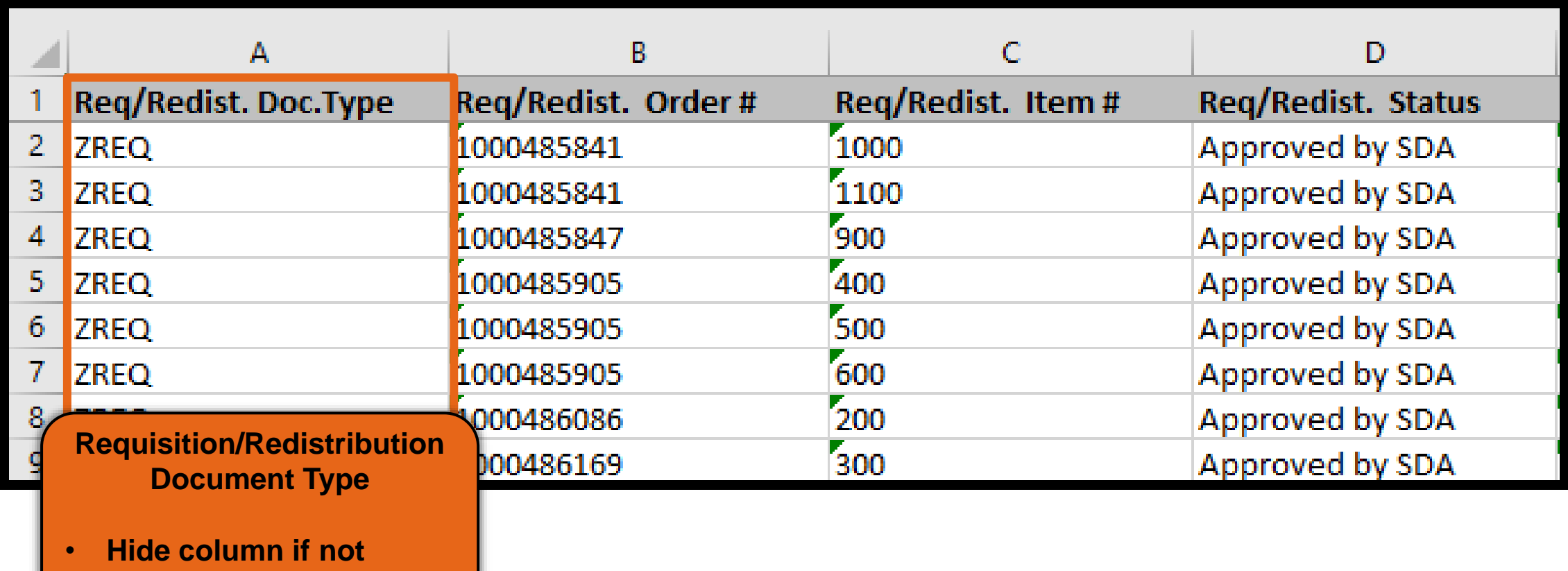

**needed**

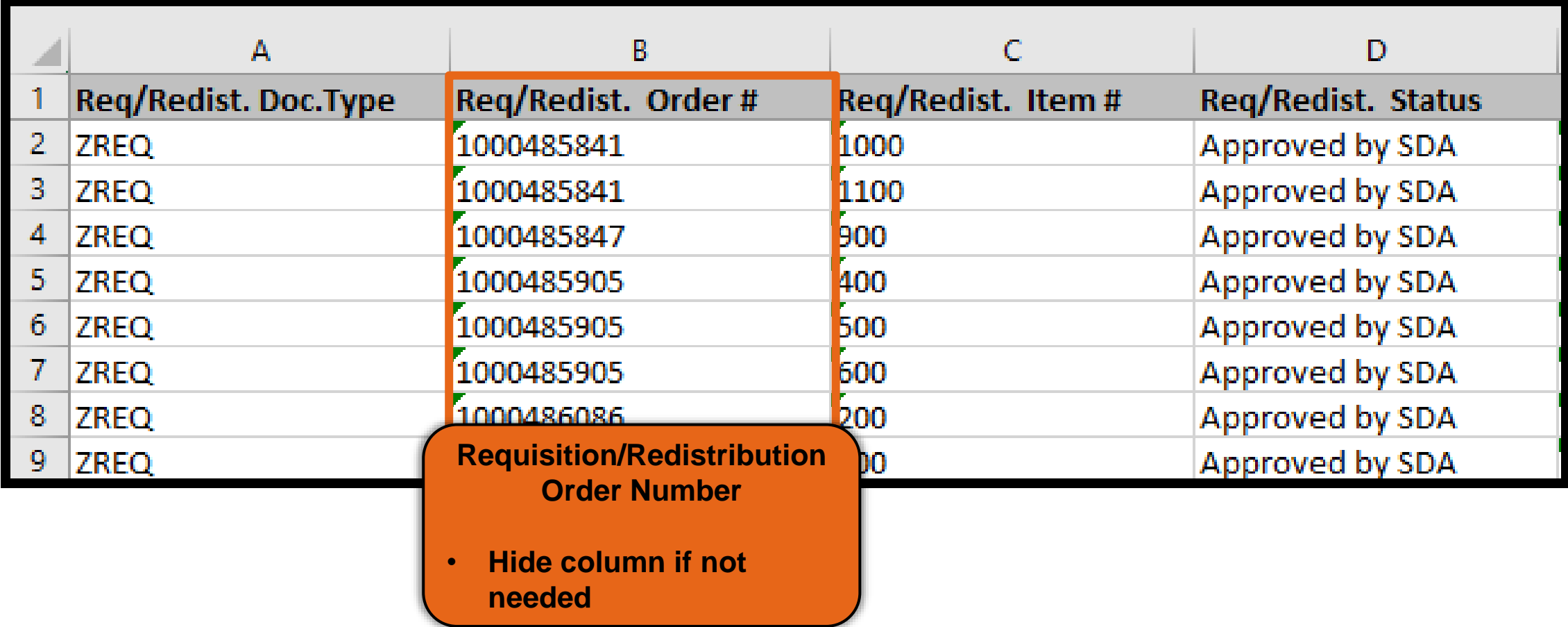

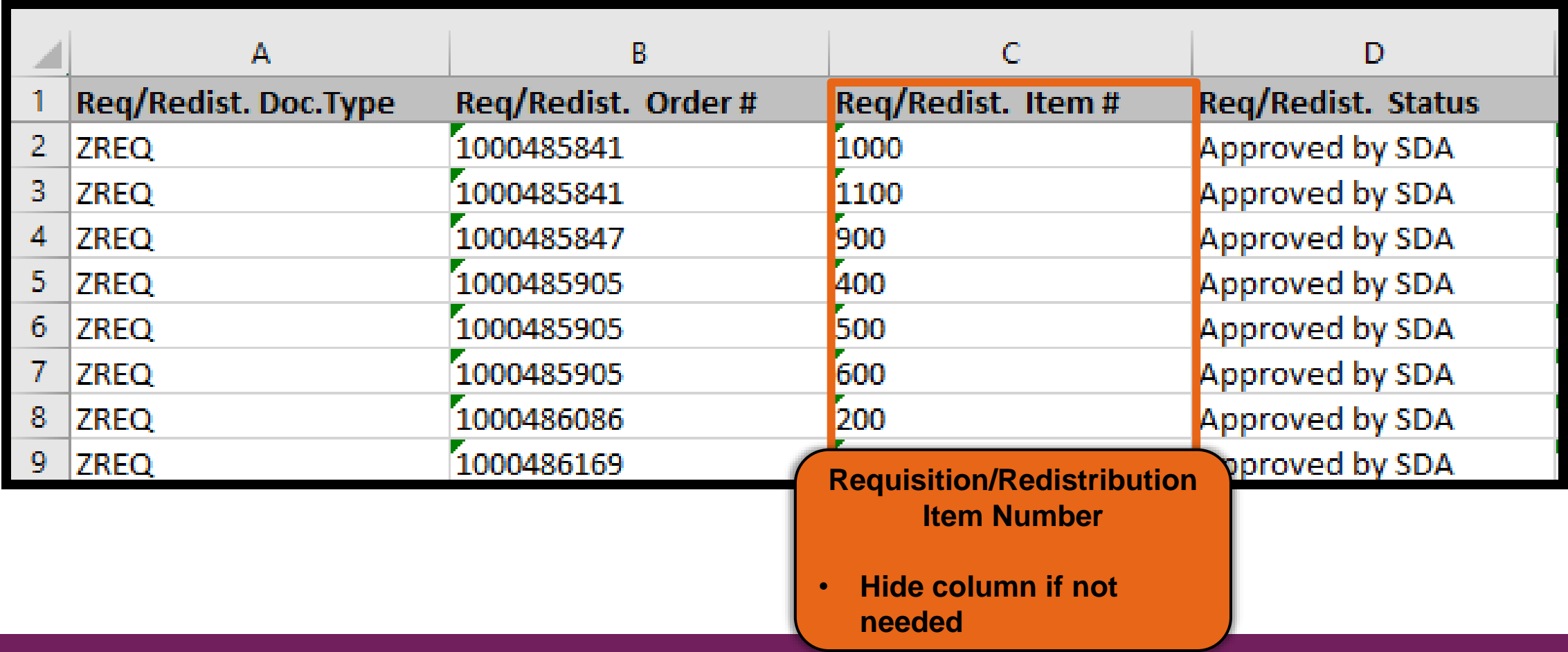

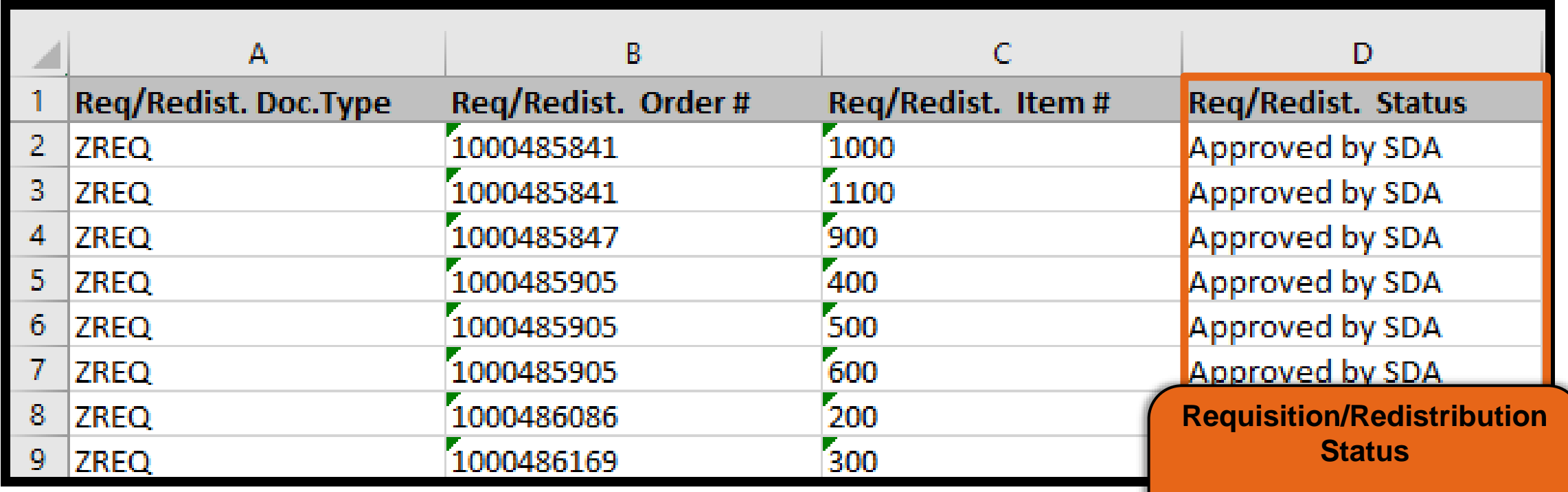

**Status of material while in requisition status.**

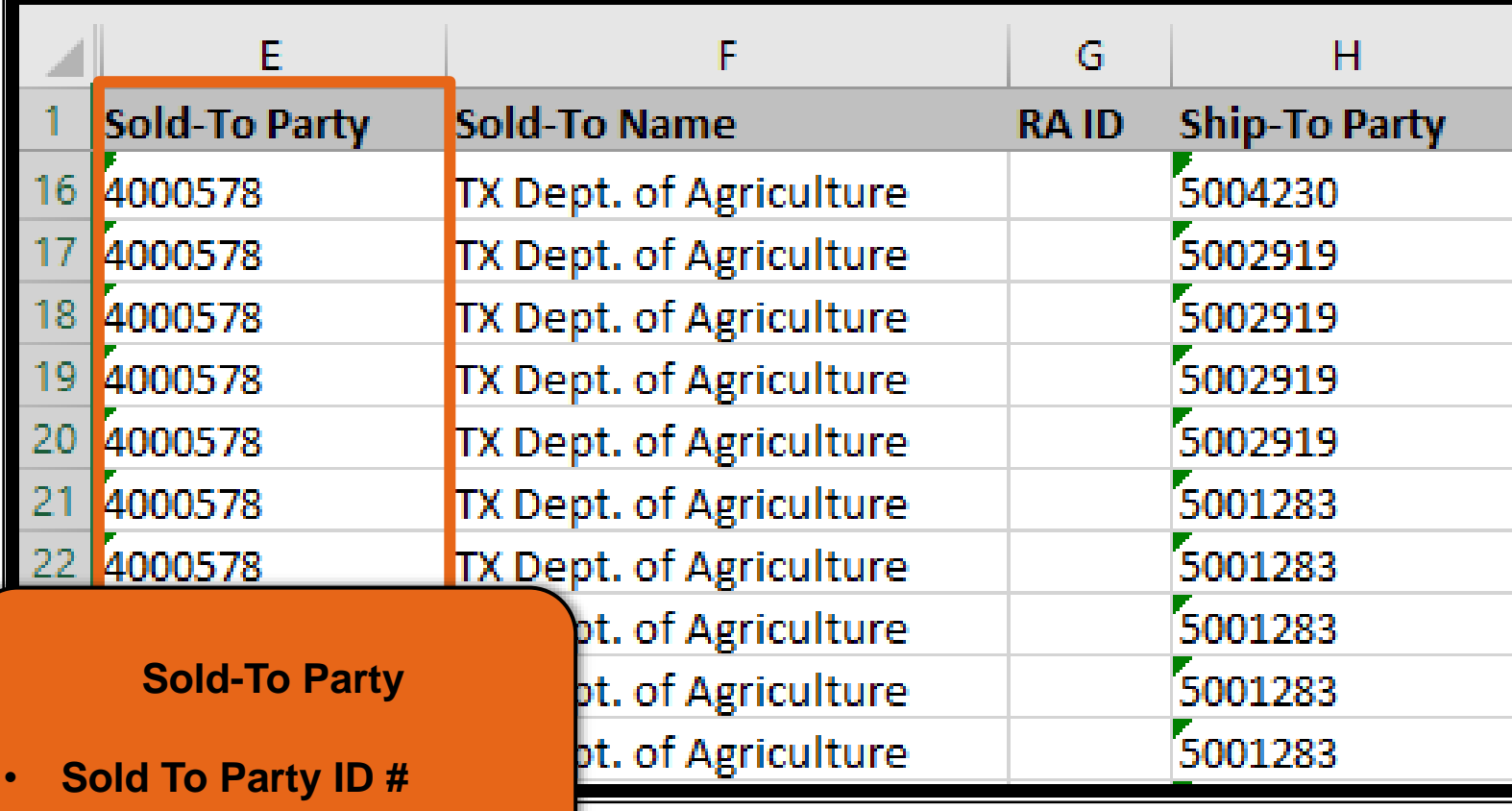

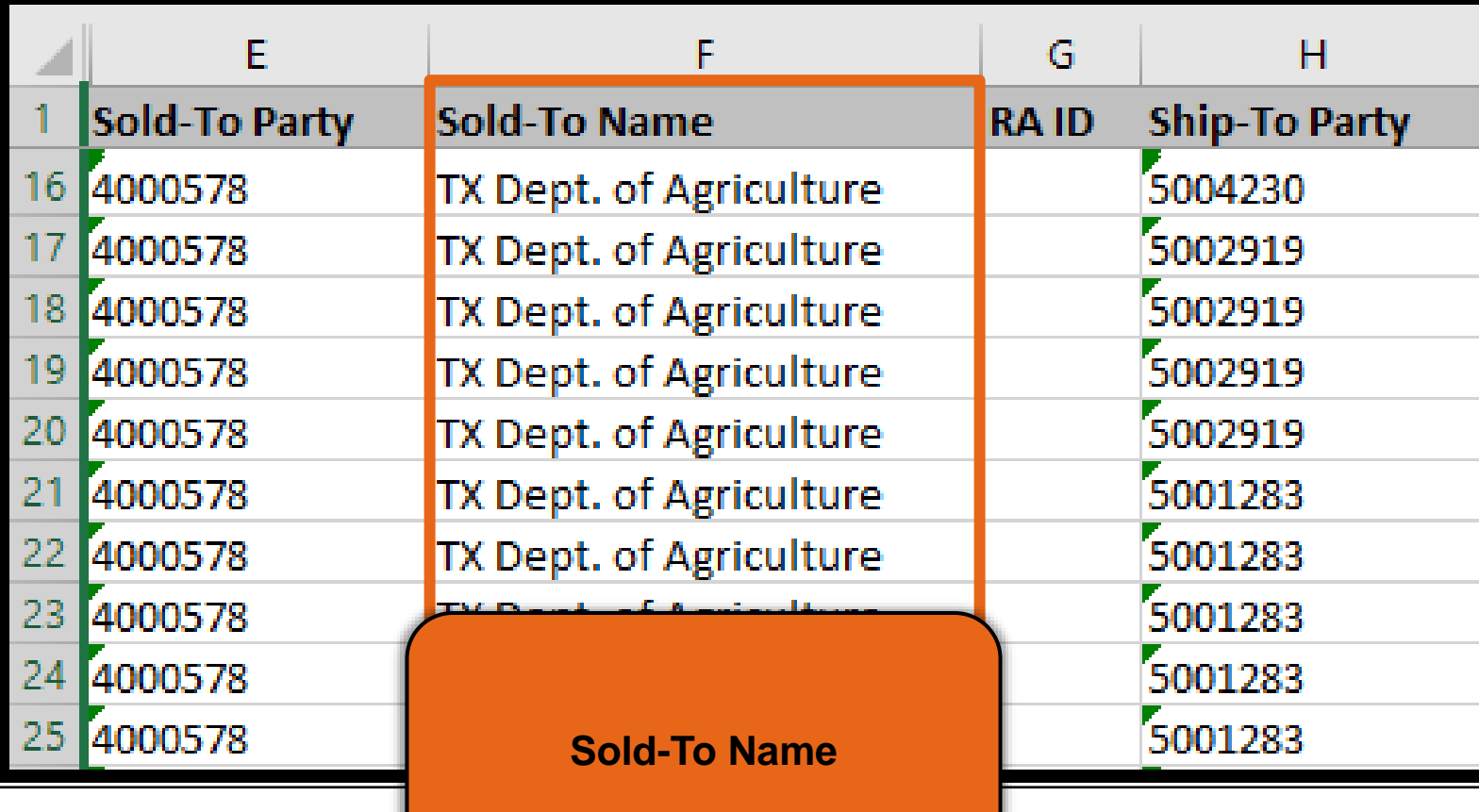

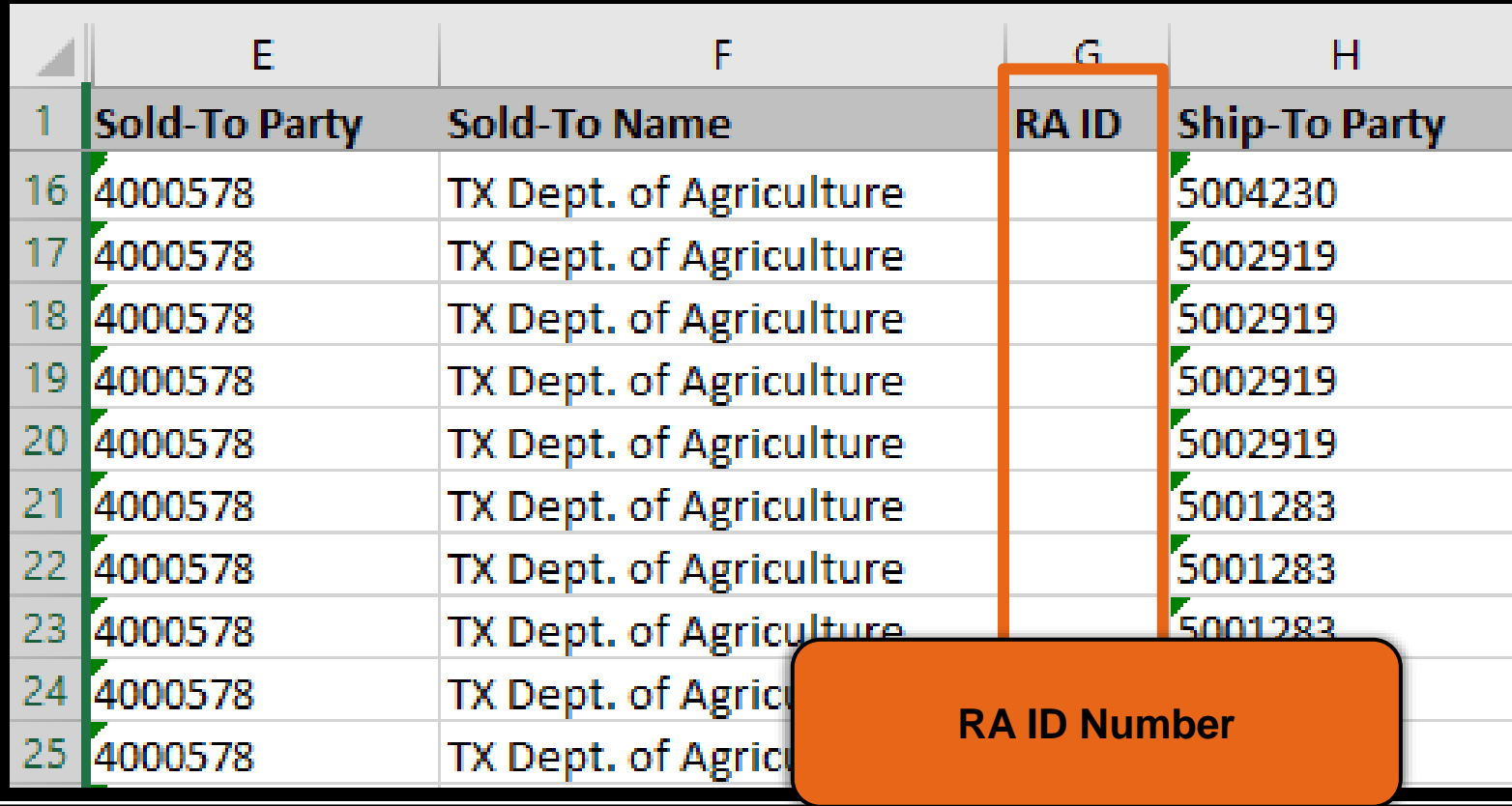

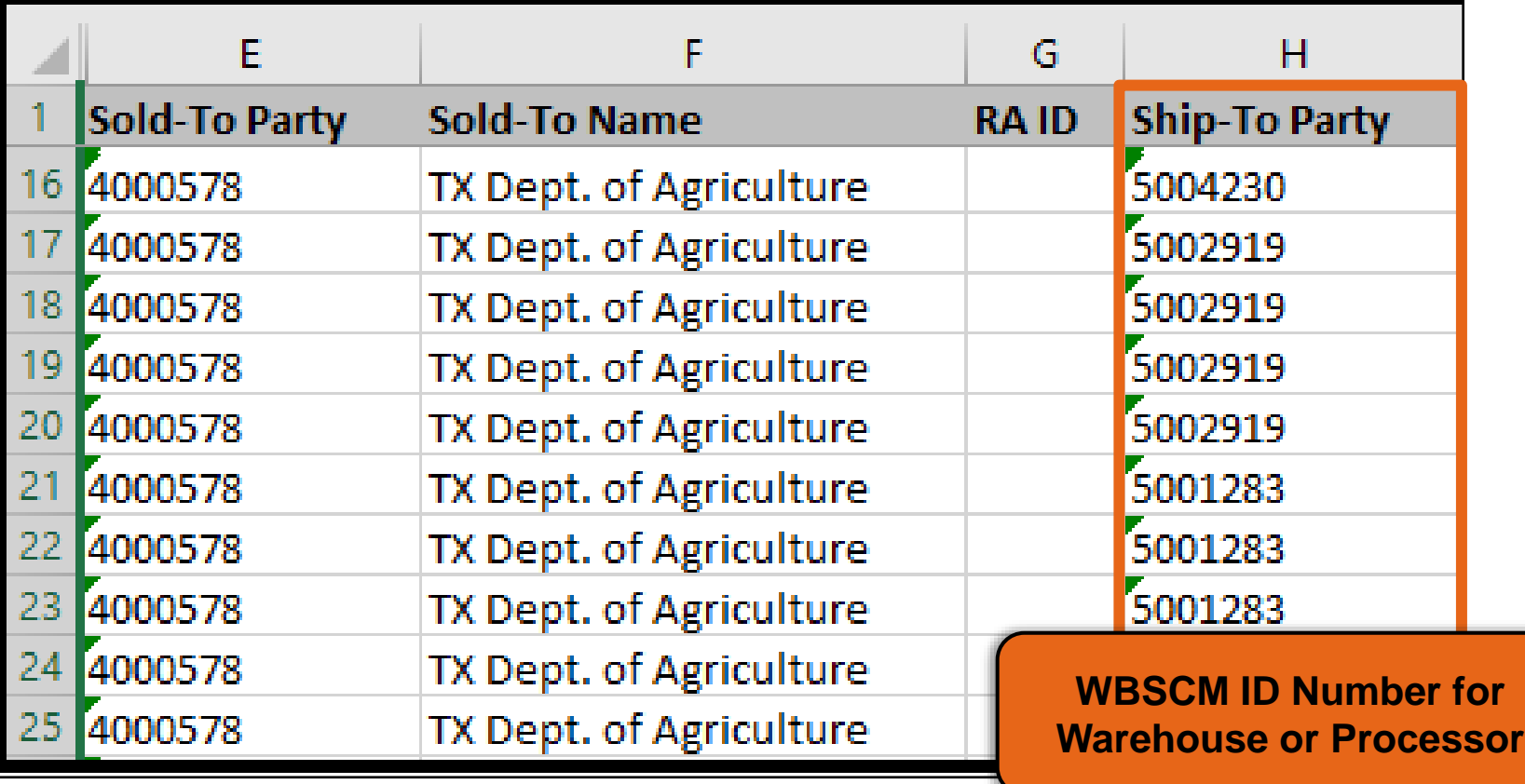

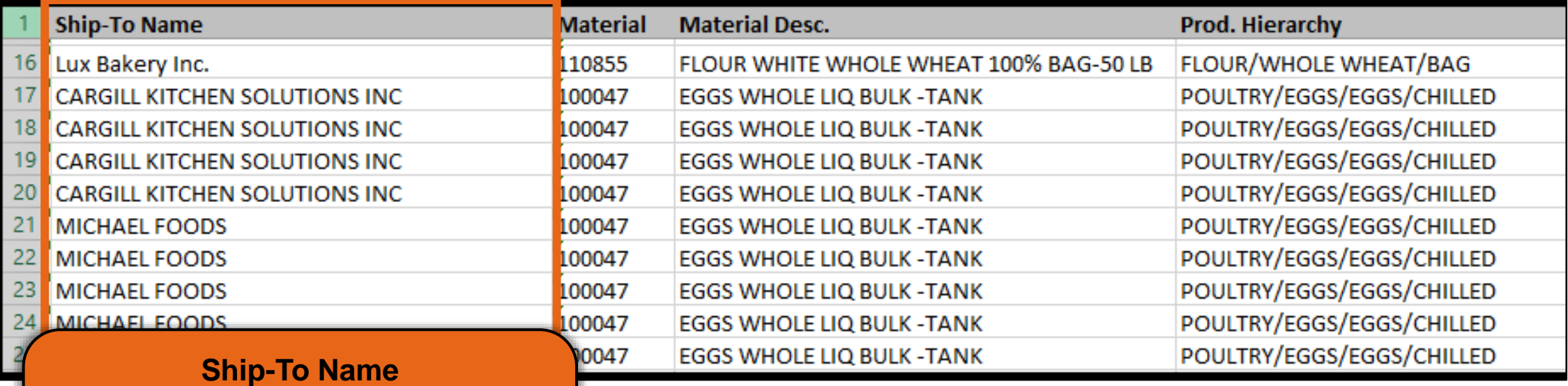

- **Name of Ship-To Organization**
- **Can include warehouse or processor**

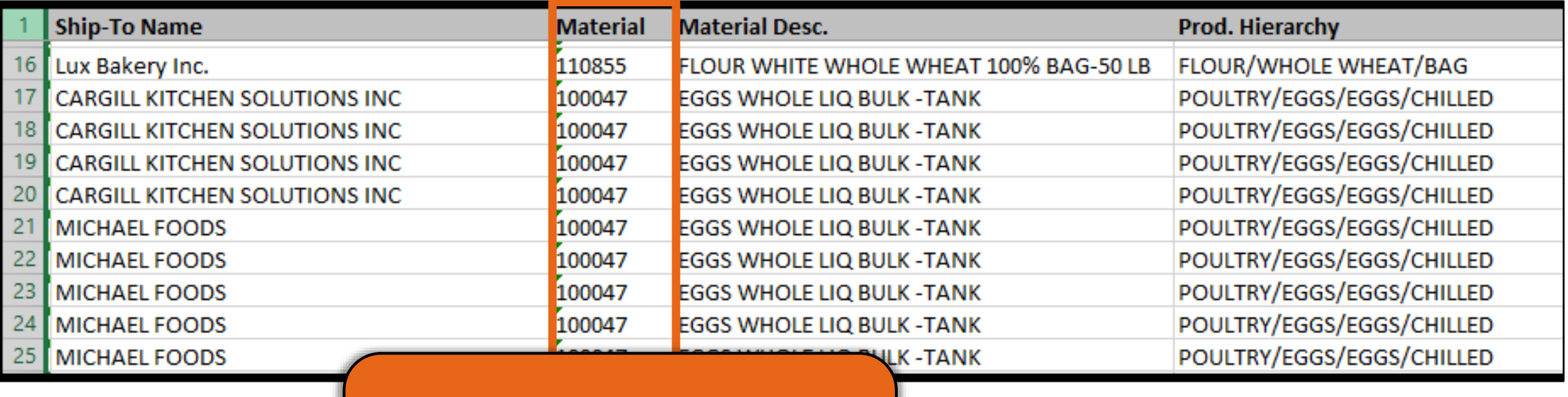

#### **Material**

▪ **USDA Assigned Item/Material Number**

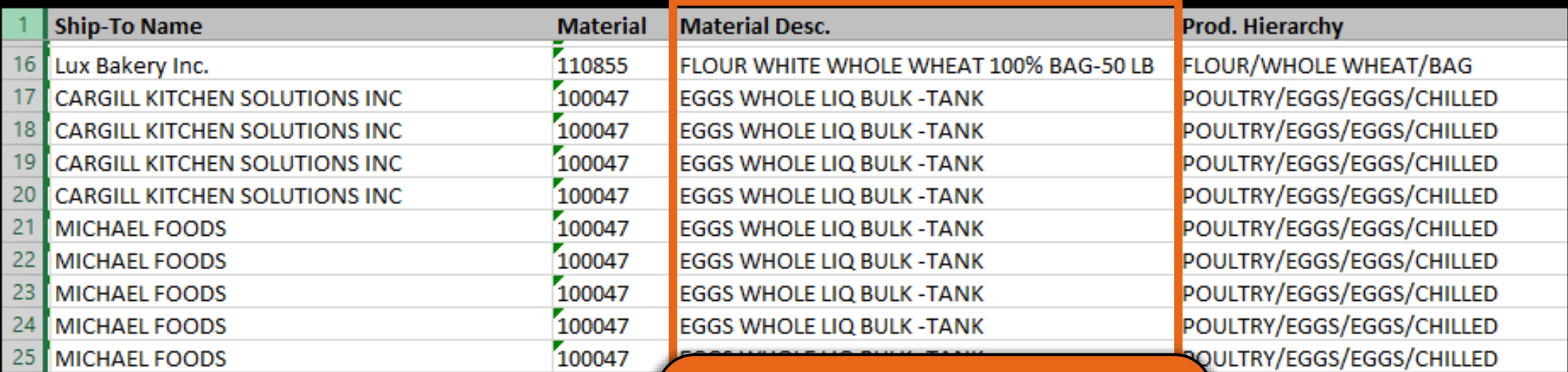

#### **Material Description**

▪ **Item/Material Description**
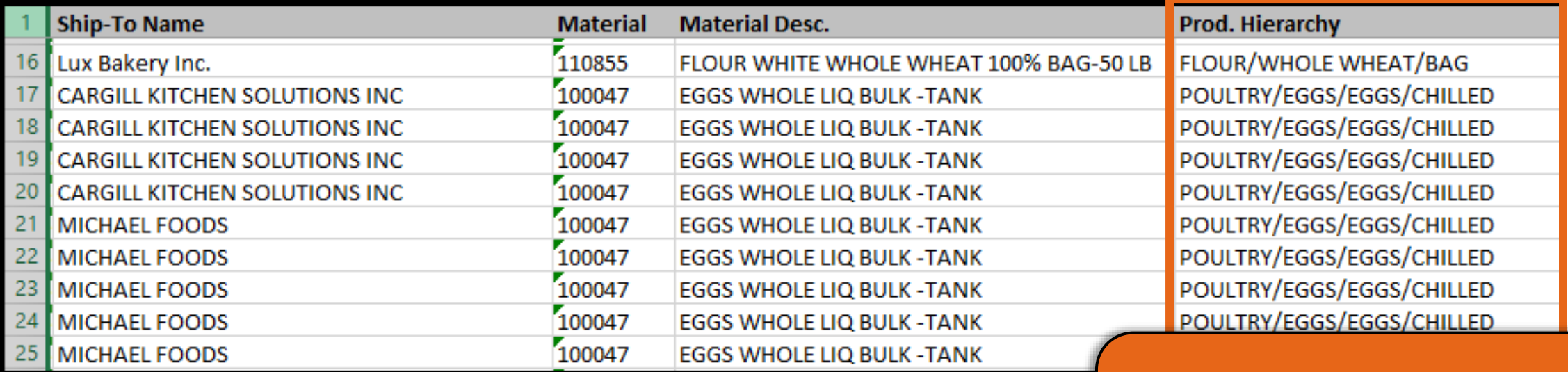

#### **Production Hierarchy**

- **Material Grouping Categories**
- **Hide column if not needed**

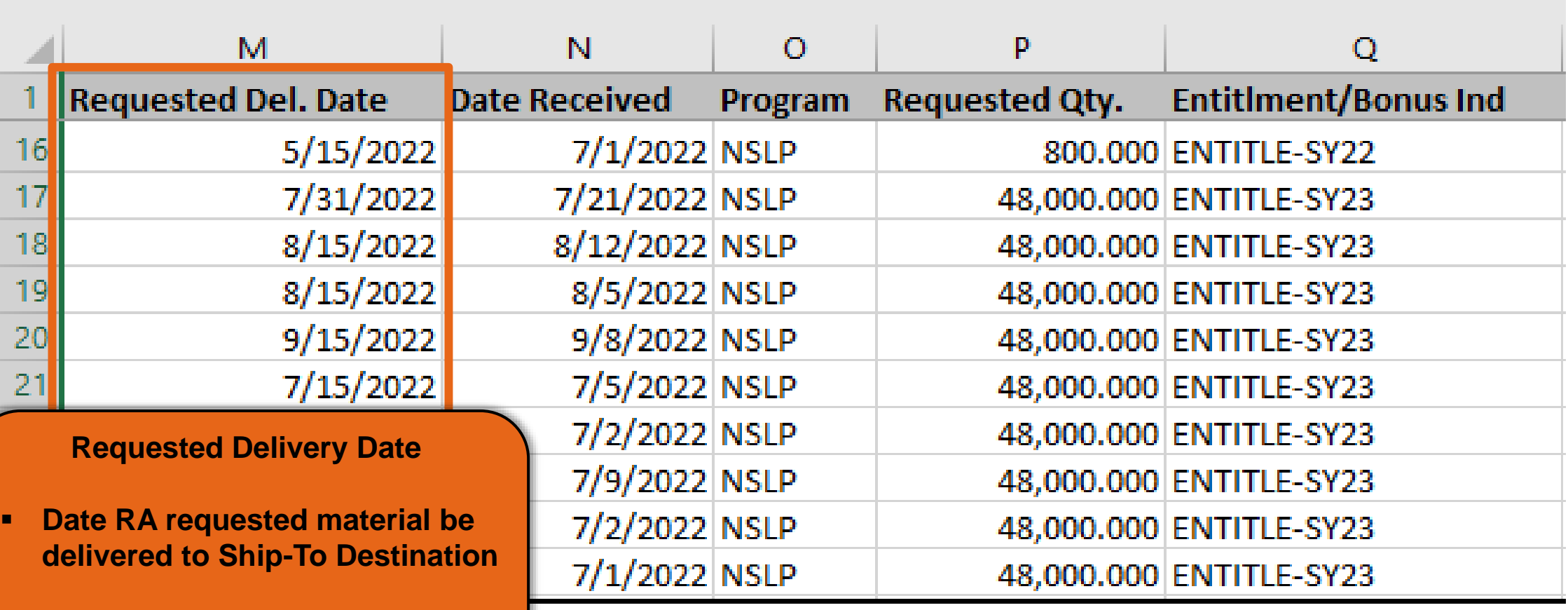

**Ship-To Destinations include warehouse and processors.**

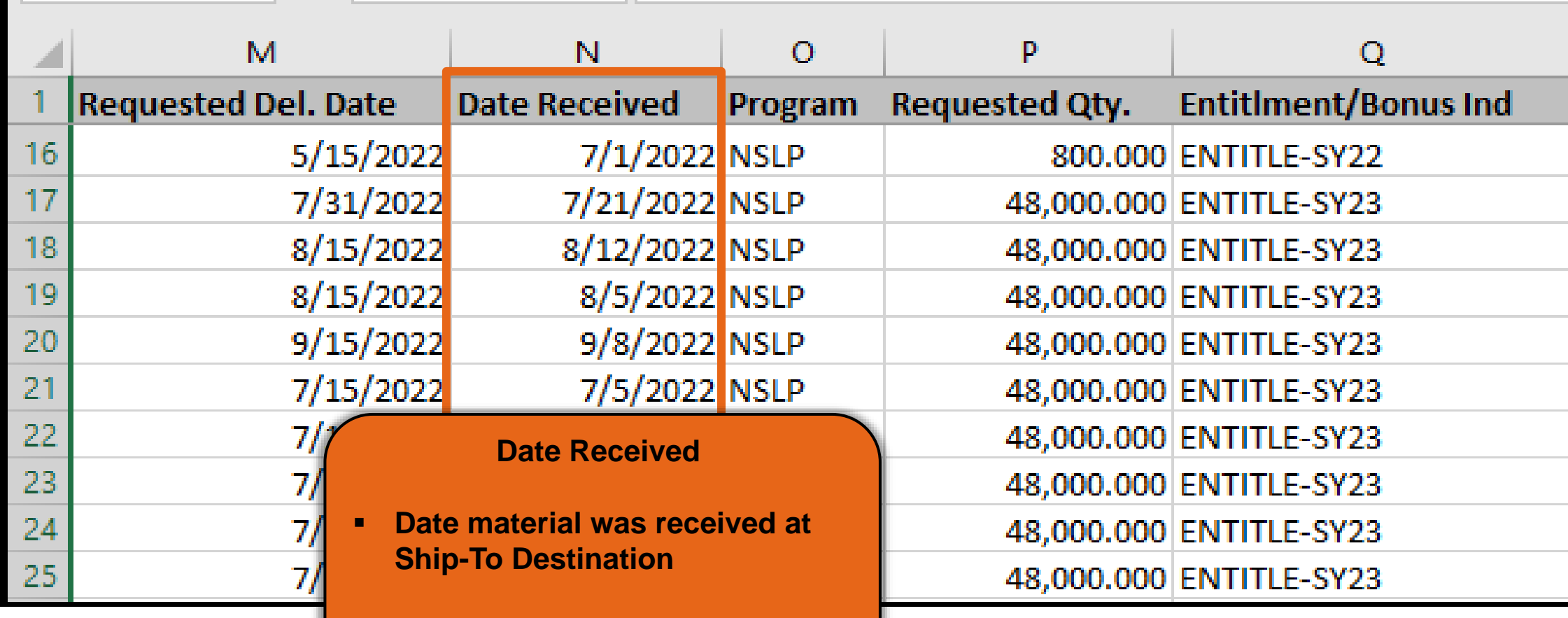

**Ship-To Destinations include warehouse and processors.**

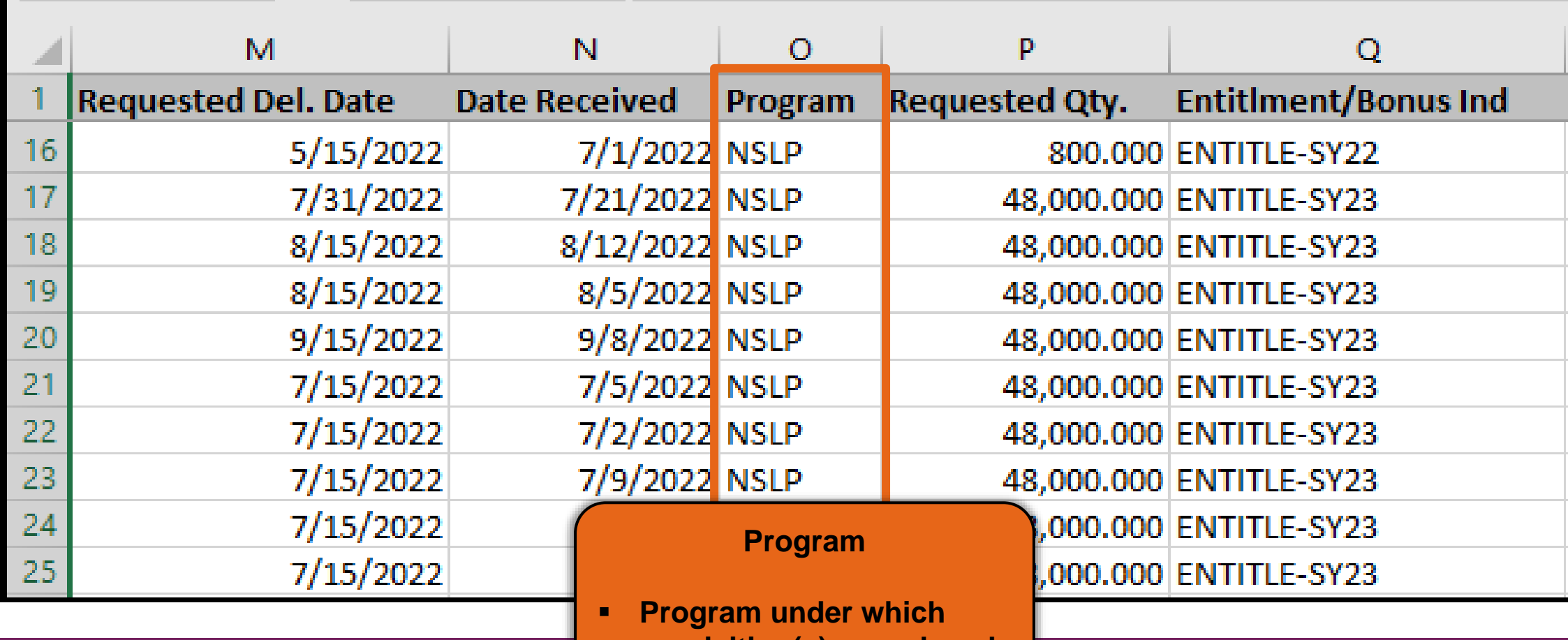

**requisition(s) was placed**

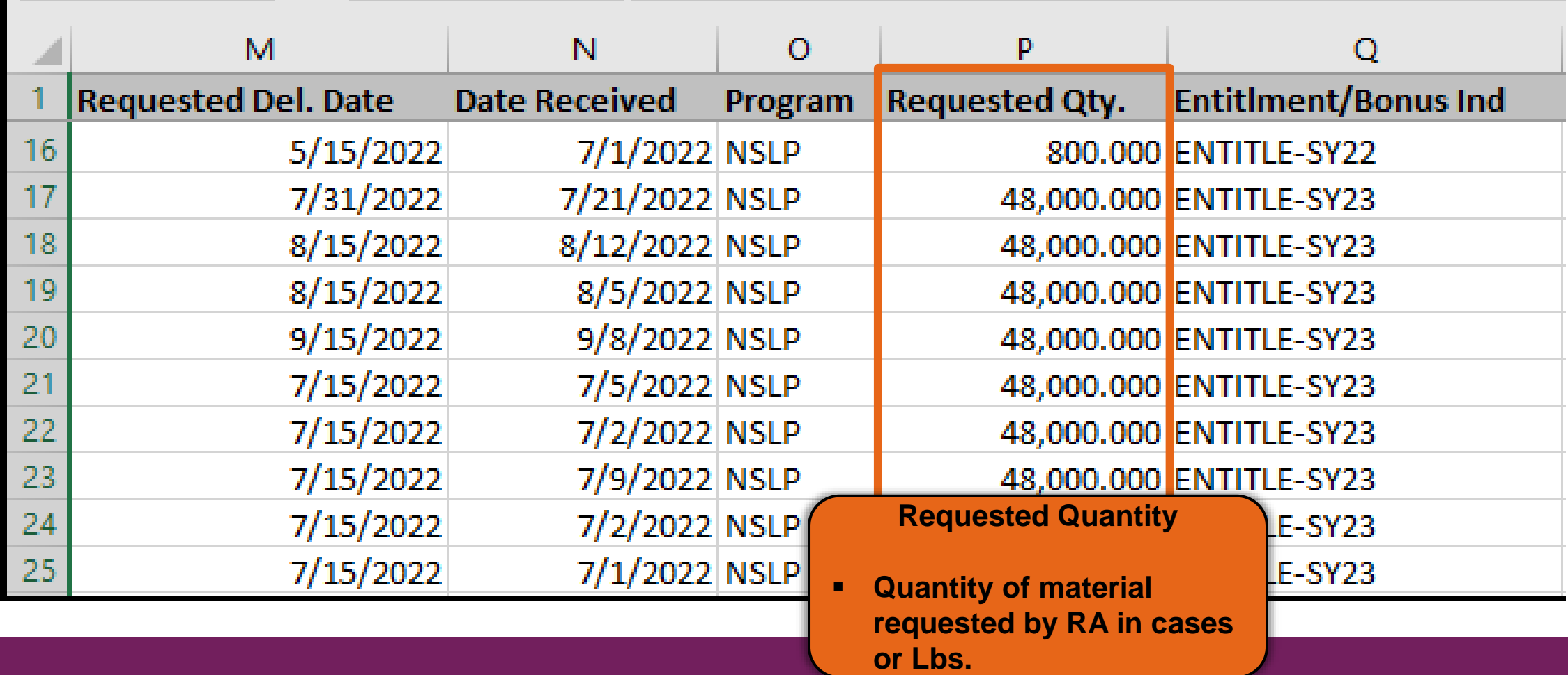

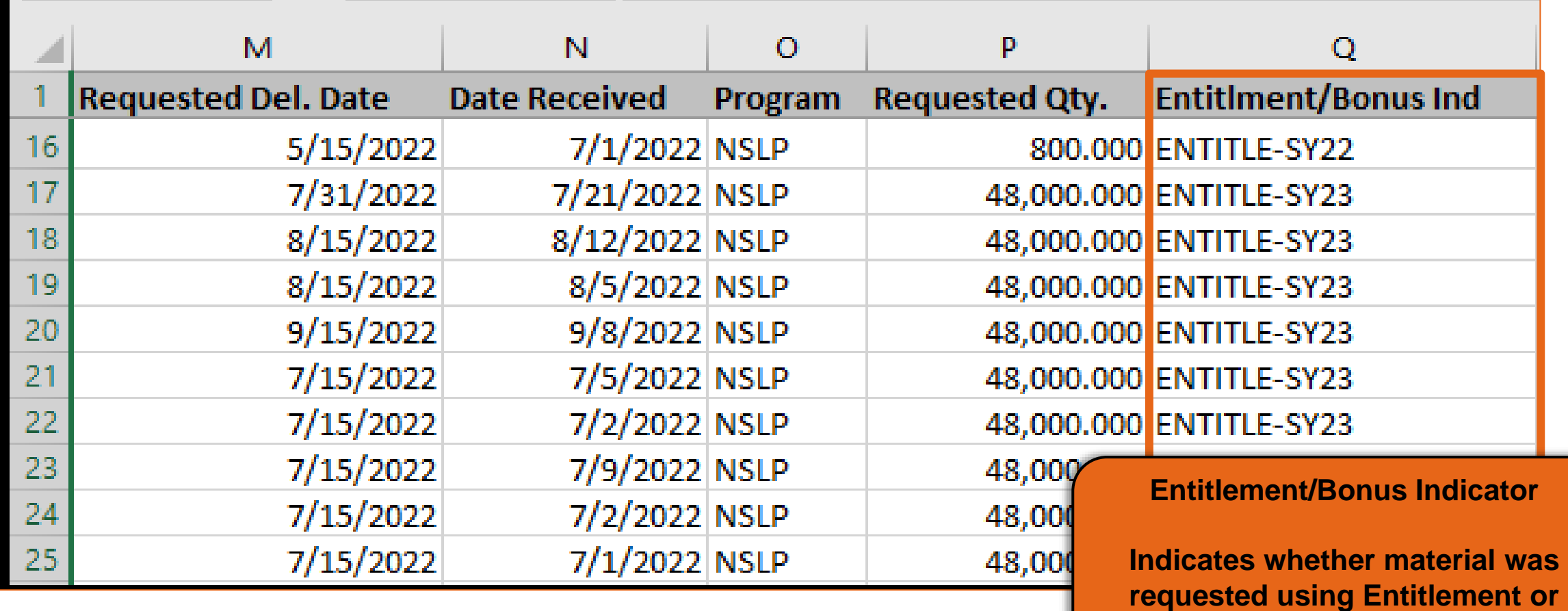

**78**

78 **Bonus and the program year.**

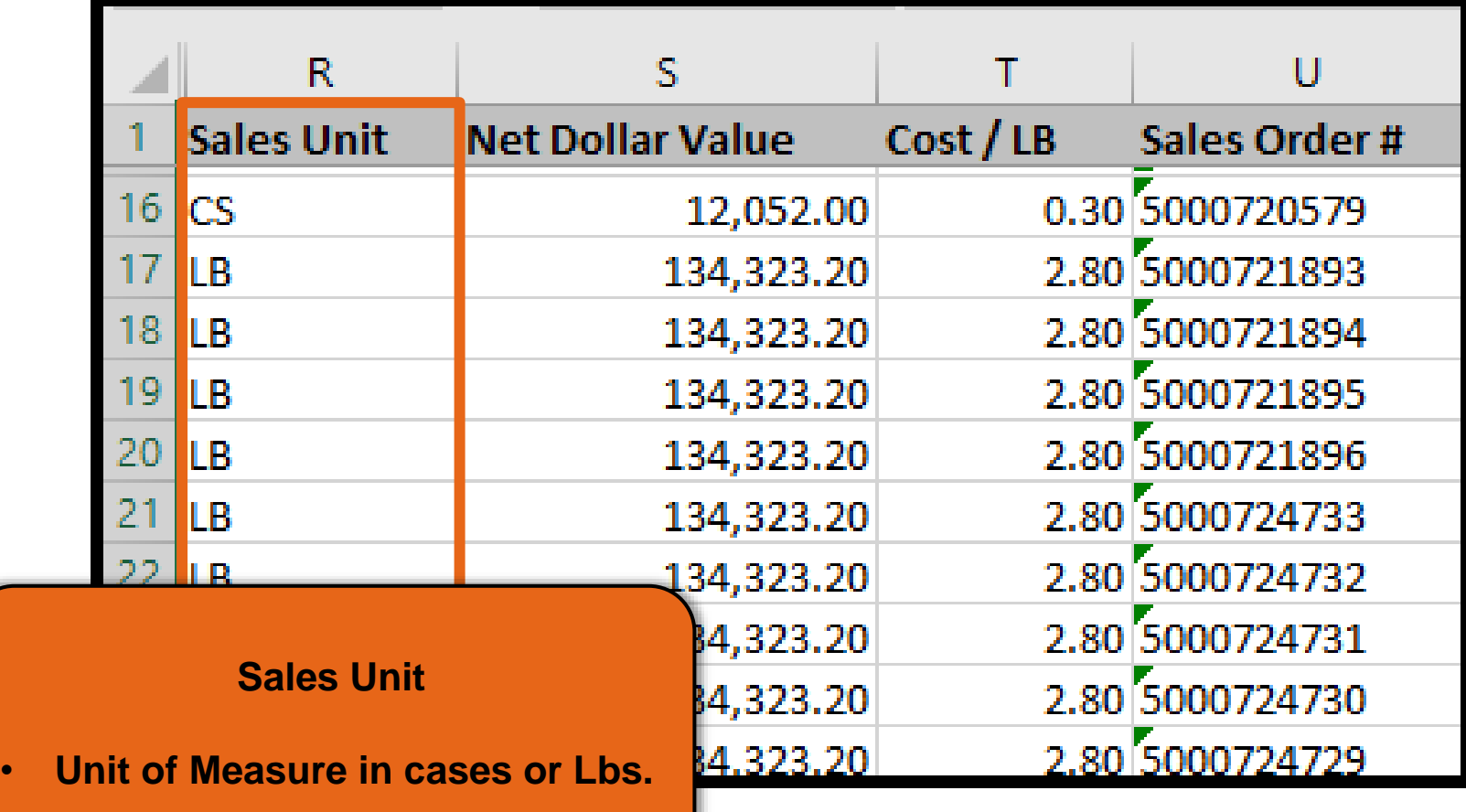

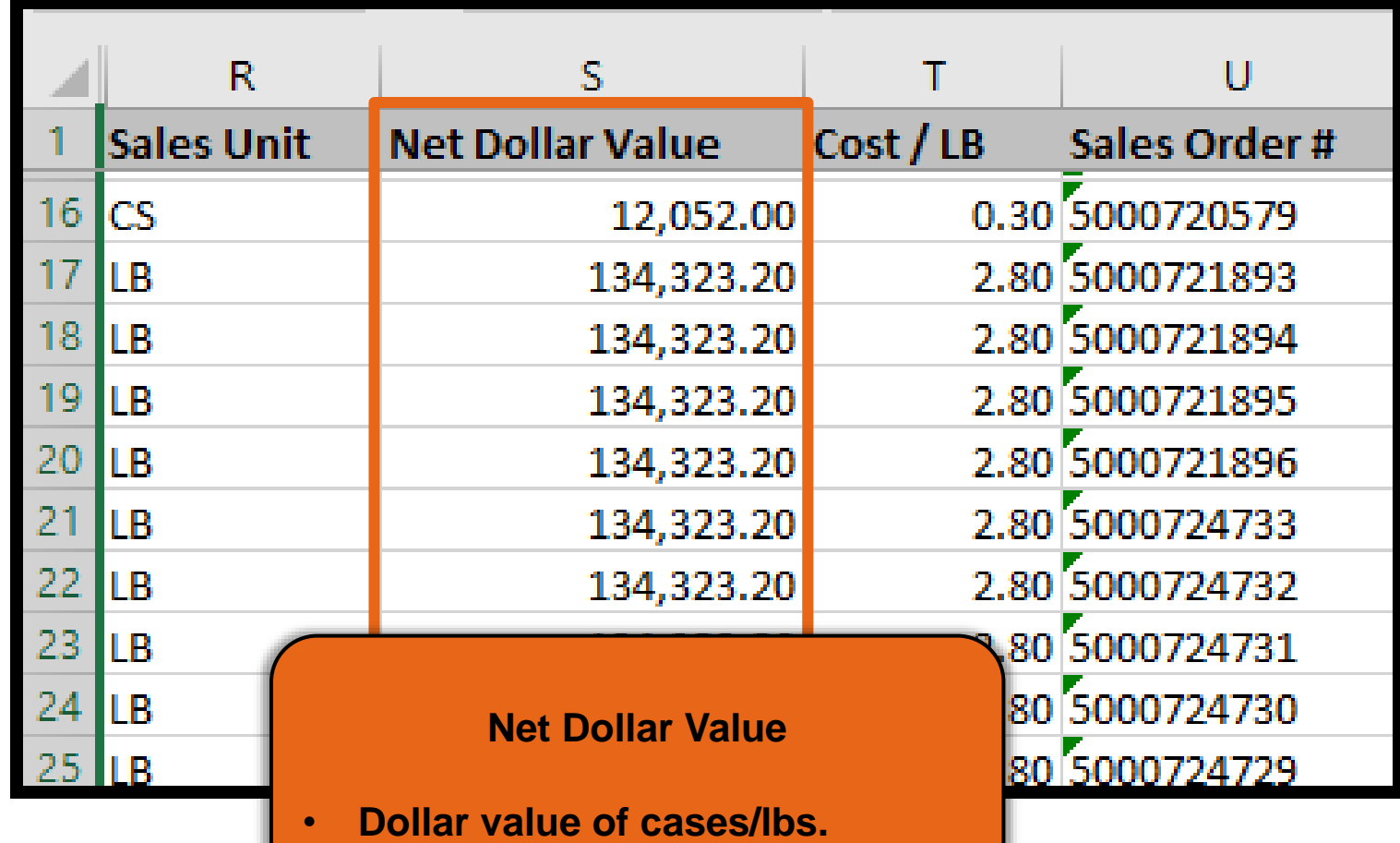

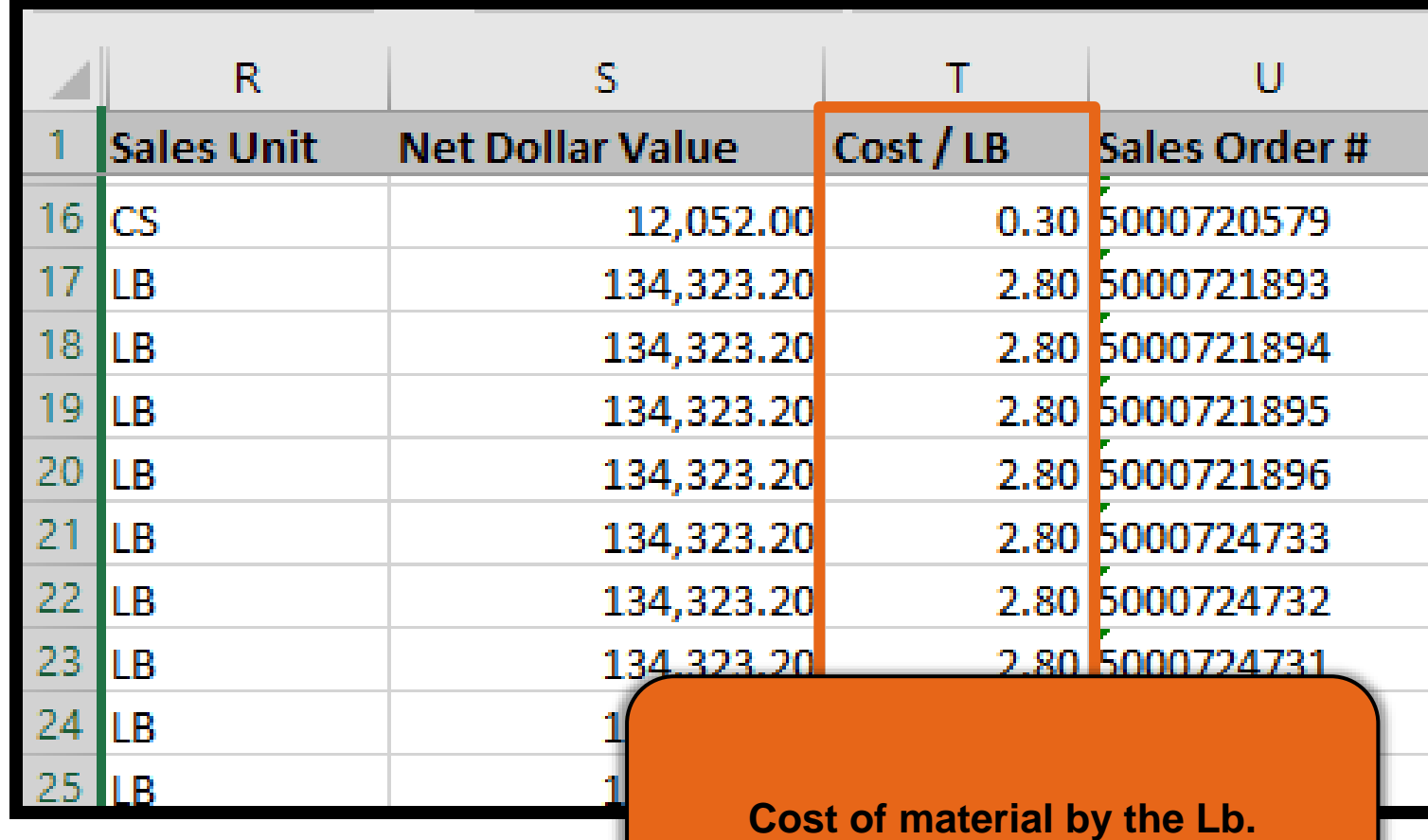

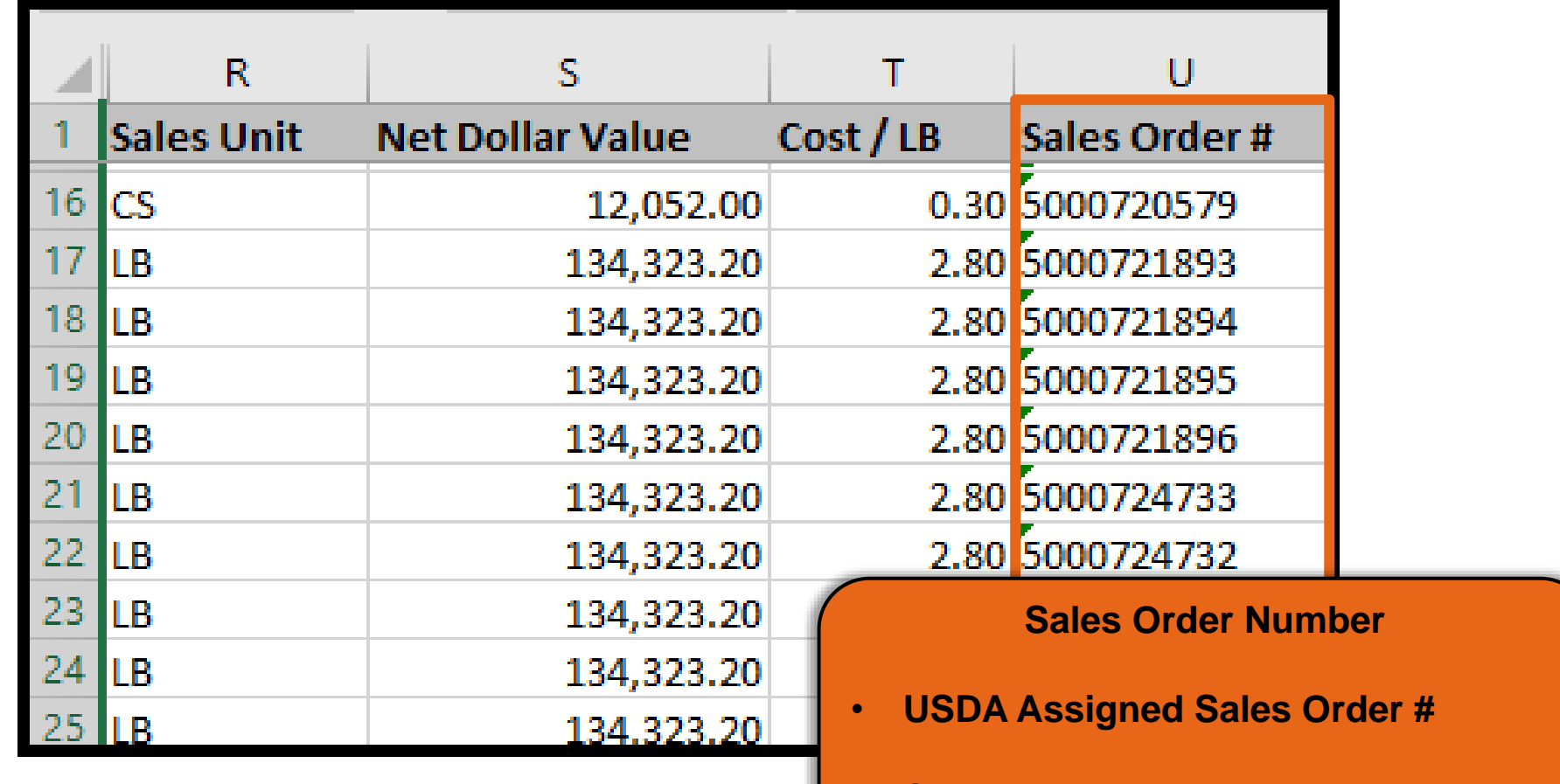

• **Sales Order Numbers begin with the number 5.**

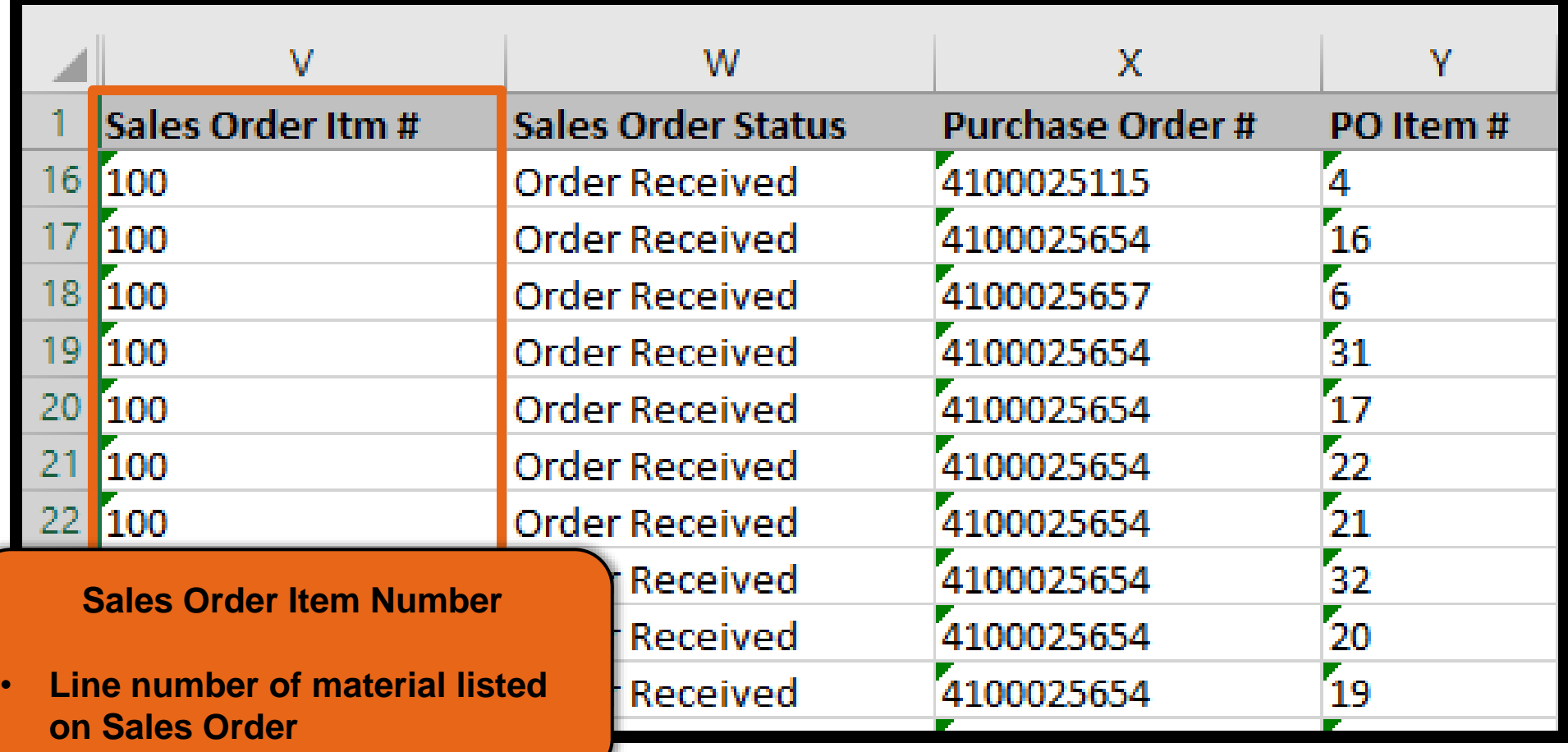

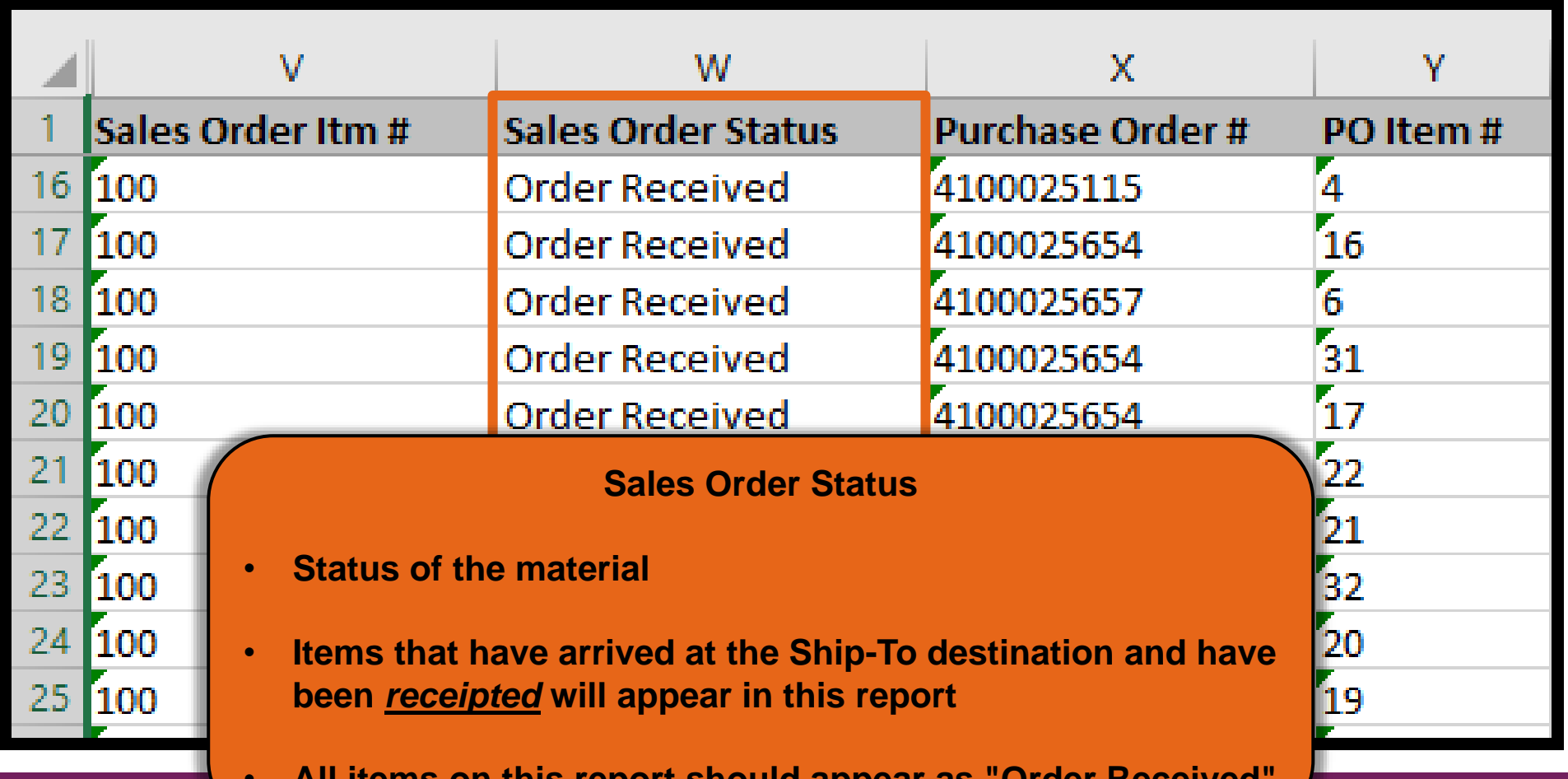

• **All items on this report should appear as "Order Received"**

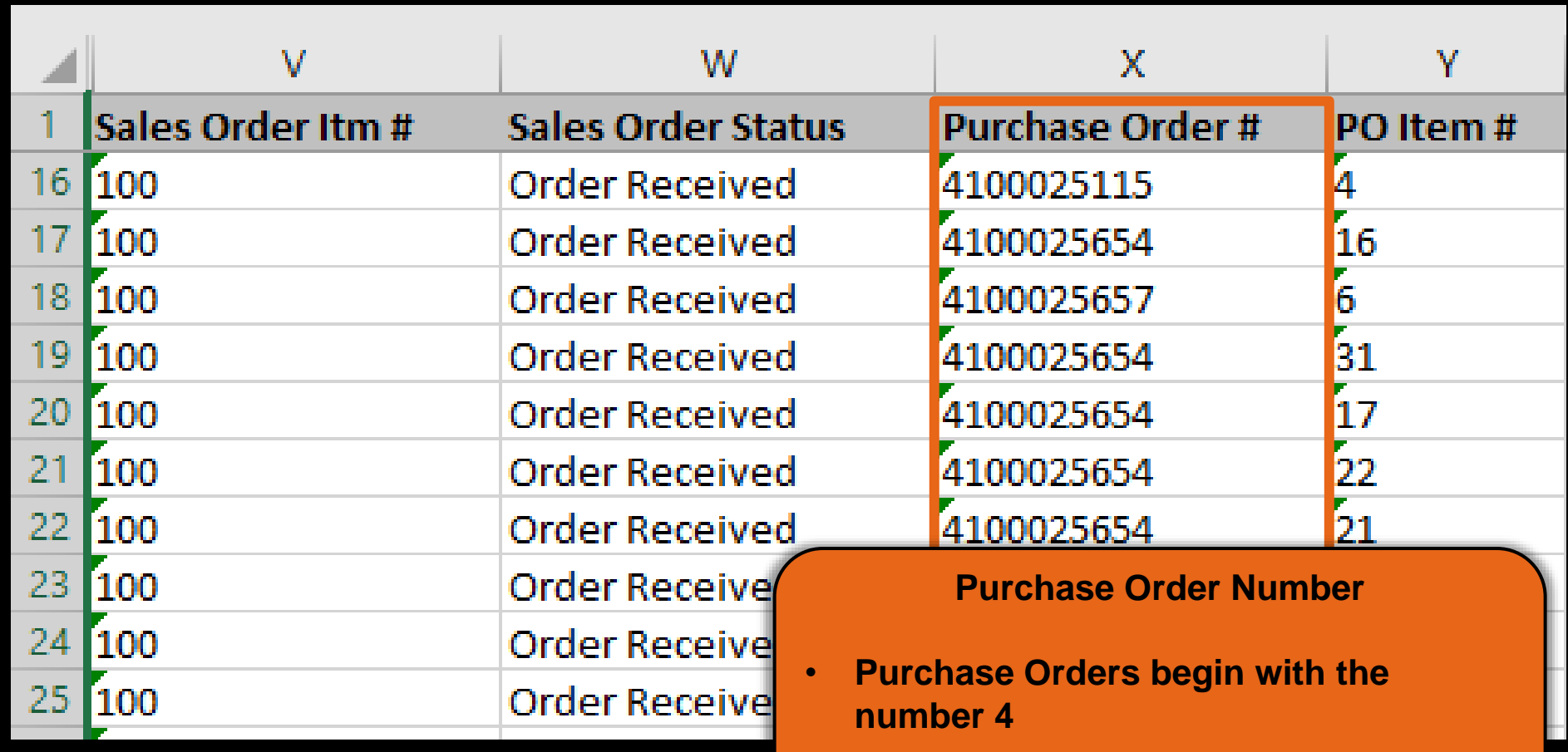

• **Hide column if not needed**

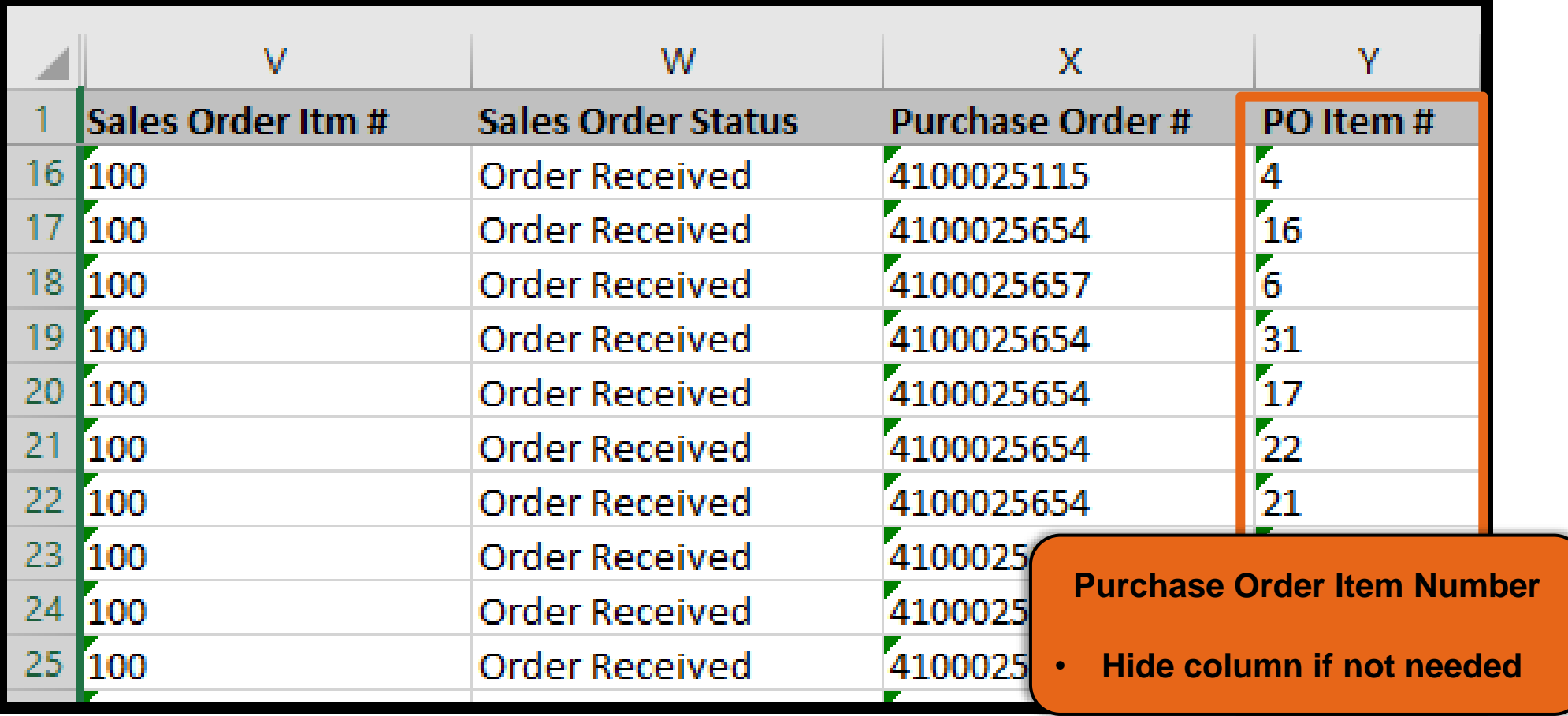

#### Knowledge Check:  $\begin{array}{|c|c|c|c|c|}\hline \text{87} & \text{87} \end{array}$

#### Visit the Link to submit the Knowledge Check

**<https://forms.office.com/r/bUNFgFYbLT>**

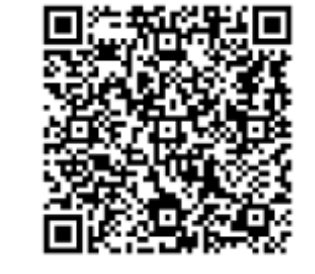

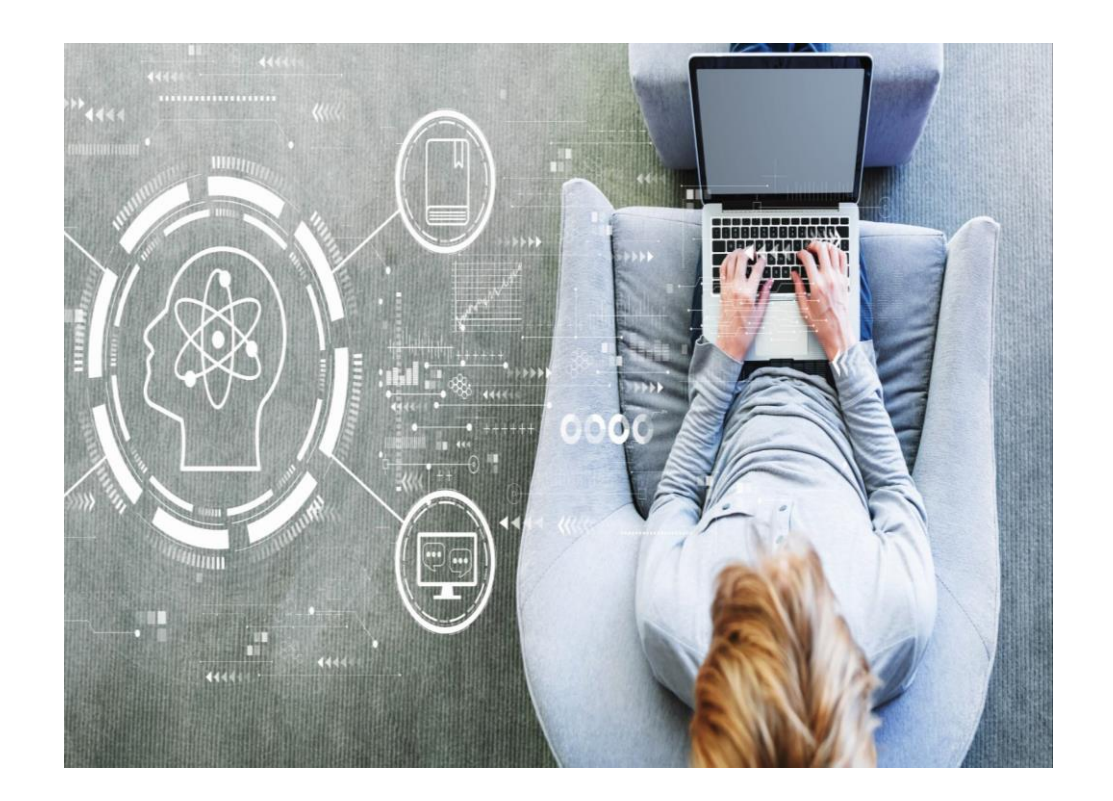

**Match the report on the left to the appropriate purpose on the right.**

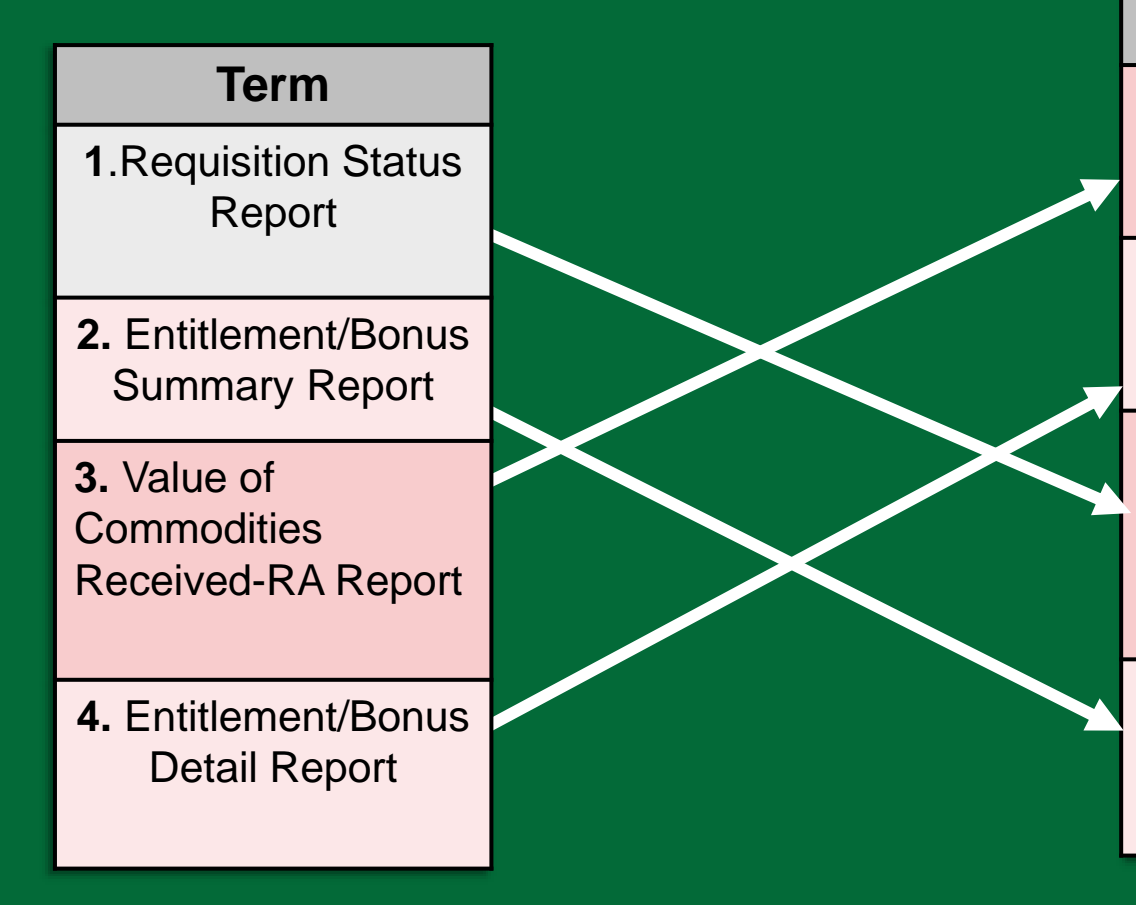

#### **Knowledge Check The WBSCM RA Reports**

#### **Purpose**

**A.** To review details on the value of commodities received. May be used during periods of financial reporting.

**B.** To review how each item requested impacts entitlement balance and view how much entitlement is remaining.

**C.** To monitor the status and information for material line items through the order life cycle.

**D.** To obtain a summary or quick snapshot of beginning and remaining entitlement balances and bonuses.

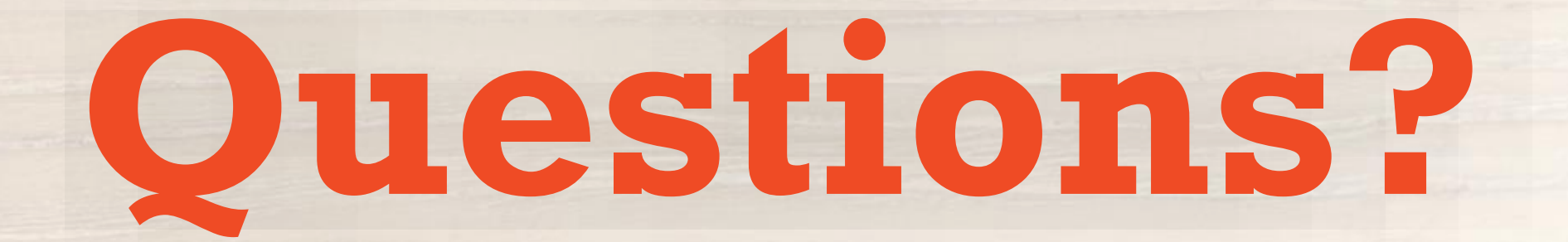

#### **WBSCM Transition Page QR Code:**

#### Scan QR Code to visit the Food Distribution Program WBSCM Transition website

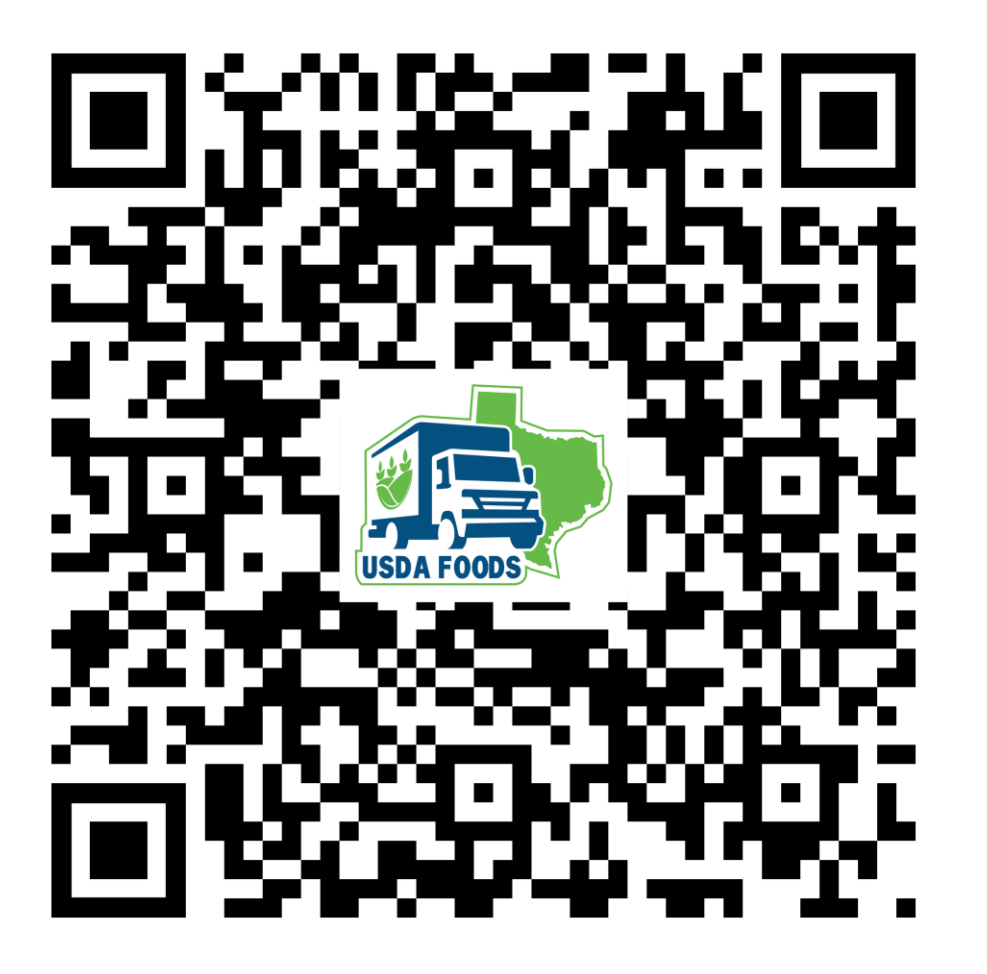

# **Lab Time:**

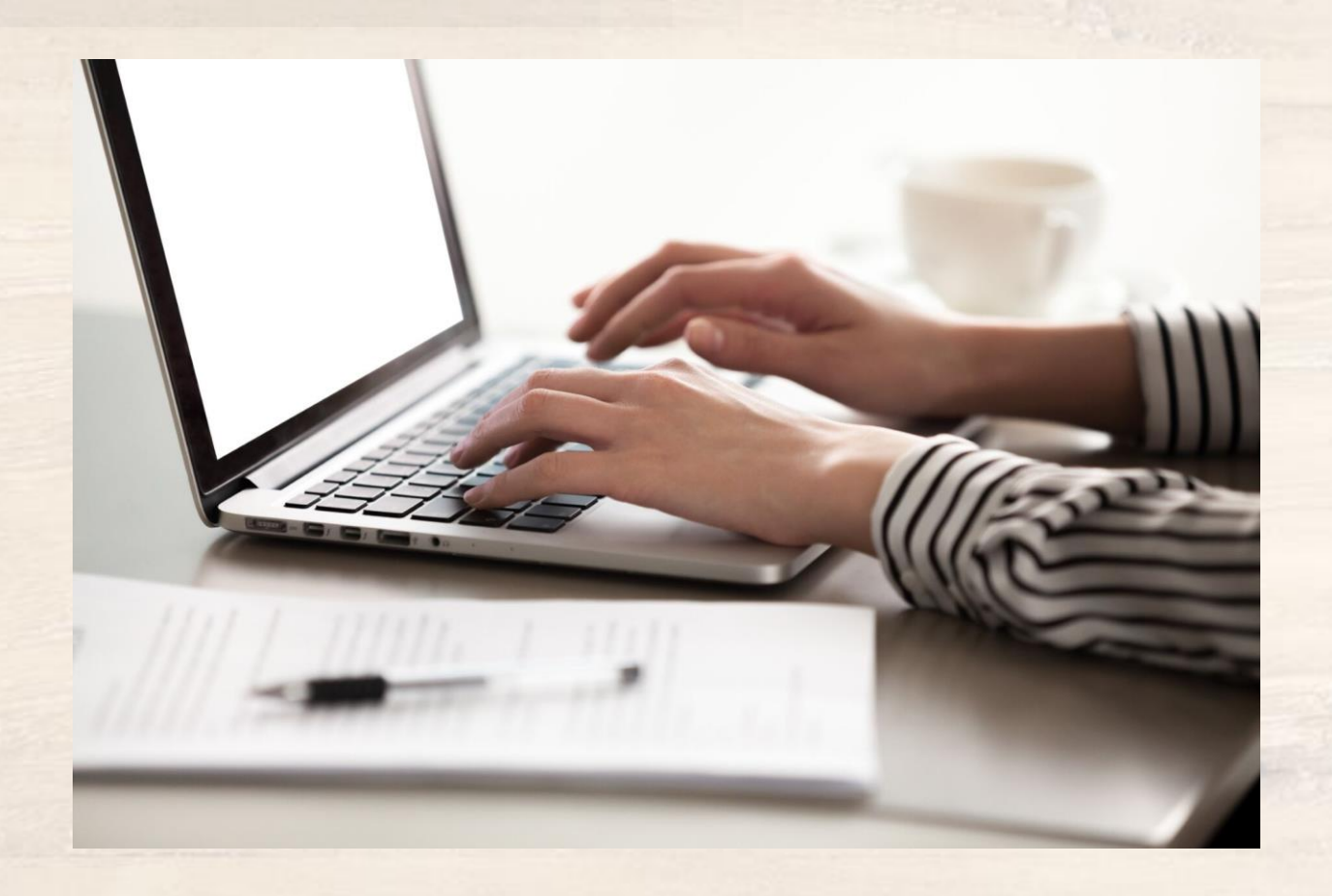

In accordance with federal civil rights law and U.S. Department of Agriculture (USDA) civil rights regulations and policies, this institution is prohibited from discriminating on the basis of race, color, national origin, sex (including gender identity and sexual orientation), disability, age, or reprisal or retaliation for prior civil rights activity.

Program information may be made available in languages other than English. Persons with disabilities who require alternative means of communication to obtain program information (e.g., Braille, large print, audiotape, American Sign Language), should contact the responsible state or local agency that administers the program or USDA's TARGET Center at (202) 720-2600 (voice and TTY) or contact USDA through the Federal Relay Service at (800) 877-8339.

To file a program discrimination complaint, a Complainant should complete a Form AD-3027, USDA Program Discrimination Complaint Form which can be obtained online at: [https://www.usda.gov/sites/default/files/documents/USDA-OASCR%20P-Complaint-Form-0508-0002-508-11-28-17Fax2Mail.pdf,](https://www.usda.gov/sites/default/files/documents/USDA-OASCR%20P-Complaint-Form-0508-0002-508-11-28-17Fax2Mail.pdf) from any USDA office, by calling (866) 632- 9992, or by writing a letter addressed to USDA. The letter must contain the complainant's name, address, telephone number, and a written description of the alleged discriminatory action in sufficient detail to inform the Assistant Secretary for Civil Rights (ASCR) about the nature and date of an alleged civil rights violation. The completed AD-3027 form or letter must be submitted to USDA by:

#### **1. mail:**

U.S. Department of Agriculture Office of the Assistant Secretary for Civil Rights 1400 Independence Avenue, SW Washington, D.C. 20250-9410; or

#### **2. fax:**

(833) 256-1665 or (202) 690-7442; or

#### **3. email:**

[program.intake@usda.gov](mailto:program.intake@usda.gov)

This institution is an equal opportunity provider.

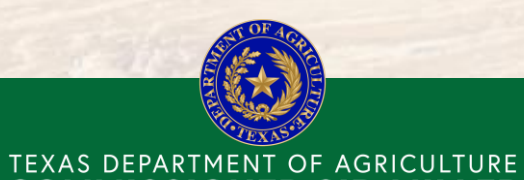

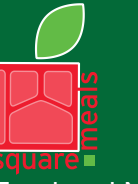

Food and Nutrition Division Food Distribution Program

Fraud Hotline: 1-866-5-FRAUD-4 or 1-866-537-2834 | P.O. Box 12847 | Austin, TX 78711 Toll Free: (877) TEX-MEAL | For the hearing impaired: (800) 735-2989 (TTY)

**COMMISSIONER SID MILLER** 

This product was funded by USDA. This institution is an equal opportunity provider.

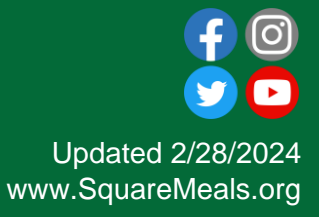

**92**

# Contact Us

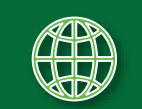

https://squaremeals.org/Programs/FDPWBSCMTransitionProject.aspx

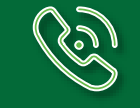

Contact Your Education Service Center

93